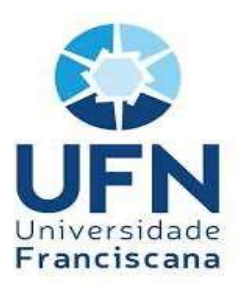

Sabrine Cordeiro Machado

# OS IMPACTOS CAUSADOS PELO eSOCIAL NOS PROCESSOS DA MEDICINA E

# SEGURANÇA DO TRABALHO.

Santa Maria, RS 2020

Sabrine Cordeiro Machado

# OS IMPACTOS CAUSADOS PELO eSOCIAL NOS PROCESSOS DA MEDICINA E SEGURANÇA DO TRABALHO.

Trabalho Final de Graduação (TFG) apresentado ao curso de Ciências Contábeis, Área de Ciências Sociais da Universidade Franciscana, como requisito parcial para obtenção do Grau de BACHAREL EM CIÊNCIAS CONTÁBEIS.

Orientador: João Friedrich

Santa Maria, RS 2020

Sabrine Cordeiro Machado

# OS IMPACTOS CAUSADOS PELO eSOCIAL NOS PROCESSOS DA MEDICINA E SEGURANÇA DO TRABALHO.

Trabalho Final de Graduação (TFG) apresentado ao curso de Ciências Contábeis, Área de Ciências Sociais da Universidade Franciscana, como requisito parcial para obtenção do Grau de BACHAREL EM CIÊNCIAS CONTÁBEIS.

João Friedrich – Orientador

Daniele Dias de Oliveira Bertagnolli

\_\_\_\_\_\_\_\_\_\_\_\_\_\_\_\_\_\_\_\_\_\_\_\_\_\_\_\_\_\_\_\_\_\_\_\_\_\_\_\_\_\_ Bruna Faccin Camargo

Aprovado em 08 de janeiro de 2021.

### AGRADECIMENTOS

Primeiramente, gratidão a Deus, pela vida, pela saúde e pelas forças, as quais tanto necessitei para superar as dificuldades encontradas no decorrer do curso e principalmente no desenvolvimento deste trabalho.

Agradeço aos meus pais que embora não tenham relação próxima da minha rotina, foram de qualquer maneira a base na realização desse sonho.

Aos meus irmãos, por todo carinho e cuidado que tem comigo, mesmo longe, foram muito importantes nessa caminhada.

Imensamente grata ao meu orientador, profissional e mestre, João Friedrich, pela confiança que a mim foi depositada; por ter abraçado a proposta de estudo; por ter me ensinado o caminho a trilhar; por toda sua dedicação e comprometimento com as orientações. Sem dúvidas, marcou minha vida acadêmica ter conhecido alguém como este ilustre professor.

Um especial agradecimento a empresa que abriu suas portas para que eu pudesse realizar o estudo, pela confiança e carinho que recebi.

Agradeço a toda comunidade franciscana, incialmente pela oferta de vagas do curso de Ciências Contábeis pelos programas de incentivo a educação, do governo federal. Sem estas possibilidades de ingresso, certamente o cenário da minha vida teria sido outro. A todo corpo docente do curso de Ciências Contábeis pelos conhecimentos transmitidos, e a todos os demais envolvidos na rotina acadêmica da UFN por fazerem toda a diferença no nosso dia a dia, sem que muitas vezes percebêssemos.

Muito obrigada aos meus familiares, amigos, colegas de graduação e de escritório, a todos que direta ou indiretamente cruzaram meu caminho nesses 5 anos de graduação.

## RESUMO

O presente estudo teve como tema de pesquisa os impactos causados pelo eSocial nos processos da medicina e segurança do trabalho, onde o objetivo geral foi identificar os impactos advindos da implementação do eSocial em relação aos processos de Segurança e Saúde no Trabalho, em uma empresa de Medicina e Segurança do Trabalho da cidade de Santa Maria/RS. O referencial teórico inicia-se apresentando a questão histórica desse setor e se consolidada na atual legislação e as novas obrigações sobre o tema objeto do estudo. A presente pesquisa se caracteriza, em relação a sua abordagem, como qualitativa; quanto aos objetivos, como descritiva; e quanto aos procedimentos técnicos, como bibliográfica, documental e um estudo de caso, o qual foi desenvolvido em uma empresa do seguimento de medicina e segurança do trabalho localizada em Santa Maria/RS. Para atingir o objetivo da pesquisa nos resultados e discussões foram utilizados os processos da empresa, as normas regulamentadoras, o software de gestão ocupacional e os leiautes do eSocial. Os resultados da pesquisa vêm a contribuir com adequação dos processos da empresa em relação ao eSocial. Por fim os objetivos foram plenamente alcançados, embora o tema não tenha se esgotado e ainda seja passível de outras pesquisas relacionadas ao assunto.

Palavras-chave: eSocial. Normas regulamentadoras. Processos.

# LISTA DE ABREVIATURAS E SIGLAS

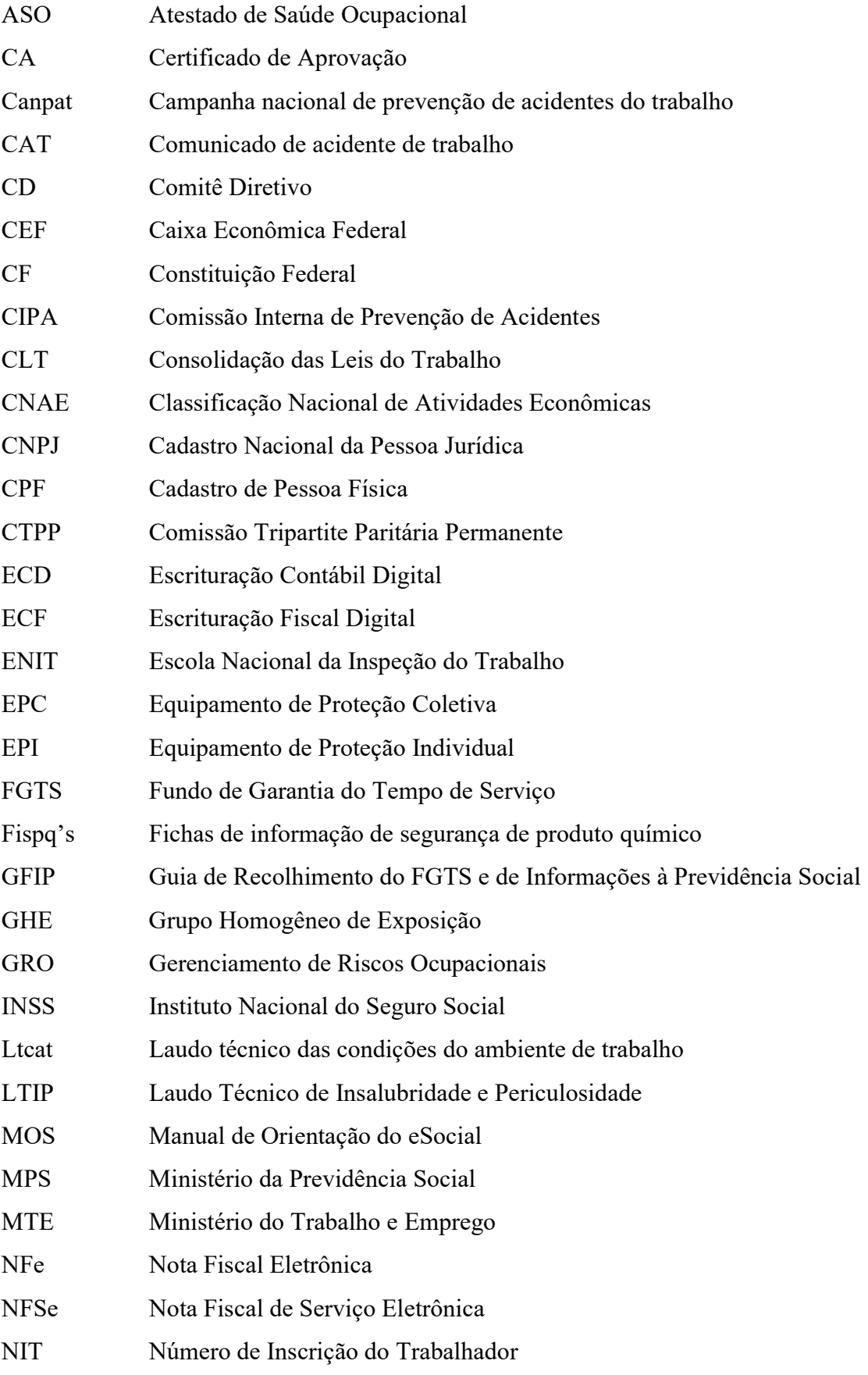

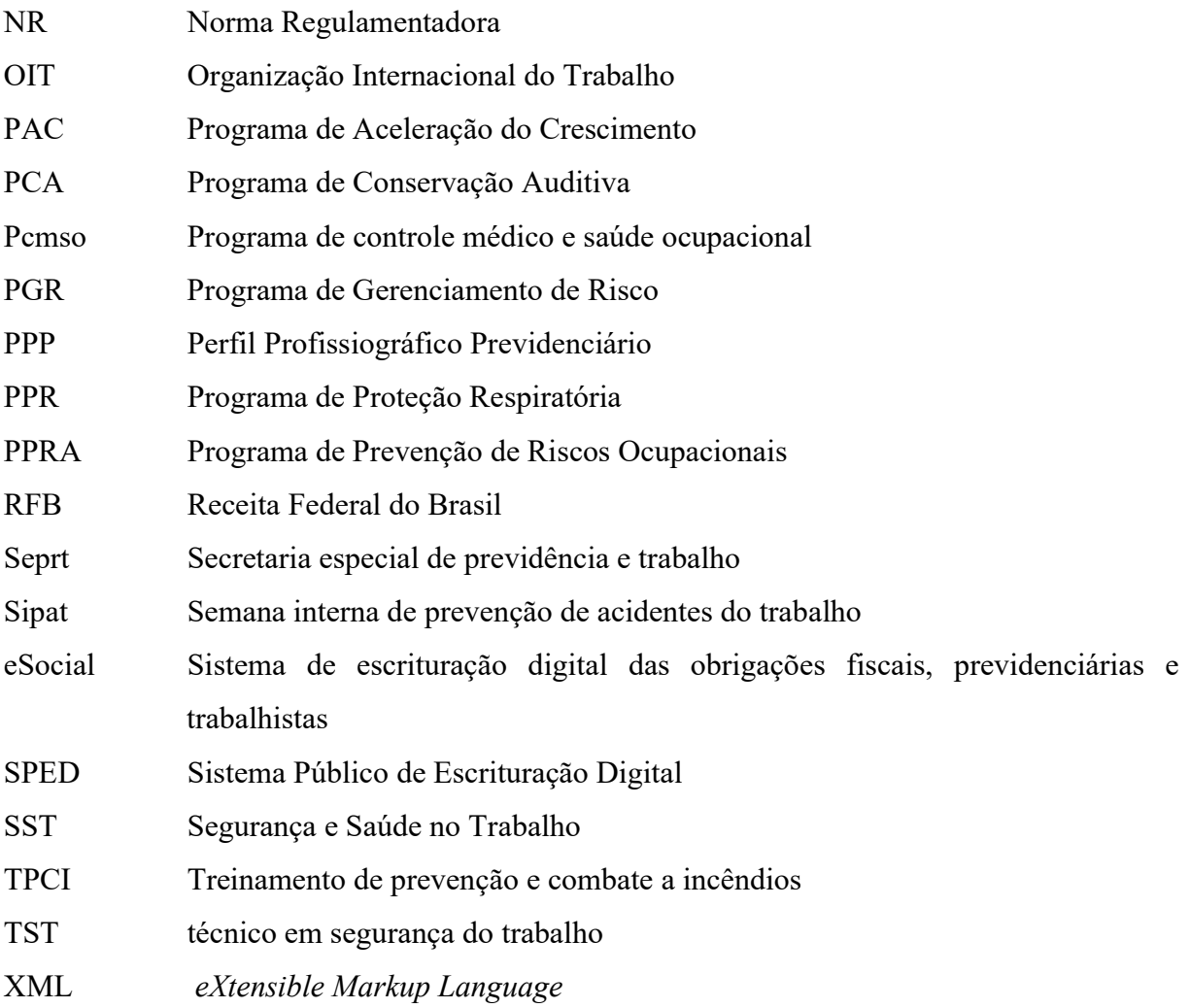

# LISTA DE FIGURAS

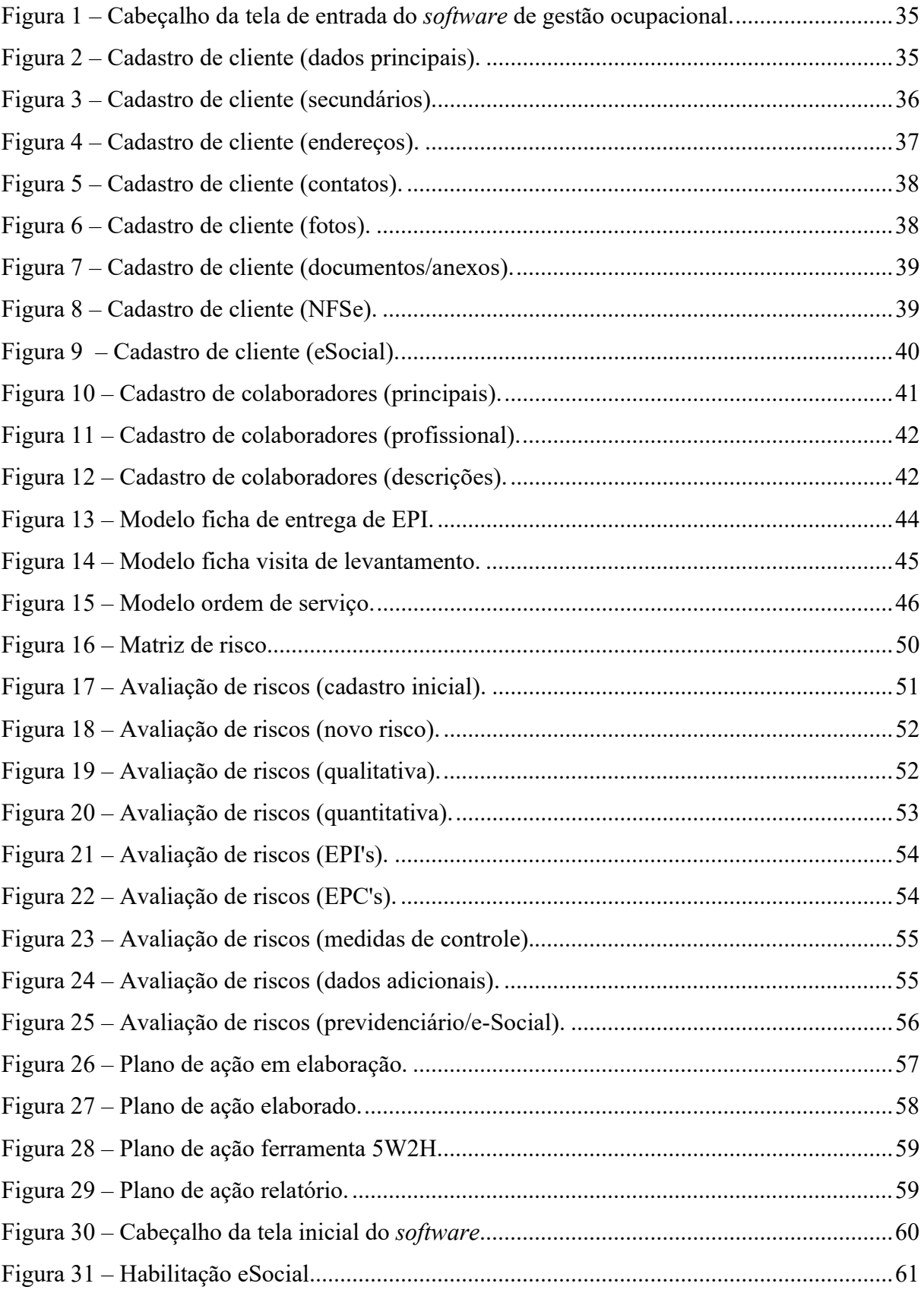

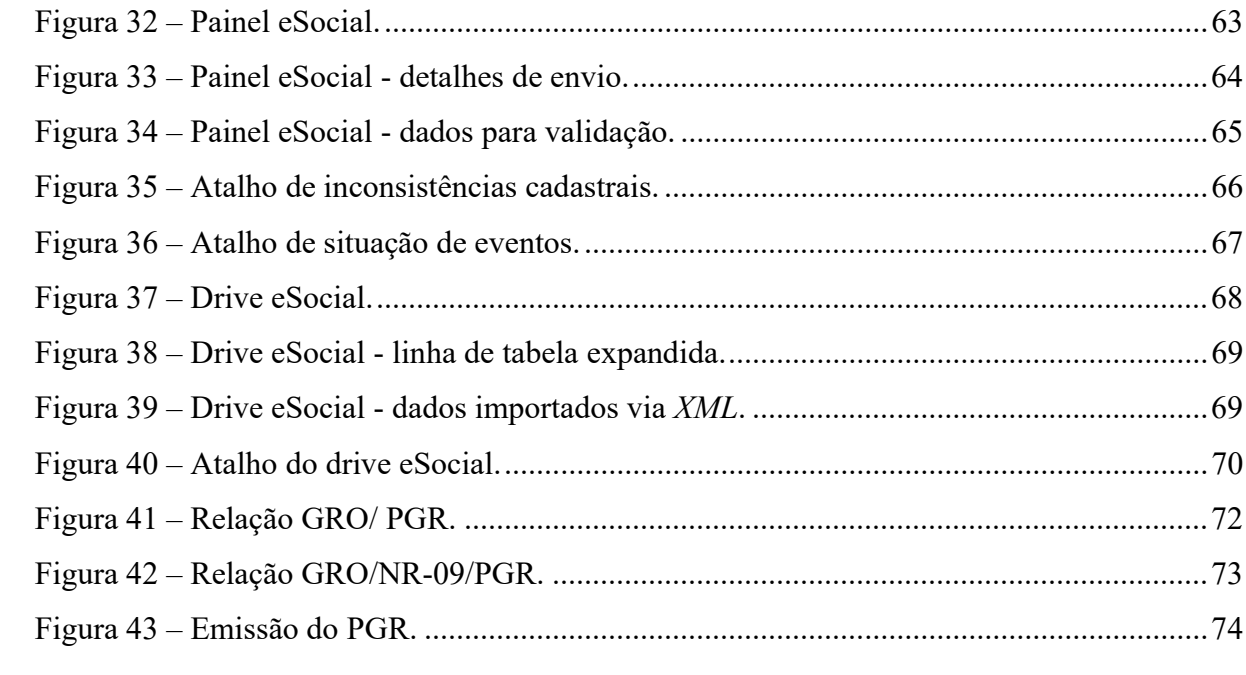

# LISTA DE QUADROS

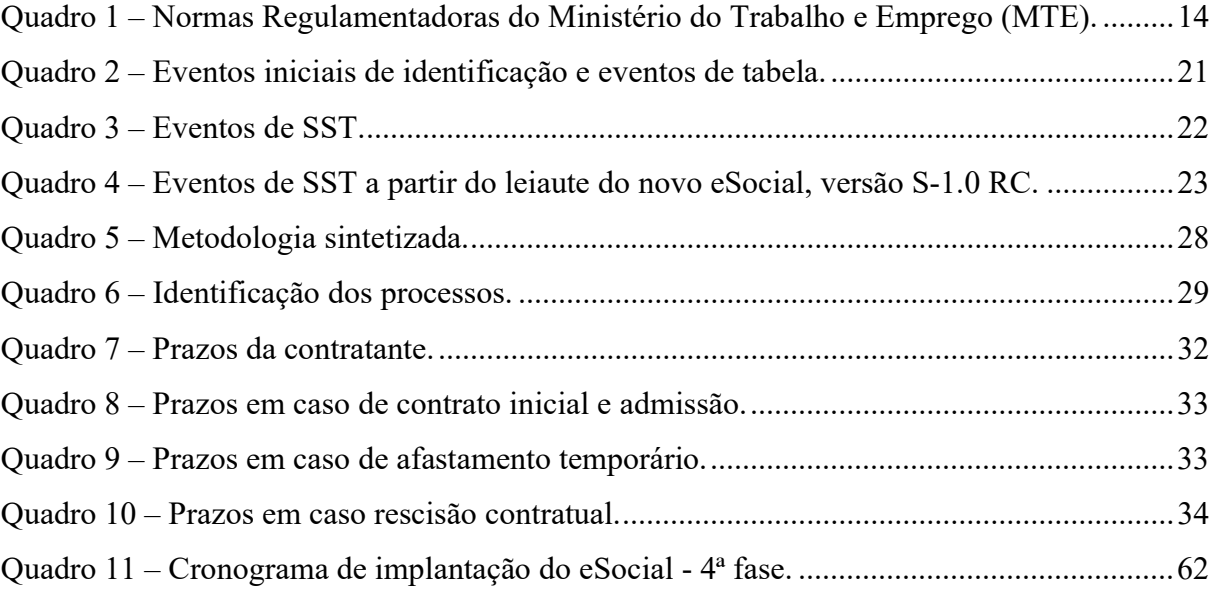

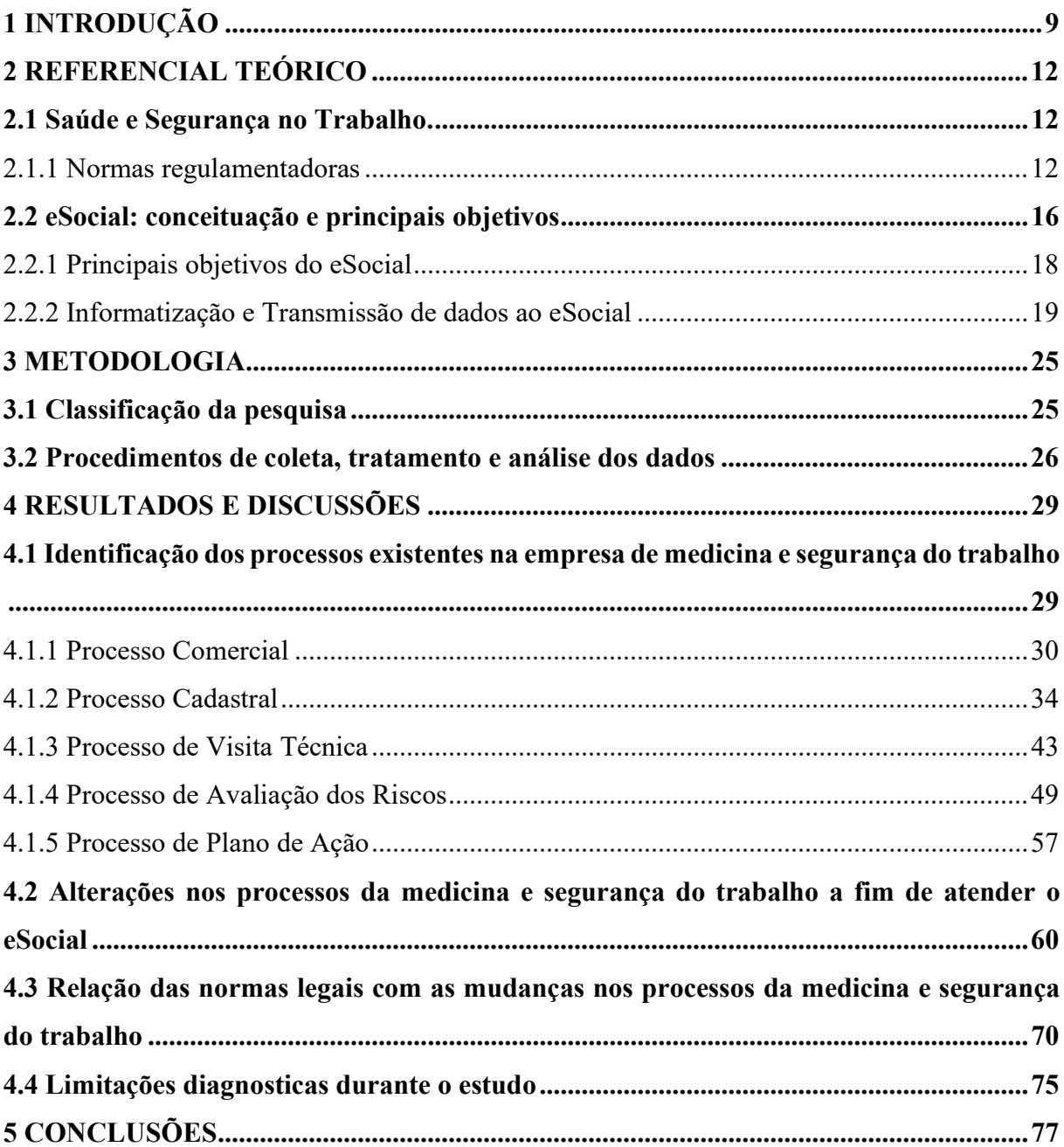

# **SUMÁRIO**

## 1 INTRODUÇÃO

A gestão empresarial está cada vez mais desafiadora em solo brasileiro, visto que há uma elevada carga tributária e diversas obrigações acessórias, com ênfase na área trabalhista e previdenciária, a qual está passando por crescentes mudanças e atualizações.

Sob este enfoque, a busca de aprimoramento, modernização de processos, simplificação no cumprimento de obrigações trabalhistas e previdenciárias, e suprimir a redundância nas informações prestadas, o governo brasileiro instituiu pelo Decreto nº 8.373/2014, o Sistema de Escrituração Digital das Obrigações Fiscais, Previdenciárias e Trabalhistas (eSocial), onde os empregadores a partir de janeiro de 2018 passaram a transmitir digitalmente, de forma unificada, as informações relativas aos trabalhadores como: vínculos, contribuições previdenciárias, folha de pagamento, escriturações fiscais, informações sobre o Fundo de Garantia do Tempo de Serviço (FGTS), como também irão informar as questões relativas à Segurança e Saúde no Trabalho (SST), de acordo com a plataforma do Sistema Público de Escrituração Digital (SPED) em seu site oficial. A implementação e envio das informações está obedecendo a um calendário programático.

De acordo com o exposto, os processos que envolvem o SST e que farão parte desse sistema irão impactar na qualidade de vida dos trabalhadores como também para o empregador que ao respeitar as obrigações legais descobrirá o custo-benefício de uma boa gestão desse setor. O governo com o intuito de facilitar o processo de fiscalização constitui ferramentas que auxiliam nessa demanda, dado que alguns conceitos e exigências básicas jamais foram implementados em algumas organizações (GABRIEL; REZENDE; DUARTE FILHO, 2018).

O surgimento da medicina e segurança do trabalho se deu durante a Revolução Industrial, na primeira metade do século XIX, na Inglaterra, enquanto especialidade médica. Outrora, Mendes e Dias (1991) já apontavam que a força de trabalho era resultante da submissão dos trabalhadores a um processo acelerado e desumano de produção, sendo inviável a sobrevivência e reprodução do processo sem que houvesse a intervenção de cuidados com o trabalhador.

Já com experiência sobre o assunto, em 1959, países industrializados aprovaram pela Organização Internacional do Trabalho (OIT), a Recomendação nº 112, sobre "Serviços de Medicina do Trabalho", sendo este um marco importante no processo de regulamentação dos serviços de saúde do trabalhador, passando a servir como referência para o recebimento de diplomas legais. A norma brasileira, baseia-se nessa recomendação (MENDES; DIAS, 1991).

Segundo a Escola Nacional da Inspeção do Trabalho (ENIT) no que tange a legislação que regulamenta a Segurança e Medicina do Trabalho, no Brasil, o Capítulo V da Consolidação das Leis do Trabalho (CLT), constituída em 1943, traz as primeiras referências quanto ao tema. E, em 1977, com a Lei nº 6.514 surgem como disposições complementares ao Capítulo V da CLT, as Normas Regulamentadoras (NR's), que versam: "Obrigações, direitos e deveres a serem cumpridos por empregadores e trabalhadores com o objetivo de garantir trabalho seguro e sadio, prevenindo a ocorrência de doenças e acidentes de trabalho".

Com as normas e a fiscalização já existente, nem sempre a gestão de saúde e segurança nas empresas acontece de forma eficiente. Neste contexto, o eSocial passa a exigir um controle mais efetivo da rotina dessa área e dos requisitos a serem atendidos e vem movimentando o mercado das empresas de medicina e segurança do trabalho. Passando essas normas por um período de informatização e sistematização de informações, para que junto ao departamento que presta as demais informações trabalhistas, possam cumprir com as normas, prazos e demais obrigações impostas pelo sistema (LOLLIO, 2019).

Tendo em vista o tema relacionado à Segurança e Saúde no Trabalho, o presente estudo tem como problemática responder a seguinte questão: Quais os impactos causados pela implementação do eSocial, nos processos de uma empresa de Medicina e Segurança do Trabalho da cidade de Santa Maria/RS?

Após a apresentação do assunto e da intenção do problema de estudo, são apresentados os objetivos que responderão a problemática. Segundo Gil (2018) os objetivos são uma forma de apresentar o problema, um passo importante para a operacionalização da pesquisa e elucidação sobre os resultados esperados. Visando responder a problemática levantada, o presente estudo contará com o objetivo geral de identificar os impactos advindos da implementação do eSocial em relação aos processos de Segurança e Saúde no Trabalho, em uma empresa de Medicina e Segurança do Trabalho da cidade de Santa Maria/RS.

Com o intuito de atingir o objetivo geral e a sua complementação de acordo com as etapas consecutivas, os objetivos específicos deste estudo foram: Levantar os processos existentes em uma empresa de medicina e segurança do trabalho de Santa Maria/RS; descrever como ocorreram as mudanças nos processos, a fim de atender as novas exigências trazidas pelo eSocial; relacionar as normas legais e as mudanças causadas nos processos da medicina e segurança do trabalho; e verificar a existência de limitações relativas ao preenchimento e controle de prazos a serem cumpridos pela empresa de medicina e segurança do trabalho.

A medicina e segurança do trabalho e como ela envolve as rotinas trabalhistas faz parte do rol de informações e conhecimento que o profissional contábil precisa deter, antes mesmo do surgimento do eSocial. Nesse sentido, a escolha do tema, partiu de um interesse pessoal da autora, no intuito de agregar conhecimento intelectual e profissional.

A partir da vivência diária com o departamento pessoal, verifica-se a existência de dificuldades de comunicação entre o profissional contábil e as empresas de saúde e segurança ocupacional. Ambos estão ligados por suas atividades, havendo a necessidade de aproximação e bom relacionamento entre eles, com a finalidade de promover o desenvolvimento e bom desempenho das atividades dos profissionais envolvidos, bem como atender com maior eficiência o cliente, que em comum, demanda de seus serviços.

Ao observar a lacuna existente entre as relações desses profissionais e coexistente a isso, a implantação do eSocial passará a exigir o cumprimento das normas que regulamentam a saúde e segurança do trabalhador de forma compulsória. Assim, destaca-se a importância do profissional contábil em dominar o assunto e ter conhecimento dos setores que também vem a influenciar na prática contábil.

Em atenção a essas exigências previstas pelo sistema eSocial, é possível verificar que houve uma maior procura pelo setor de controle médico e segurança ocupacional, ocasionando um grande impacto nas empresas prestadoras de tal serviço.

O eSocial tem por objetivo estabelecer uma forma unificada da prestação de informações relativas aos trabalhadores, para o governo, assim transformando a rotina do profissional de departamento pessoal. Essa implantação substituirá diversas obrigações, sendo que algumas delas já foram descontinuadas e isso vem a simplificar processos e gerar produtividade ao setor (BRASIL, 2020).

Ainda, justifica-se o presente estudo devido ao fato de que dominar esse sistema e suas funcionalidades é uma obrigação do profissional que atua no departamento pessoal. Será necessário domínio da nova metodologia, embora as informações ali prestadas sejam as mesmas do antigo modo, pois a legislação não mudou, há muito o que aprender e se adequar, a tecnologia mais uma vez facilitará o trabalho para o profissional, mas não deixará de exigir aprimoramento e novas competências.

E a fim de contribuir com novos estudos à Instituição de Ensino Superior (IES), buscouse inovar em relação ao tema abordado, trazendo um assunto contemporâneo e pouco explorado.

## 2 REFERENCIAL TEÓRICO

O propósito desta seção é sustentar o estudo por meio de base teórica apropriada aos objetivos traçados, propondo a conceituação na busca de identificar as principais ideias tratadas. Abordar-se-á sobre a Segurança e Saúde no Trabalho, como estão expostas as normativas legais que embasam esse assunto e a maneira em que estas normas estão sendo apresentadas na proposta do eSocial. Deste último será compreendido sua conceituação e principais objetivos.

#### 2.1 Saúde e Segurança no Trabalho.

O direito à vida, como fundamentado pela Constituição Federal de 1988 (CF/1988), em seu artigo 5º, também é um dos pilares básicos da saúde e do trabalho. Depreende-se que o direito à segurança e à saúde no trabalho, previsto na CF/1988, nas Convenções da OIT ratificadas pelo Brasil, na CLT e nas NR's aprovadas pelo Ministério do Trabalho e Emprego, que por objetivar respeito à dignidade da pessoa humana devem ser consideradas como matéria constitucional (NUNES, 2014).

Corroborando com Nunes (2014) a CF/1988 estabelece ainda em seu artigo 7º, inciso XXII, que são direitos dos trabalhadores, tanto urbanos como rurais, a melhoria de sua condição social por meio de normas de saúde, higiene e segurança, que devem ser estabelecidas pelo empregador para controlar os riscos do ambiente de trabalho com propósito de preservar sua saúde e integridade física.

Nunes (2014) considera como um marco recente na história da segurança e saúde no trabalho, no Brasil, a Lei nº 6.514/1977, recepcionada pela CF/1988, que alterou o Capítulo V, Título II, da CLT, relativo à segurança e medicina do trabalho, tratando do artigo 154 ao artigo 201 sobre a matéria.

Em atenção ao artigo 200 da CLT, é estabelecido que disposições complementares às normas abordadas no capítulo V, devem ser regulamentadas por meio de Normas de Proteção ao Trabalho a serem publicadas pelo MTE. Para atender à exigência foi aprovada a Portaria nº 3.214 de 08 de junho de 1978, vindo a apresentar as primeiras vinte e oito Normas Regulamentadoras, desde as Disposições Gerais (NR-01) até a Fiscalização e Penalidades (NR-28).

### 2.1.1 Normas regulamentadoras

Os seres humanos possuem a peculiar capacidade de alteração do ambiente a seu favor,

seja aumentando ou reduzindo riscos. De acordo com Porto (2000), as conceituações sobre os riscos ocupacionais são eventualmente associadas a doenças e acidentes de trabalho, pois durante a execução de um contrato de trabalho o empregado se expõe aos mais variados riscos e a partir dos efeitos mais visíveis e decorrentes do ambiente, dos instrumentos e das substâncias, haverá a propensão a acidentes.

A redução dos riscos inerentes ao trabalho é um direito do trabalhador, ficando o empregador obrigado a adotar medidas capazes de neutralizar ou até eliminar a ação dos agentes nocivos à saúde, bem como os riscos físicos presentes no ambiente de trabalho (SANTOS; MACHADO, 2019).

Amorim Junior (2013) verifica que pela necessidade de um controle mais efetivo da situação em que se sujeita os trabalhadores, foram criadas as primeiras vinte e oito NR's. Nunes (2014) completa que a partir do surgimento de novas demandas no mundo do trabalho, novas normas foram aprovadas, algumas revogadas e outras passaram por substanciais alterações, no sentido de adaptação aos cenários laborais contemporâneos.

Nos dias atuais, apesar de existir a NR-37 (Segurança e Saúde em Plataformas de Petróleo), duas delas já foram revogadas, sendo a NR-02 (Inspeção Prévia) e NR-27 (Registro Profissional do Técnico de Segurança do Trabalho). Como pode ser observado no Quadro 1, elaborado pela autora a partir de informações extraídas do site oficial da Escola Nacional da Inspeção do Trabalho (ENIT).

| $NR n^o$     | DESCRIÇÃO DA NORMA REGULAMENTADORA (NR)                                                      |  |  |
|--------------|----------------------------------------------------------------------------------------------|--|--|
| $NR-01$      | Disposições gerais                                                                           |  |  |
|              | Disposições gerais e gerenciamento de riscos ocupacionais*                                   |  |  |
| NR-02        | Inspeção prévia (revogada)                                                                   |  |  |
| NR-03        | Embargo ou interdição                                                                        |  |  |
| NR-04        | Serviços especializados em engenharia e segurança e em medicina do trabalho                  |  |  |
| NR-05        | Comissão interna de prevenção de acidentes (CIPA)                                            |  |  |
| NR-06        | Equipamento de proteção individual - EPI                                                     |  |  |
| NR-07        | Programa de controle médico de saúde ocupacional                                             |  |  |
|              | Programa de controle médico e saúde ocupacional - Pcmso**                                    |  |  |
| <b>NR-08</b> | Edificações                                                                                  |  |  |
|              | Programa de prevenção de riscos ambientais                                                   |  |  |
| NR-09        | Avaliação e controle das exposições ocupacionais a agentes físicos, químicos e biológicos**  |  |  |
| $NR-10$      | Segurança em instalações e serviços em eletricidade                                          |  |  |
| NR-11        | Transporte, movimentação, armazenagem e manuseio e materiais                                 |  |  |
| NR-12        | Segurança no trabalho em máquinas e equipamentos                                             |  |  |
| NR-13        | Caldeiras, vasos de pressão e tubulações e tanques metálicos de armazenamento                |  |  |
| NR-14        | Fornos                                                                                       |  |  |
| NR-15        | Atividades e operações insalubres                                                            |  |  |
| NR-16        | Atividades e operações perigosas                                                             |  |  |
| NR-17        | Ergonomia                                                                                    |  |  |
| NR-18        | Condições e meio ambiente de trabalho na indústria da construção                             |  |  |
|              | Segurança e saúde no trabalho na indústria da construção**                                   |  |  |
| NR-19        | Explosivos                                                                                   |  |  |
| <b>NR-20</b> | Segurança e saúde no trabalho com inflamáveis e combustíveis                                 |  |  |
| $NR-21$      | Trabalhos e céu aberto                                                                       |  |  |
| <b>NR-22</b> | Segurança e saúde ocupacional na mineração                                                   |  |  |
| NR-23        | Proteção contra incêndios                                                                    |  |  |
| NR-24        | Condições sanitárias e de conforto nos locais de trabalho                                    |  |  |
| NR-25        | Resíduos industriais                                                                         |  |  |
| NR-26        | Sinalização de segurança                                                                     |  |  |
| NR-27        | Registro profissional do técnico de segurança do trabalho (revogada)                         |  |  |
| <b>NR-28</b> | Fiscalização e penalidades                                                                   |  |  |
| NR-29        | Norma regulamentadora de segurança e saúde no trabalho portuário                             |  |  |
| NR-30        | Segurança e saúde no trabalho aquaviário                                                     |  |  |
| $NR-31$      | SST na agricultura, pecuária silvicultura, exploração florestal e aquicultura                |  |  |
| NR-32        | SST em serviços de saúde                                                                     |  |  |
| NR-33        | SST em espaços confinados                                                                    |  |  |
| NR-34        | Condições e meio ambiente de trabalho na indústria da construção, reparação e desmonte naval |  |  |
| NR-35        | Trabalho em altura                                                                           |  |  |
| NR-36        | SST em empresas de abate e processamento de carnes e derivados                               |  |  |
| NR-37        | Segurança e saúde em plataformas de petróleo                                                 |  |  |

Quadro 1 – Normas Regulamentadoras do Ministério do Trabalho e Emprego (MTE).

Fonte: Adaptado de ENIT (2020). \*Início de vigência do novo texto - 1 (um) ano a partir da publicação da Portaria SEPRT nº 6.730, de 9 de março de 2020. \*\*Início de vigência do novo texto - 1 (um) ano a partir da publicação da Portaria SEPRT nº 6.735, de 10 de março de 2020.

Rossete (2015) diz que cada uma das normas possui conteúdo específico, que estabelece técnicas, critérios, ações e diretrizes que serão aplicadas na gestão dos riscos ocupacionais. Elucida ainda, que a proteção legal ao trabalho é recente e vem se desenvolvendo ao longo dos últimos 50 anos, e considera que as NR's são uma grande conquista na busca pela prevenção de acidentes e doenças profissionais.

Como previsto na NR-01 a qual trata das Disposições Gerais, em seu item 1.2.1.1, fica determinado o campo de aplicação das NR's, sendo que são de observância obrigatória pelas organizações e pelos órgãos públicos da administração direta e indireta, em qualquer esfera de poder que possuam empregados regidos pela CLT.

Rezende, Silva e Gabriel (2016) comentam que dentre todas as NR's, são requisitos mínimos para promoção à saúde e segurança dos trabalhados, a aplicação da NR-07 que dispõe da elaboração do Programa de Controle Médico Ocupacional (Pcmso) e da NR-09 que trata do Programa de Prevenção de Riscos Ocupacionais (PPRA), justifica-se o fato de serem os programas básicos requeridos em notificações do MTE.

O Pcmso trata de ações que visam a promoção da saúde e prevenção de doenças, além de tornar obrigatório a realização dos exames médicos ocupacionais nas organizações. (ROSSETE, 2015).

Conforme item 7.1.1, a NR-07 tem por objeto estabelecer:

A obrigatoriedade de elaboração e implementação, por parte de todos os empregadores e instituições que admitam trabalhadores como empregados, do Programa de Controle Médico de Saúde Ocupacional - PCMSO, com o objetivo de promoção e preservação da saúde do conjunto dos seus trabalhadores.

O PPRA visa a preservação da saúde e da integridade dos trabalhadores, mediante a antecipação, o reconhecimento, a avaliação e o controle dos riscos ambientais, apresenta o conceito de nível ação (ROSSETE, 2015).

Previsto na NR-09, o PPRA busca reconhecer os riscos existentes no ambiente de trabalho, assim como as medidas para controlar, eliminar ou até mesmo neutralizar (REZENDE; SILVA; GABRIEL, 2016).

Conforme item 9.1.3 da NR-09, o PPRA é:

parte integrante do conjunto mais amplo das iniciativas da empresa no campo da preservação da saúde e da integridade dos trabalhadores, devendo estar articulado com o disposto nas demais NR, em especial com o Programa de Controle Médico de Saúde Ocupacional - PCMSO previsto na NR-7.

Rezende, Silva e Gabriel (2016, p. 99) entendem que no PPRA reconhece os riscos do ambiente e o Pcmso define as ações a serem tomadas pelo empregador para a preservação da saúde e da integridade física de seus trabalhadores, o que inclui a realização dos exames médicos periódicos e complementares, de acordo com os riscos reconhecidos para aquele ambiente e expostos no PPRA.

As atividades da equipe de Segurança do Trabalho se iniciam com o mapeamento dos fatores de risco segundo Rezende, Silva e Gabriel (2016). Pagatin (2020) complementa sobre a importância na determinação dos fatores de riscos no ambiente de trabalho, ressalta ainda que o PPRA e o Pcmso são a base para prevenção aos agravos no ambiente e vê ambos como pilares para a construção de projetos reativos, preventivos e proativos nas empresas.

#### 2.2 eSocial: conceituação e principais objetivos

O portal do SPED, determina que Sistema de Escrituração Digital das Obrigações Fiscais, Previdenciárias e Trabalhistas (eSocial) é um módulo integrante do projeto SPED, que foi criado para modernizar a sistemática de cumprimento das obrigações acessórias, transmitidas pelos contribuintes às administrações tributárias e aos órgãos fiscalizadores.

O SPED foi instituído pelo Programa de Aceleração do Crescimento do Governo Federal (PAC 2007-2010) e constitui-se em mais um avanço na informatização da relação entre o fisco e os contribuintes (YOUNG, 2009). Trouxe mudanças expressivas as organizações desde a implantação dos três primeiros grandes projetos, sendo eles: Escrituração Contábil Digital (ECD), Escrituração Fiscal Digital (ECF) e a Nota Fiscal Eletrônica (NFe) em âmbito nacional, fazendo a integração das administrações tributárias em todas as esferas governamentais: federal, estadual e municipal.

Pacheco Filho e Kruger (2015) destacam a importância do SPED diante do fluxo de informações exigidas e trazem alguns objetivos desse sistema:

 Padronização e compartilhamento de informações promovendo a integração dos fiscos;

 Estabelecimento de transmissão única de distintas obrigações acessórias de diferentes órgãos fiscalizadores, com a intenção de racionalizar e unificar dados; e

 Melhoria nos procedimentos de fiscalização efetiva das operações de cruzamento de dados e acessos, tornando rápido o processo de identificação de ilícitos tributários.

Na mesma linha das ações constantes do SPED, o eSocial se destina a remover obstáculos administrativos e burocráticos ao crescimento econômico, que o eSocial possa proporcionar um melhor ambiente de negócios para o País, promovendo a modernização dos processos trabalhistas e previdenciárias.

Sob esta esteira de pensamento, percebe-se que a amplitude do eSocial vai além do campo tributário, avança por outras áreas especialmente a trabalhista e previdenciária, tornando a arquitetura do sistema muito interessante, pois sinaliza centralização de informações (PACHECO FILHO; KRUGER, 2015).

Segundo dados do portal SPED (2019), o eSocial presta informações fiscais, trabalhistas e previdenciárias de forma unificada, sendo transmitidas ao governo por meio eletrônico na busca de simplificar a prestação de informações e reduzir a burocracia para as empresas.

O eSocial vem ganhando força nos últimos anos, fazendo com que os empregadores se organizem e atualizem suas informações, para atender o governo nas novas demandas exigidas pelo sistema. Assim, o eSocial muda a postura dos empregadores brasileiros ao lidarem com as suas obrigações legais, pois estão fadados em prestar tantas obrigações acessórias com duplicidade de informações enviadas aos mesmos usuários, confirmando assim um dos objetivos do SPED, sistema que abriga o eSocial (REZENDE; SILVA; GABRIEL, 2016).

Conceitualmente, o projeto do eSocial foi instituído pelo Decreto nº 8.373, de 11 de dezembro de 2014 em uma ação conjunta de diversos órgãos do Governo Federal, que conforme dispõe o artigo 5º são eles: Ministério do Trabalho e Emprego (MTE), Ministério da Previdência Social (MPS), Secretaria da Receita Federal do Brasil (RFB), Instituto Nacional do Seguro Social (INSS) e o Conselho Curador do Fundo de Garantia do Tempo de Serviço (FGTS), representado pela Caixa Econômica Federal (CEF), na qualidade de agente operador do FGTS, definido eles como Comitê Gestor do eSocial.

De acordo com Araújo (2019), esse sistema cria um canal único para a prestação de informações pelos empregadores e contribuintes, no que diz respeito a contratação de trabalhadores e, embora não isento de controvérsias, representa o mais importante avanço nas relações entre Estado e contribuintes dos últimos tempos, em face de sua modernização e desburocratização.

O Decreto nº 8.373, de 11 de dezembro de 2014, que institui o eSocial menciona no artigo 3º os princípios que regem o Sistema:

II - Racionalizar e simplificar o cumprimento de obrigações; III - Eliminar a redundância nas informações prestadas pelas pessoas físicas e jurídicas; IV - Aprimorar a qualidade de informações das relações de trabalho, previdenciárias e tributárias; e

V - Conferir tratamento diferenciado às microempresas e empresas de pequeno porte.

Para Pacheco Filho e Kruger (2015, p. 320) "as informações do eSocial, assim como de outros sistemas da Administração Pública e da iniciativa privada, devem atender a seis princípios básicos: Confiabilidade; Disponibilidade; Irretroatividade; Autenticidade; Não repúdio; e Integridade".

#### 2.2.1 Principais objetivos do eSocial

Conforme definição apresentada no Manual de Orientação do eSocial (MOS), se trata de um projeto do Governo Federal, que tem por objetivo desenvolver um sistema de coleta das informações descritas no seu objeto, armazenando-as no ambiente nacional do eSocial, possibilitando aos órgãos participantes do projeto sua efetiva utilização para fins trabalhistas, previdenciários, fiscais e de apuração de tributos e do FGTS.

Rezende, Silva e Gabriel (2016) definem em outras palavras que o projeto tem por objetivo unificar, integrar e padronizar o envio de todas as informações trabalhistas, previdenciárias e fiscais sobre qualquer forma de trabalho contratada no Brasil.

Segundo Pacheco Filho e Kruger (2015) o eSocial é um programa do governo que tem por objetivo a captação de informações de empregadores e contribuintes, relativamente ao registro de trabalhadores, suas remunerações e outras informações trabalhistas, tributárias e previdenciárias. Já para Araújo (2019, p. 22) são "objetivos basilares do projeto eSocial garantir de forma mais efetivas os direitos dos trabalhadores, inclusive relativos à segurança e segurança no trabalho; simplificar processos administrativos; diminuir os custos das empresas; e gerar informações de melhor qualidade para o Estado".

Araújo (2019) ressalta ainda que o eSocial proporcionará aumento na arrecadação de tributos e redução de fraudes contra o INSS e o Seguro Desemprego. Consideram-se efeitos colaterais positivos advindos do projeto e não dos objetivos em si.

Sendo assim, o eSocial tem por finalidade a coleta de informações de empregados e contribuintes para atendimento às necessidades dos órgãos do governo que possuem objetivos institucionais, em substituição a diversas declarações e formulários criados por cada um desses órgãos (PACHECO FILHO; KRUGER, 2015). Ainda, mencionam com base no Comitê Gestor do eSocial três objetivos a serem alcançados pelo projeto:

- Garantir aos trabalhadores os direitos trabalhistas e previdenciários;
- Simplificar o cumprimento das obrigações pelos empregadores; e
- Aprimorar a qualidade das informações recebidas pelo Estado, relativas à seguridade social e relações de trabalho.

Para atendimento pleno desses objetivos, está obrigado ao eSocial aquele que contratar prestador de serviço pessoa física e possua alguma obrigação trabalhista, previdenciária ou tributária, em função dessa relação jurídica de trabalho, inclusive se tiver natureza administrativa, conforme a legislação pertinente e ainda os contribuintes que adquirem ou comercializam produção rural (MOS, 2019).

#### 2.2.2 Informatização e Transmissão de dados ao eSocial

A Resolução do Comitê Diretivo (CD) do eSocial nº 2, de 30 de agosto de 2016, na redação dada pela Resolução CD nº 05, de 2 de outubro de 2018, estabeleceu a implementação progressiva do eSocial, pelo envio de informações em fases sucessivas.

Conforme MOS (2019, p. 8) o "faseamento" se apresenta da seguinte maneira:

Os obrigados ao eSocial foram divididos em 4 grupos e os integrantes dos três primeiros grupos passaram a ser responsáveis pelo envio das suas informações trabalhistas, previdenciárias e tributárias em quatro fases: a primeira, pelo envio dos eventos de tabela, a segunda, pelo envio dos eventos não periódicos, a terceira, pelo envio dos eventos periódicos e a quarta, pelo envio dos eventos de Segurança e Saúde no Trabalho - SST.

A transmissão de dados se dá por meio de um arquivo eletrônico, no formato  $XML<sup>1</sup>$ , assinado digitalmente, transformando-o em um documento eletrônico nos termos da legislação, objetivando garantir a integridade dos dados e a autoria do emissor.

Ainda de acordo com o MOS (2019, p. 11) existem duas espécies de ambientes para envio dados, são eles:

> Produção: Ambiente destinado para processamento e apuração das informações do empregador que produz todos os efeitos jurídicos.

> Produção restrita: Ambiente de teste no qual as informações do empregador não serão validadas com os sistemas externos e não produzirão efeitos jurídicos.

<sup>&</sup>lt;sup>1</sup> XML, do inglês *eXtensible Markup Language*, é uma linguagem de marcação recomendada pela W3C para a criação de documentos com dados organizados hierarquicamente, tais como textos, banco de dados ou desenhos vetoriais. A linguagem XML é classificada como extensível porque permite definir os elementos de marcação (https://www.tecmundo.com.br, 2019).

O eSocial foi concebido para transmitir informações agrupadas por meio de eventos, sendo eles do tipo tabelas, periódicos e não periódicos, os quais devem ser encaminhados em uma sequência lógica, de acordo com o acontecimento dos fatos, essa sequência conduz o conceito de "empilhamento" de dados, de modo que as informações transmitidas nos eventos iniciais serão usadas nos eventos seguintes e para se alterar um dado de evento antigo há que se verificar as consequências/repercussões nos eventos posteriores (MOS, 2019).

Como previsto no MOS (2019) o primeiro grupo de informações a ser transmitido no eSocial é o evento inicial que identifica o empregador/contribuinte/órgão público (S-1000) e os eventos de tabelas contendo dados básicos de sua classificação fiscal e de sua estrutura administrativa (S-1005 a S-1080), conforme podem ser identificados no Quadro 2.

| <b>EVENTO</b> | DESCRIÇÃO DO EVENTO                                              |
|---------------|------------------------------------------------------------------|
| $S-1000$      | Informações do Empregador/Contribuinte/Orgão Público             |
| $S-1005$      | Tabela de Estabelecimentos, Obras ou Unidades de Orgãos Públicos |
| $S-1010$      | Tabela de Rubricas                                               |
| $S-1020$      | Tabela de Lotações Tributárias                                   |
| $S-1030$      | Tabela de Cargos/Empregos Públicos                               |
| $S-1035$      | Tabela de Carreiras Públicas                                     |
| $S-1040$      | Tabela de Funções e Cargos em Comissão                           |
| $S-1050$      | Tabela de Horários/Turnos de Trabalho                            |
| $S-1060$      | Tabela de Ambientes de Trabalho                                  |
| S-1070        | Tabela de Processos Administrativos/Judiciais                    |
| S-1080        | Tabela de Operadores Portuários                                  |

Quadro 2 – Eventos iniciais de identificação e eventos de tabela.

Fonte: Adaptado de MOS (2019)

Rezende, Silva e Gabriel (2016) enfatizam que essas informações iniciais e de tabelas são obrigatórias e necessárias para validação dos eventos periódicos e não periódicos, e que são fundamentais para à adequada apuração das bases de cálculo e dos valores devidos pelo empregador.

Os eventos não periódicos são aqueles que não possuem data pré-fixada para ocorrerem, dependem exclusivamente de acontecimentos que possam acontecer com o empregador e o trabalhador, que venham a influenciar no reconhecimento de direitos e no cumprimento de deveres trabalhistas, previdenciários e fiscais. Já os eventos periódicos possuem data previamente definida, são compostos por informações da folha de pagamento, fatos geradores de contribuições previdenciárias e retenção de impostos (MOS, 2019).

Consoante ao faseamento, a quarta e última etapa que as organizações irão passar dentro do eSocial, é o envio dos eventos de Segurança e Saúde no Trabalho – SST. Conforme Quadro 3, elaborado pela autora a partir de informações contidas no MOS (2019), são definidos como eventos de SST:

| <b>EVENTO</b> | DESCRIÇÃO DO EVENTO                                                 |  |
|---------------|---------------------------------------------------------------------|--|
| S-1060        | Tabela de Ambientes de Trabalho                                     |  |
| $S-2210$      | Comunicação de Acidente de Trabalho                                 |  |
| $S-2220$      | Monitoramento da Saúde do Trabalhador                               |  |
| $S-2221$      | Exame Toxicológico do Motorista Profissional*                       |  |
| S-2240        | Condições Ambientais do Trabalho - Fatores de Risco                 |  |
| $S-2245$      | Treinamentos, Capacitações, Exercícios Simulados e Outras Anotações |  |

Quadro 3 – Eventos de SST.

Fonte: Adaptado de MOS (2019). \*Não é um evento de SST, apenas para definição do início da obrigatoriedade e do faseamento, esse evento será tratado em conjunto com os demais.

Em atenção a Lei nº 13.874/19, a qual institui a Declaração de Direitos de Liberdade Econômica, trouxe em seu artigo 16 a determinação de simplificação do eSocial, a nível federal. Com isso o Sistema vem passando por mudanças e estas se darão em duas fases: a primeira marcada pela flexibilização de campos e eventos; e a segunda, pela publicação de novo leiaute com redução do número de campos, eliminação de duplicidade de informação, foco na substituição de obrigações, e não exigência de informações já constante nas bases de dados governamentais, conforme publicação no site oficial do eSocial.

O leiaute do novo eSocial, atualmente em sua versão S-1.0 RC, aponta grandes mudanças no que diz respeito aos eventos de SST. Dos seis eventos existentes (S-1060; S-2210; S-2220; S-2221; S-2240; S-2245), alguns foram incorporados a outros, e isoladamente o evento S-2221 teve sua obrigatoriedade revogada e foi definitivamente excluído do sistema, como se pode observar no Quadro 4, desenvolvido pela autora a partir de informações contidas na documentação de Controle de alterações eSocial.

| <b>EVENTO</b> | DESCRIÇÃO DO EVENTO                                                       | DESCRIÇÃO DA ALTERAÇÃO                                                                                                    |
|---------------|---------------------------------------------------------------------------|----------------------------------------------------------------------------------------------------|
| S-1060        | Tabela de Ambientes de<br>Trabalho                                        | Evento excluído. As informações de ambiente de trabalho<br>serão prestadas diretamente no evento S-2240.                                                                                                   |
| $S-2210$      | Comunicação de Acidente de<br>Trabalho                                    | Não houve alterações.                                                                                                    |
| S-2220        | Monitoramento da Saúde do<br>Trabalhador                                  | Não houve alterações.                                                                                                    |
| $S-2221$      | Exame Toxicológico do<br>Motorista Profissional                           | Evento excluído. Houve a revogação da Portaria nº 945/2017<br>a qual exigia informações do exame no<br>Cadastro Geral de Empregados e Desempregados (CAGED),<br>não fazendo mais sentido estar no eSocial. |
| $S-2240$      | Condições Ambientais do<br>Trabalho - Fatores de Risco                    | Não houve alterações                                                                                                    |
| $S-2245$      | Treinamentos, Capacitações,<br>Exercícios Simulados e Outras<br>Anotações | Evento excluído. As informações de<br>treinamentos/capacitações/autorizações serão prestadas nos<br>eventos S-2200 e S-2206.                                                                               |

Quadro 4 – Eventos de SST a partir do leiaute do novo eSocial, versão S-1.0 RC.

Fonte: Adaptado de eSocial (2020). Controle de alterações eSocial versão 2.5 (até NT 17/2019) X Novo eSocial versão S-1.0 RC.

Com a divulgação do leiaute da versão S-1.0 RC, foi possível esboçar um novo quadro (Quadro 4) de eventos de SST. BRASIL (2020) se faz saber no site oficial do eSocial, que por se tratar de uma versão em desenvolvimento, está sujeita a ajustes e correções até a publicação da versão final oficial. Em fase da simplificação e alterações já expostas na versão S-1.0 RC., se mantém atualmente no grupo de SST, os eventos S-2210, S-2220 e S-2240.

Evento S-2210 - Comunicação de Acidente de Trabalho, segundo MOS (2019) este evento será utilizado para comunicar acidente de trabalho pelo empregador/contribuinte/órgão público, ainda que não haja afastamento do trabalhador de suas atividades laborais.

Evento S-2220 - Monitoramento da Saúde do Trabalhador, onde, segundo Rezende, Silve e Gabriel (2016), o Pcmso fará parte, e serão delineadas as informações dos Atestados de Saúde Ocupacional (ASO), exames periódicos, de retorno ao trabalho, de mudança de função e de monitoramento pontual. Os exames admissionais e demissionais serão informados nos eventos S-2000 e S-2299, respectivamente.

O MOS (2019) reafirma que o evento S-2220 detalhará as informações relativas ao monitoramento da saúde do trabalhador, durante todo o vínculo laboral, por trabalhador, no curso do vínculo ou do estágio, bem como os exames complementares aos quais foi submetido, com respectivas datas e conclusões. E complementa que tais informações correspondem àquelas exigidas no Perfil Profissiográfico Previdenciário (PPP) e no Programa de Controle Médico e Saúde Ocupacional (Pcmso).

Evento S-2240 - Condições Ambientais do Trabalho - Fatores de Riscos, para o MOS (2019) este evento será utilizado para registrar as condições ambientais de trabalho, indicando a prestação de serviços, pelo trabalhador ou estagiário. Observa-se que partir do leiaute do novo eSocial também serão identificados os ambientes de trabalho dentro deste evento.

Verificado desde o leiaute da versão 2.5.1 e como também do novo eSocial, será através do evento S-2240 que os ambientes de trabalho expostos a algum risco e os trabalhadores expostos a esses ambientes e seus fatores de riscos, respectivamente, serão identificados, constituindo aqui a aplicabilidade direta da NR-09 (PPRA) e NR-06 quanto aos Equipamentos de Proteção Individuais (EPI's) que foram disponibilizados, como também a existência de Equipamentos de Proteção Coletiva (EPC's) instalados.

O referencial acima descrito identificou e conceituou a relação das normas regulamentadoras com o eSocial, a partir disso evidenciou a necessidade de reorganização da Segurança e Saúde no Trabalho, tanto nas empresas que tomam e prestam tal serviço, como no departamento pessoal, pois ambos terão responsabilidades conjuntas em prestar informações ao sistema.

Em razão do tema da presente pesquisa ser novo e ainda pouco explorado, não foram identificados estudos anteriores que pudessem contribuir com o trabalho. No entanto, ao se tratar tão somente ao eSocial, este assunto sim pode ser encontrado.

### 3 METODOLOGIA

Nesta seção se apresenta os procedimentos metodológicos a serem utilizados na pesquisa, na intenção de alcançar os objetivos propostos. Foram descritas as estratégias da pesquisa, sua classificação quanto à abordagem do problema, os objetivos e procedimentos técnicos, como também o procedimento de coleta, tratamento e análise dos dados.

#### 3.1 Classificação da pesquisa

Para a realização da presente pesquisa delineou-se a seguinte classificação: quanto à forma de abordagem do problema, como uma pesquisa qualitativa; quanto aos objetivos, como descritiva; e quanto aos procedimentos técnicos, como bibliográfica, documental e um estudo de caso.

A abordagem que foi aplicada ao estudo é a pesquisa qualitativa, pelo fato de analisar dados e informações não estatísticas. Conforme Vieira (1996 apud ZANELLA; 2013, p. 35) "a pesquisa qualitativa pode ser definida como a que se fundamenta principalmente em análises qualitativas, caracterizando-se, em princípio, pela não utilização de instrumental estatístico na análise dos dados". Já Diehl e Tatim (2004) definem a pesquisa qualitativa como um estudo que pode descrever a complexidade de um problema e a influência de certas variáveis, compreender e classificar os processos dinâmicos vividos por grupos sociais. Para Prodanov e Freitas (2013) o pesquisador mantém contato direto com o ambiente e o objeto de estudo, que há uma ligação entre o mundo real e o sujeito, um vínculo que não pode ser demonstrado em números.

Quanto aos objetivos da pesquisa, se classifica como descritiva, pois se trata de um tema contemporâneo, pouco explorado e que está passando por diversas mudanças atualmente. Pesquisa desse caráter tem como objetivo primordial a descrição das características de determinada população, ou fenômeno, ou o estabelecimento de relações entre variáveis (GIL, 2008). Barros e Lehfeld (2019) definem que a pesquisa descritiva não tem interferência do pesquisador, ele descreve o objeto da pesquisa e procura descobrir com que frequência um fenômeno ocorre, sua natureza, características, causas, relações e conexões com outros fenômenos. Para Diehl e Tatim (2004) uma das características mais significativas dessa pesquisa é a utilização de técnicas padronizadas de coleta de dados.

Os procedimentos técnicos utilizados na pesquisa foram: bibliográfica, documental e um estudo de caso, ao passo que foram levantadas as legislações pertinentes ao assunto, analisados os documentos técnicos elaborados pela medicina e segurança trabalho sendo que

estes foram constituídos a partir das NR's, ao mesmo tempo em que foi verificada a sua aplicabilidade ao eSocial, analisando assim, o caso de uma empresa prestadora de serviço neste ramo.

A pesquisa documental é muito próxima à pesquisa bibliográfica, o que difere ambas é a natureza da fonte. Para Gil (2008) a pesquisa bibliográfica se fundamenta das contribuições dos diversos autores sobre determinado assunto, já a pesquisa documental se baseia em materiais que ainda não receberam tratamento analítico. (...) Exemplifica, alguns materiais que ainda não sofreram qualquer tratamento analítico, são eles: documentos oficiais, reportagens de jornal, cartas, contratos, diários, filmes, fotografias, gravações etc. Gil (2008, p. 147) afirma ainda que "para fins de pesquisa científica são considerados documentos não apenas os escritos utilizados para esclarecer determinada coisa, mas qualquer objeto que possa contribuir para a investigação de determinado fato ou fenômeno".

Já a pesquisa bibliográfica para Gil (2008, p. 50) "desenvolvida a partir de material já elaborado, constituído principalmente de livros e artigos científicos". Prodanov e Freitas (2013, p. 54) ressaltam: "Na pesquisa bibliográfica, é importante que o pesquisador verifique a veracidade dos dados obtidos, observando as possíveis incoerências ou contradições que as obras possam apresentar".

Diante do exposto, o presente trabalho realizou um estudo de caso, que segundo Beuren (2013, p. 84) diz que este estudo "é preferido pelos pesquisadores, quando desejam profundar seu conhecimento em um determinado caso específico". Gil (2008, p. 57-58) salienta: "O estudo de caso é caracterizado pelo estudo profundo e exaustivo de um ou de poucos objetos, de maneira a permitir o seu conhecimento amplo e detalhado, tarefa praticamente impossível mediante os outros tipos de delineamentos considerados". Yin (2015, p. 4) observa que "o estudo de caso é usado em muitas situações, para contribuir ao nosso conhecimento dos fenômenos individuais, grupais, organizacionais, sociais, políticos e relacionados".

#### 3.2 Procedimentos de coleta, tratamento e análise dos dados

Figueiredo (2008, p. 113) afirma que "para selecionar uma técnica adequada de coleta de informações e prosseguir com o desenvolvimento da pesquisa é necessário considerar todos os passos que houverem sido seguidos", ou seja, os objetivos que foram traçados, os métodos, o tipo de estudo até mesmo a abordagem utilizada.

O procedimento que foi utilizado na presente pesquisa é a técnica de observação de modo não participante, onde "as observações são realizadas à distância, não havendo a participação como membro da situação" (FIGUEIREDO, 2008, p. 114). De acordo com Prodanov e Freitas (2013, p. 105) a observação não participante o pesquisador "presencia o fato, mas não participa dele; não se deixa envolver pelas situações; faz mais o papel de espectador. Isso, porém, não quer dizer que a observação não seja consciente, dirigida, ordenada para um fim determinado. O procedimento tem caráter sistemático".

A observação foi realizada em uma empresa de medicina e segurança do trabalho de Santa Maria/RS, acompanhada por médicos e técnicos em saúde e segurança do trabalho. Foram observadas suas atividades na própria empresa, como também as saídas a campo dos técnicos em visita a clientes, sendo que observar a atuação desses profissionais trará ao trabalho a realidade prática da aplicação das NRs, consoante a isso a prestação de informações para os eventos de SST.

A técnica de análise conteúdo foi empregada sobre os processos internos e documentos elaborados pela medicina e segurança do trabalho que tenham por desígnio cumprir com as exigências do eSocial. Berelson (1952 apud GIL; 2008, p. 152) diz que é "uma técnica de investigação que, através de uma descrição objetiva, sistemática e quantitativa do conteúdo manifesto das comunicações, tem por finalidade a interpretação destas mesmas comunicações". A organização do conteúdo deve passar por três fases, segundo Bardin (1977, p. 95): (a) préanálise; (b) exploração do material; e (c) tratamento dos dados, inferência e interpretação. Por fim, os dados serão tabulados em forma de quadros, tabelas e gráficos. Portanto, após identificação metodológica da pesquisa elaborou-se o Quadro 5, conforme a seguir:

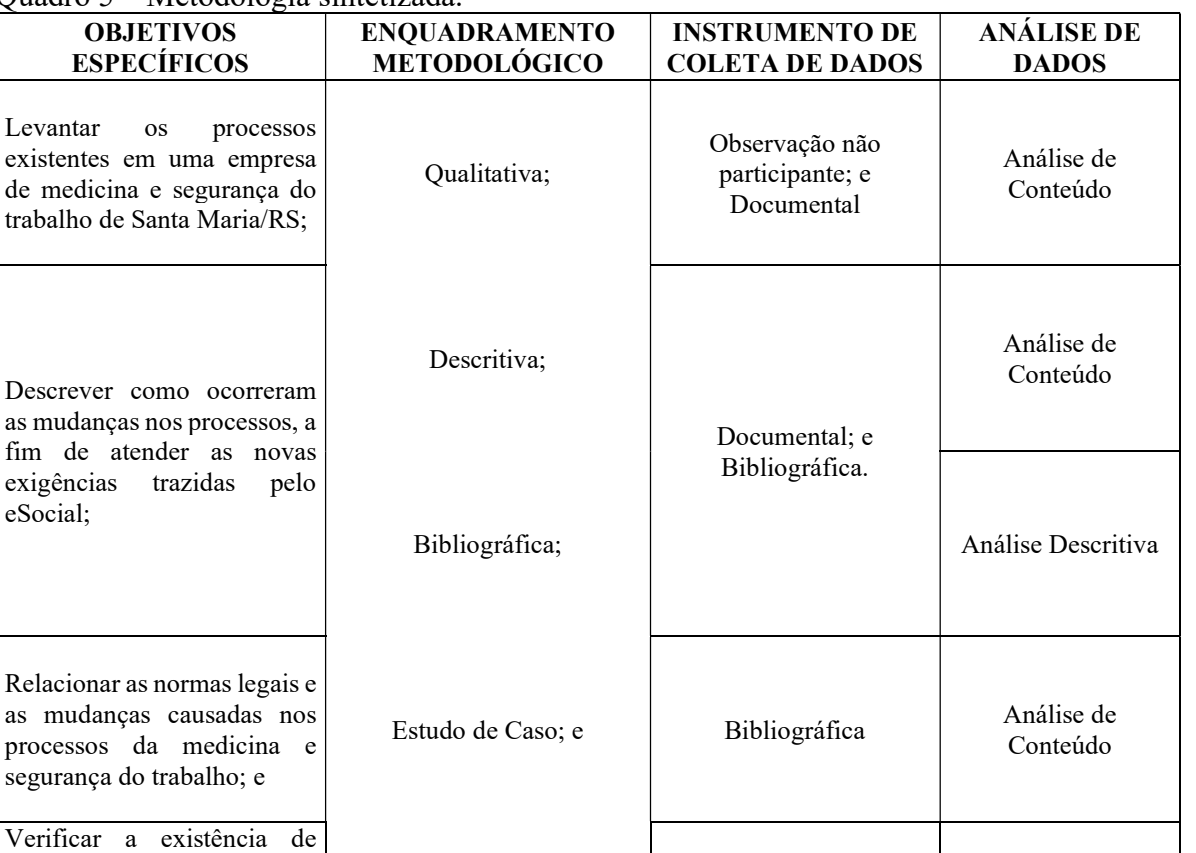

Documental. Documental Análise de

Conteúdo

Quadro 5 – Metodologia sintetizada.

trabalho

fim de

eSocial;

Fonte: Elaborado pela autora (2020).

limitações relativas ao preenchimento e controle de prazos a serem cumpridos pela empresa de medicina e segurança do trabalho.

Através da elaboração do Quadro 5, o qual sintetiza a organização de como foram cumpridos os objetivos específicos traçados, permitindo-se maior clareza da metodologia aplicada, em busca há facilitar o desenvolvimento da pesquisa, como também a obtenção dos resultados.

Para atingir os objetivos da pesquisa foi realizado um estudo de caso em uma empresa de Medicina e Segurança do Trabalho de Santa Maria/RS, que levou aproximadamente 90 horas. Para melhor identificação das relações com a empresa está será denominada como "Empresa Alfa" a fim de não ser identificada, e para manter o sigilo das informações de seus clientes, serão estes tratados no estudo como "Cliente Beta", da mesma forma os escritórios contábeis prestadores de informações ficarão definidos como "Escritório Gama".

Em atenção as mudanças recorrentes na legislação, ficou definido que serão observadas as alterações realizadas no leiaute do eSocial versão 2.5 e do leiaute do Novo eSocial Versão S-1.0 RC, até trinta de novembro de 2020. Este marco temporal permite estabilidade na análise das informações.

## 4 RESULTADOS E DISCUSSÕES

Nos tópicos a seguir serão apresentados os resultados e discussões colhidos com base na observação in loco a partir do que foi definido como objetivos do presente estudo.

### 4.1 Identificação dos processos existentes na empresa de medicina e segurança do trabalho

A Empresa Alfa dispõe de seis colaboradores, sendo duas auxiliares administrativos, um diretor de vendas, dois técnicos em segurança do trabalho e um engenheiro do trabalho. Também conta com profissionais autônomos direcionados a medicina do trabalho, são eles: três médicos, uma fonoaudióloga para realização dos exames de audiometria, uma psicóloga que realiza análise psicossocial, e ainda um laboratório de análises clínicas, terceirizado, que faz a coleta dentro da própria Empresa Alfa.

A empresa possui mapeamento de suas atividades técnicas que tem por finalidade o planejamento na execução de seus processos. Conforme demonstrado sinteticamente no Quadro 6, a seguir:

| <b>PROCESSO</b>      | <b>OBJETIVO</b>                          | RESPONSÁVEL            |
|----------------------|------------------------------------------|------------------------|
| Comercial            | Novos clientes                           | Diretor de vendas      |
| Cadastral            | Transformar prospecções em clientes      | Equipe técnica         |
| Visita técnica       | Realizar o reconhecimento dos riscos     | Engenheiro do trabalho |
| Avaliação dos riscos | Realizar medição quantitativa dos riscos | Engenheiro do trabalho |
| Plano de ação        | Elaborar programas e laudos              | Equipe técnica         |

Quadro 6 – Identificação dos processos.

Fonte: Dados da pesquisa (2020).

Em busca da padronização no atendimento aos clientes e organização no desenvolvimento das tarefas, a definição desses processos vem atender as demandas da empresa atualmente, no que concerne a área técnica.

### 4.1.1 Processo Comercial

De responsabilidade do diretor de vendas, este processo tem por objetivo a conquista novos clientes. Os processos de negociação ocorrem de diversas maneiras, podendo ser por contato telefônico, *WhatsApp*<sup>2</sup>, e-mail, como também visitas, o que for mais aprazível a empresa solicitante dos serviços.

A apresentação inicial da Empresa Alfa tem enfoque nos serviços oferecidos, são eles:

\* Programa de controle médico em saúde ocupacional (Pcmso);

\* Programa de prevenção de riscos ambientais (PPRA);

\* Laudo técnico das condições do ambiente de trabalho (Ltcat);

\* Laudo técnico de insalubridade e periculosidade (LTIP);

 Atestado de saúde ocupacional (ASO). Exames clínicos: admissional, periódico, retorno ao trabalho, mudança de função e demissional, e exames complementares: audiometria, hemograma, acuidade visual, entre outros;

Perfil profissiográfico previdenciário (PPP);

\* Acompanhamento em caso de auditoria do ministério do trabalho (situação em que é designado um técnico em SST para o acompanhamento em casos de auditoria na empresa conforme solicitação);

\* Monitoramento dos eventos de segurança e saúde no trabalho (realizado através de um software de gestão em SST, é monitorada a necessidade da realização de treinamentos, exames clínicos, complementares e todos as exigências de SST que o empregador precisa adequar e os colaboradores precisam realizar. Através de notificação formal via e-mail, WhatsApp ou telefonema, é repassado um relatório das necessidades);

 Assessoria na área de departamento pessoal e recursos humanos (em casos de problemas com rescisões e causas trabalhistas, é oferecida assessoria através de escritórios parceiros, com valores diferenciados);

<sup>&</sup>lt;sup>2</sup>*WhatsApp*: Aplicativo de mensagens

\* Treinamentos em normas regulamentadoras (oferta de treinamentos de acordo com as exigências das normativas vigentes, NR's 5; 6; 10; 11; 12; 17; 18; 20; 23; 31; 32; 33; e 35, com emissão de certificado logo após a conclusão dos treinamentos. Também é ofertado o Treinamento de prevenção e combate a incêndios (TPCI), conforme resolução técnica nº 014/BM-CCB/2009);

 Palestras (contam com palestras ideais e customizáveis para o cliente, através de uma equipe de profissionais parceiros, capacitados em diversos seguimentos e áreas do conhecimento. Podendo ser utilizados na Semana interna de prevenção de acidentes do trabalho (Sipat), ou em outros eventos conforme demandas);

 Auditoria interna em SST (é ofertado serviço de adequação a todas as exigências em SST, de acordo as atualizações das NR's e o eSocial); e

 Visitas técnicas (a Cliente Beta poderá requer visitas técnicas específicas, que não estão inclusas no calendário da medicina do trabalho, para promoção da prevenção, fiscalização de cumprimento das obrigações de SST e para levantamento técnico para elaboração de orçamentos. As visitas técnicas podem ser contratadas a qualquer momento e possuem valor fixo de acordo com o objetivo proposto, além do custo por km rodado. Elas podem durar até 6 horas e ao final é realizado um relatório com todos os dados obtidos, recomendações e uma proposta de cronograma de ações).

Além dos serviços e procedimentos listados anteriormente, a empresa de Medicina do Trabalho proporciona um suporte, consultoria e apoio gratuito que abrange:

\* Software que realiza a validação e envio das informações de SST ao e-Social,

 Treinamento, palestra e conscientização da importância do uso dos equipamentos de proteção (EPI e EPC);

Orientação para formação da CIPA;

 Monitoramento e controle da periodicidade de exames ocupacionais (periódicos) e treinamentos;

- \* Emissão de relatório anual e controle médico ocupacional da empresa; e
- Monitoramento de riscos ambientais como dosimetria (avaliação) de ruído.

Junto da apresentação dos serviços há também a proposta comercial, contendo os serviços padrões e essenciais. O diretor comercial menciona em seu discurso de venda a obrigatoriedade das empresas em ter medicina e segurança do trabalho, as vantagens, os passivos que podem ser evitados e a importância da adequação em função do cumprimento no

envio dos eventos de SST ao eSocial. As propostas comerciais são válidas por 15 dias e ainda podem ser negociadas.

A partir da adesão aos serviços de medicina e segurança do trabalho, o novo cliente será contatado para que envie à Alfa dados iniciais básicos que serão necessários para elaboração do contrato. Os dados iniciais solicitados são: dados da empresa (razão social, CNPJ e localização), dados do proprietário (nome completo, nacionalidade, estado civil, profissão, CPF, RG, número de inscrição do trabalhador (NIT), endereço residencial e contato), dados do escritório contábil (e-mail departamento pessoal) e quantidade de colaboradores.

O instrumento particular firmado entre Alfa e Gama define o objeto da prestação de serviço, os laudos elaborados e exames abrangidos. Estipula o prazo de duração do contrato, valores, vencimento da fatura, questões relacionadas a cobrança quanto a saída e entrada de colaboradores e demais obrigações que cabem a contratada, até mesmo em caso de rescisão contratual. Fica definido também neste instrumento as obrigações e prazos da contratante para com contratada, conforme pode ser visualizado no Quadro 7.

| <b>SERVIÇO PRESTADO</b>       | <b>PRAZO</b>                                                                                                    |
|-------------------------------|----------------------------------------------------------------------------------------------------|
| Visita técnica                | Será realizada somente após a assinatura do contrato e pagamento da<br>primeira parcela.                                                                     |
| Atestado de saúde ocupacional | Somente poderão ser realizados após a visita técnica. Em casos de<br>não comparecimento na data agendada, implicará na cobrança de<br>50% do valor do exame. |
| Entrega dos programas         | Em até 60 dias, contados a partir da data da visita técnica.                                                                                                 |

Quadro 7 – Prazos da contratante.

Fonte: Dados da pesquisa, modelo de contrato Empresa Alfa (2020).

Os prazos determinados pela Empresa Alfa pré-estabelecidos em contrato são rigorosamente seguidos e não houve nenhuma adequação até então em relação aos futuros prazos de eventos do eSocial.

É destacado em anexo ao contrato, tabelas de prazos a serem cumpridos pela contratante no caso de entrega de documentação e/ou comunicação que seja necessário à contratada. O Quadro 8 a seguir demonstra os prazos de eventos admissionais e tempestivos:

| <b>ADMISSIONAL</b>                                                       |                                                                                                    |  |  |
|--------------------------------------------------------------------------|----------------------------------------------------------------------------------------------------|--|--|
| <b>EVENTO ADMISSIONAL/TEMPESTIVO</b>                                     | PRAZO/OBRIGAÇÃO                                                                                                    |  |  |
| Entrega dos documentos iniciais                                          | Deverão ser entregues, obrigatoriamente, antes ou logo após<br>a visita técnica: ficha de registro dos colaboradores, relatório<br>de descrição das atividades e a descrição do ambiente de<br>trabalho incluindo a planta baixa. |  |  |
| Agendar ASO admissional                                                  | Até três dias antes da data prevista para iniciar o contrato.                                                                                                    |  |  |
| Cargo/Função para ASO admissional                                        | Até três dias úteis antes da realização do ASO admissional,<br>descrever a função detalhada com todas as atividades que o<br>empregado fará na execução de seu cargo.                                                             |  |  |
| Realização do ASO admissional                                            | Até três dias úteis antes da realização do ASO admissional<br>enviar documento original com foto digitalizado.                                                                                                    |  |  |
| Agendar ASO de troca de função                                           | Até três dias antes da data prevista para realização da troca<br>de função.                                                                                                    |  |  |
| Alteração nas condições ambientais de trabalho<br>e/ou fatores de risco. | Até um dia depois da alteração (quando há troca de layout,<br>processos, máquinas, novos cargos, utilização de novos<br>produtos químicos, entre outros).                                                                         |  |  |

Quadro 8 – Prazos em caso de contrato inicial e admissão.

Fonte: Dados da pesquisa, modelo de contrato Empresa Alfa (2020).

Também fica detalhado em anexo ao contrato, os casos de afastamento temporário dos colaboradores da contratante, os quais devem ser impreterivelmente comunicados a Empresa Alfa. Quadro 9 a seguir demonstra tais prazos:

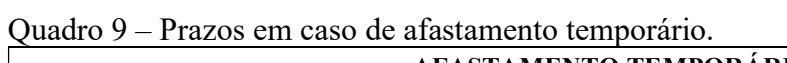

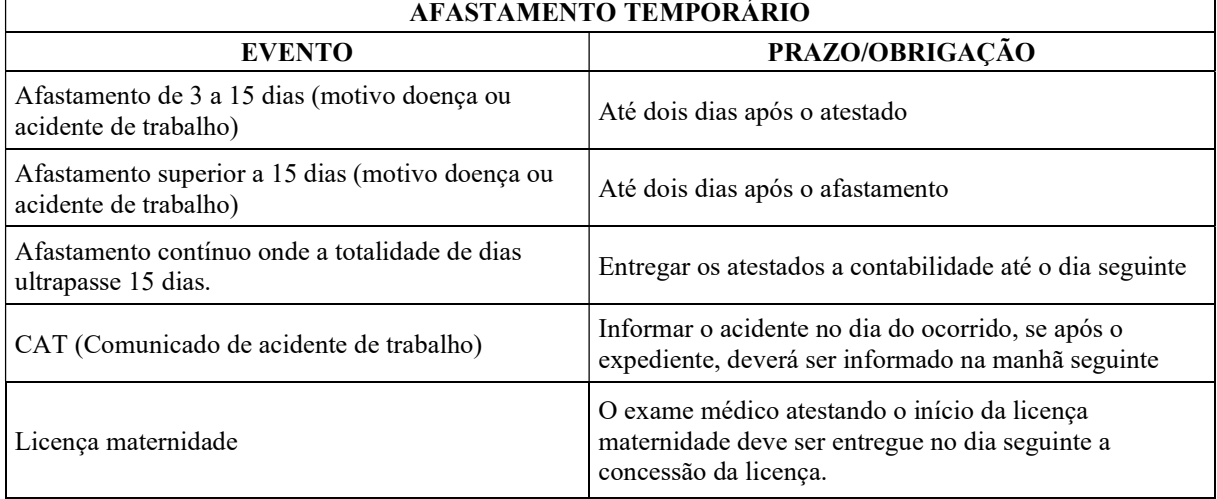

Fonte: Dados da pesquisa, modelo de contrato empresa Alfa (2020).
Em questão a rescisão contratual dos colaboradores do Cliente Beta, é definido também alguns prazos a serem observados, conforme descrito abaixo no Quadro 10.

|                                                        | RESCISÃO CONTRATUAL                                                                                                    |                                                                                                    |  |  |  |  |  |  |  |
|--------------------------------------------------------|----------------------------------------------------------------------------------------------------|----------------------------------------------------------------------------------------------------|--|--|--|--|--|--|--|
| <b>DOCUMENTOS</b>                                      | PRAZO DEPARTAMENTO PESSOAL                                                                                                    | <b>OBSERVAÇÃO</b>                                                                                                    |  |  |  |  |  |  |  |
| Aviso prévio<br>trabalhado/indenizado                  | O aviso tanto indenizado como trabalhado, deve ser<br>solicitado ao escritório com três dias de<br>antecedência, para confecção do documento e<br>respectiva informação ao eSocial.              | Durante o cumprimento do<br>aviso prévio, caso haja<br>vontade das duas partes<br>cancelar o comunicado, a<br>contratante deve ser |  |  |  |  |  |  |  |
| Pedido de demissão                                     | O pedido de demissão feito pelo empregado deve ser<br>informado ao escritório até um dia depois do<br>ocorrido, independente do empregado cumprir ou<br>não o aviso, para respectiva informação. | informada, se o evento de<br>rescisão não for feito no<br>eSocial no final do período<br>do aviso prévio este perde a<br>validade. |  |  |  |  |  |  |  |
| Término de contrato                                    | O término de contrato por prazo determinado deve<br>ser informado com três dias de antecedência à<br>contratante e a contabilidade, para ser informado no<br>eSocial.                            |                                                                                                    |  |  |  |  |  |  |  |
| Reintegração por decisão<br>administrativa ou judicial | Até dois dias do comunicado da decisão de<br>reintegração.                                                                                                    |                                                                                                    |  |  |  |  |  |  |  |

Quadro 10 – Prazos em caso rescisão contratual.

Fonte: Dados da pesquisa, modelo de contrato Empresa Alfa (2020).

A Empresa Alfa reconhece que muitos prazos que são direcionados à contratante deixam de ser cumpridos, essa desordem deixa vulnerável a prestação do serviço no tempo desejado pelo cliente. Situações como falta de horário na agenda para consultas e exames, e a disponibilidade da equipe técnica. Conta com um contrato de prestação de serviço amplo, no entanto verifica-se que há possibilidades de melhoria e adequação.

Após a assinatura do contrato por ambas as partes, em duas vias de igual forma e teor, juntamente de duas testemunhas, este é lançado no software de gestão ocupacional, e assim se inicia o processo cadastral.

## 4.1.2 Processo Cadastral

Este processo tem por objetivo transformar prospecções em clientes. São utilizados como materiais de entrada, os dados básicos da empresa enviados inicialmente durante o processo comercial e informações constantes no contrato de prestação de serviço que foi firmado, este último para suprir questões do controle financeiro.

Os responsáveis por este processo em sua totalidade era a equipe técnica, mas em função de um remanejo de profissionais passou a ser executado primeiramente pelo diretor de vendas, o qual realiza a inserção dos dados cadastrais do Cliente Beta no software de gestão e demais controles da Empresa Alfa, como o preenchimento de planilha com dados dos Escritórios Gama. A Figura 1, abaixo, pode ser observado o cabeçalho da tela de entrada no programa de gestão.

Figura 1 – Cabeçalho da tela de entrada do software de gestão ocupacional.

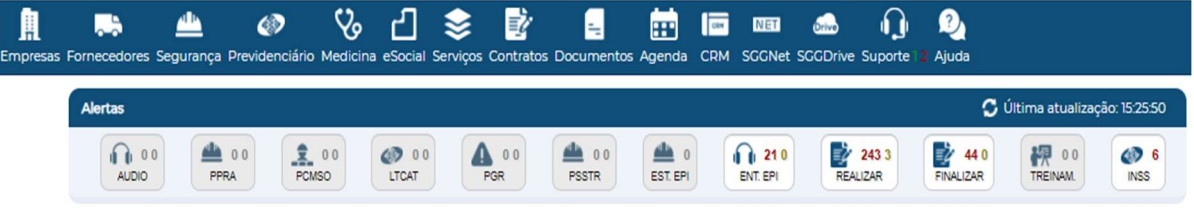

Ao selecionar o ícone "empresas" no canto superior esquerdo, aparecerá novamente a opção "empresa" e assim selecionada, basta clicar na aba cadastro e iniciar o processo de inclusão de dados. Assim apresentado na Figura 2, a seguir:

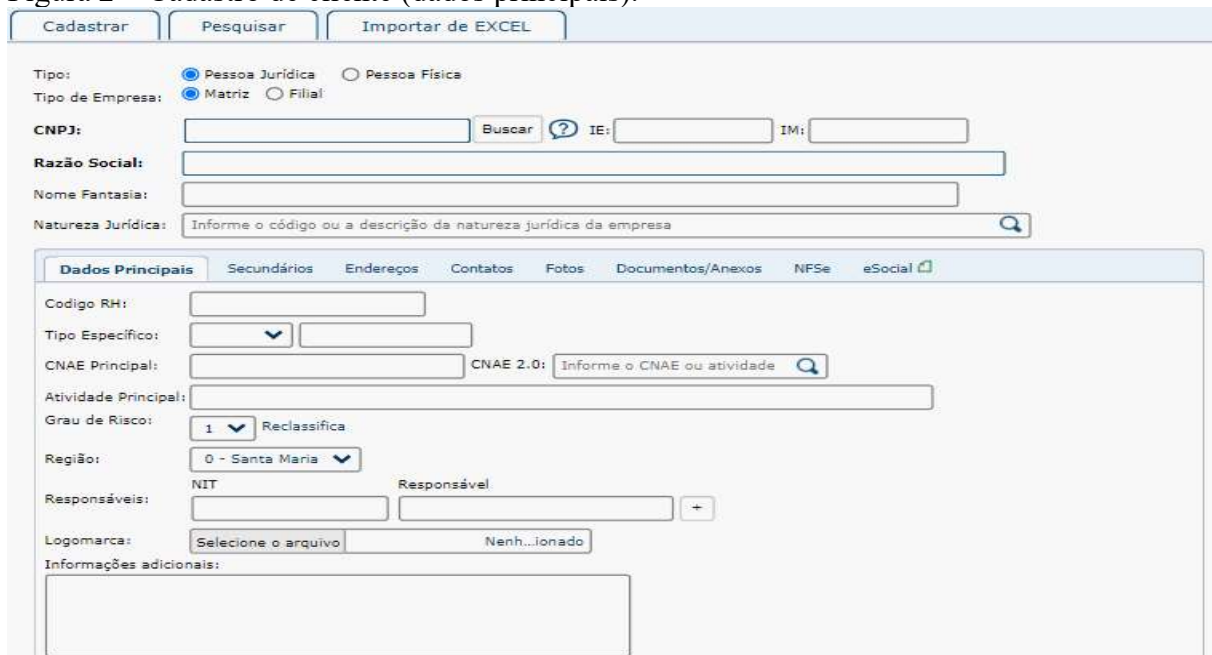

Figura 2 – Cadastro de cliente (dados principais).

Fonte: Dados da pesquisa (2020).

As informações lançadas a partir desta tela no sistema de gestão, partem dos dados básicos que são solicitados ao Cliente Beta durante o processo comercial. Nos campos

Fonte: Dados da pesquisa (2020).

constantes na Figura 2, a Empresa Alfa não realiza o preenchimento total das informações, apenas as que são possíveis se obter nos documentos enviados pelo cliente e o cartão CNPJ consultado no sítio da Receita Federal do Brasil (RFB).

Com exceção do grau de risco, onde este é classificado de acordo com o quadro I da NR-4 e a Classificação Nacional de Atividades Econômicas (CNAE) preponderante nas atividades dos trabalhadores, ou seja, mais de 50% da mão de obra de determinado estabelecimento estiver registrada em atividades que correspondem a um CNAE mesmo que este não seja o principal da empresa, a medicina e segurança do trabalho será direcionada ao risco deste CNAE, mesmo se tratando de uma atividade secundária, de acordo com item 4.2.2 desta mesma NR.

Pontua-se que as Figuras do sistema de gestão apresentadas, referente ao cadastro da empresa, não apresentarão o cabeçalho em função dele ter sido apresentado como Figura 1. A Figura 3 da tela inicial do cadastro de cliente exibe a aba secundários, conforme abaixo demonstrado:

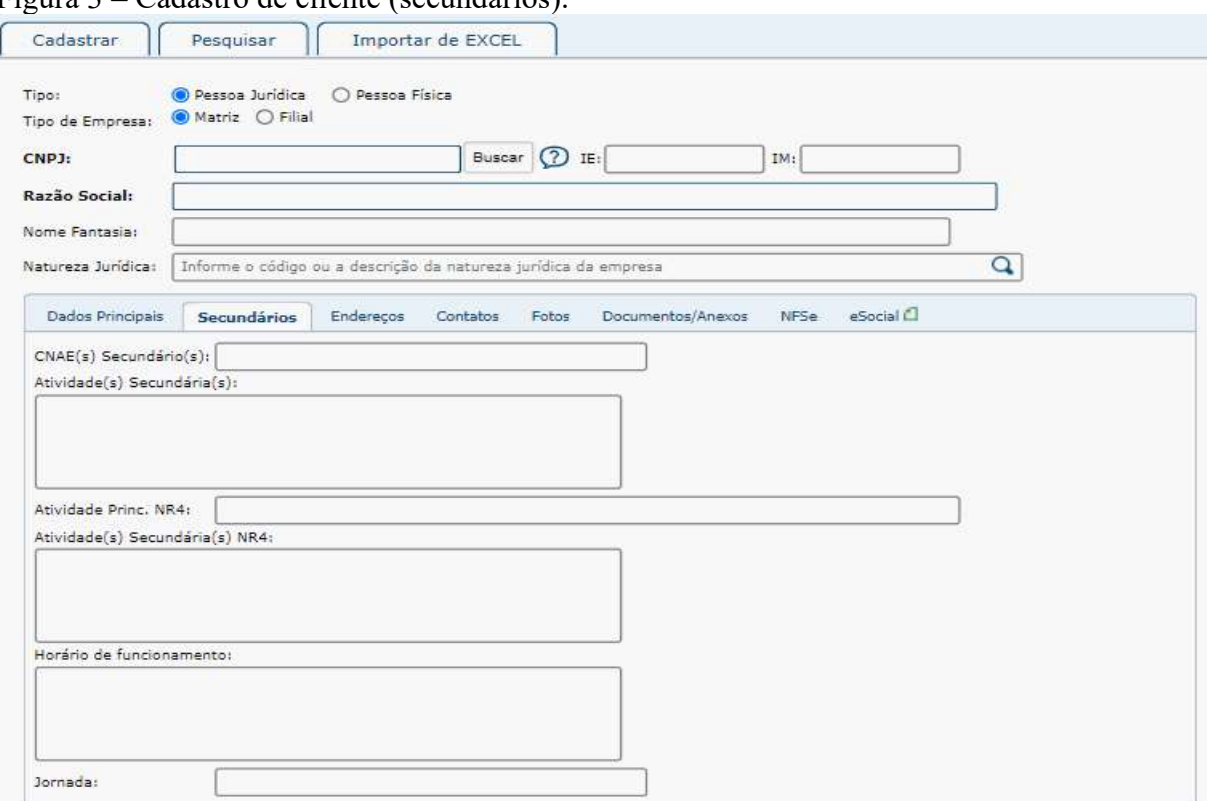

Figura 3 – Cadastro de cliente (secundários).

Fonte: Dados da pesquisa (2020).

Na aba "secundários" existem campos cuja finalidade é informar o CNAE preponderante constante no cartão CNPJ e atividades secundárias. Também é identificado nesse momento o CNAE principal e secundários, quando analisado pela NR-4, como já descrito anteriormente. Sendo que este define o grau de risco e pode ter classificação de principal e secundária diferente do que consta no CNPJ.

Os campos "horário de funcionamento" e "jornada" não são usualmente preenchidos por não ser vista a necessidade. A Figura 4 apresenta os campos para completar o endereço comercial do cliente e o endereço designado à cobrança.

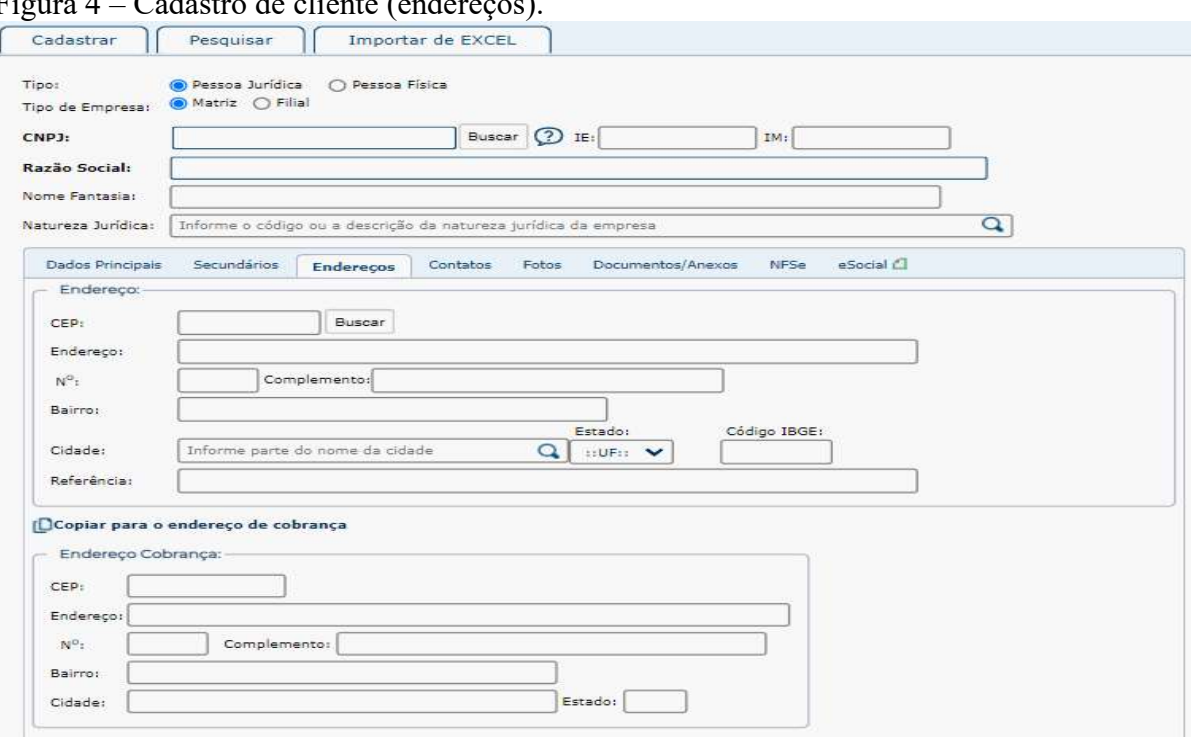

Figura 4 – Cadastro de cliente (endereços).

Fonte: Dados da pesquisa (2020).

Nestes campos então são registrados os dados de endereço do Cliente Beta, informações estas extraídas do cartão CNPJ encontrado no site da Receita Federal. Os dados de endereço de cobrança são copiados utilizando o menu "Copiar para o endereço de cobrança", e não são campos usualmente preenchidos.

Os dados de contatos eletrônicos e digitais são informados na aba "contatos" conforme demonstra a Figura 5 a seguir:

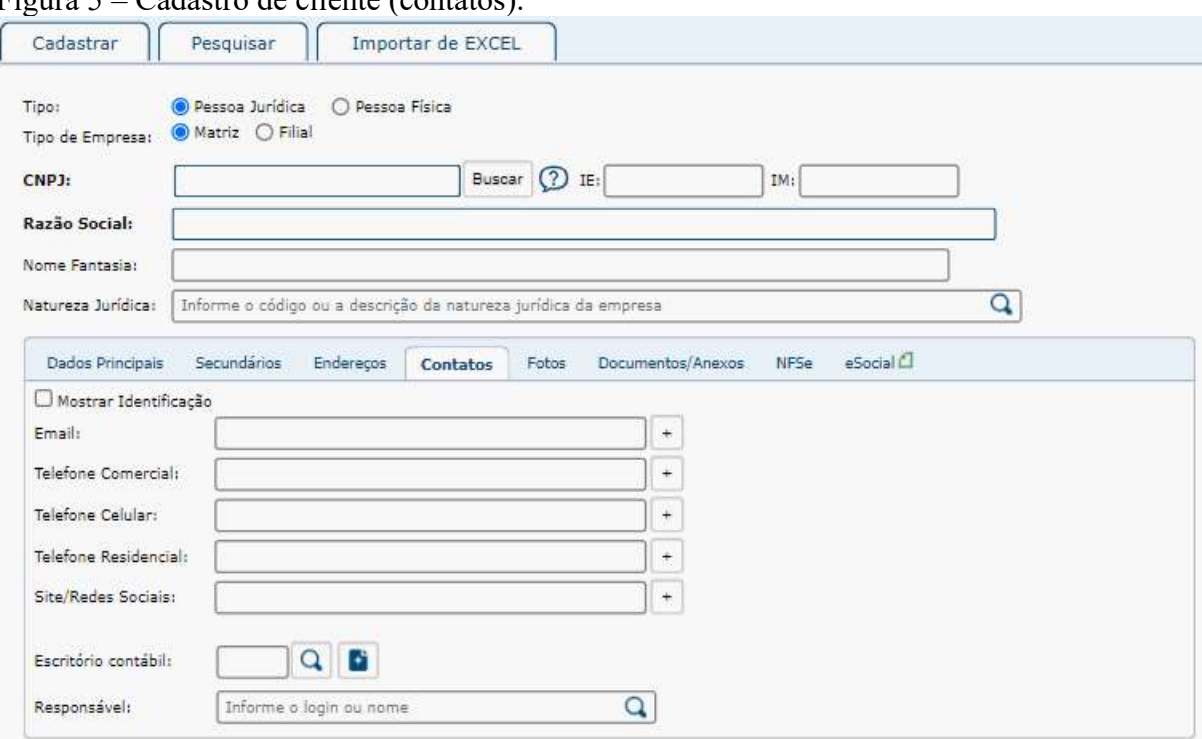

Figura 5 – Cadastro de cliente (contatos).

Os dados de contato são preenchidos de acordo com as informações iniciais solicitadas ao cliente no processo de comercial, não são utilizados os dados do cartão CNPJ pois é de conhecimento da Empresa Alfa que esses dados podem estar desatualizados. Nesta aba basicamente só é preenchido e-mail, telefone comercial e telefone celular.

A próxima aba permite que a Empresa Alfa carregue as fotos, conforme é observado na Figura 6 a seguir.

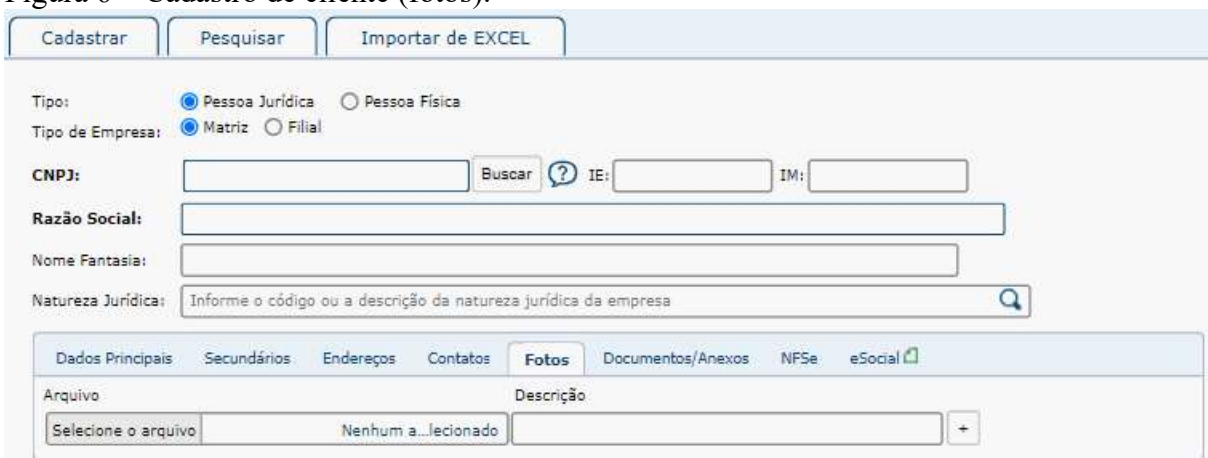

Figura 6 – Cadastro de cliente (fotos).

Fonte: Dados da pesquisa (2020).

Fonte: Dados da pesquisa (2020).

A ferramenta de carregar fotos para dentro do sistema de gestão não é utilizada. A Empresa Alfa guarda as fotos que são tiradas no processo de visita técnica no servidor da empresa, em pastas criadas para cada cliente. Na Figura 7 é exibida a possibilidade de carregamento de documentos e ou anexos que possam se fazer importantes.

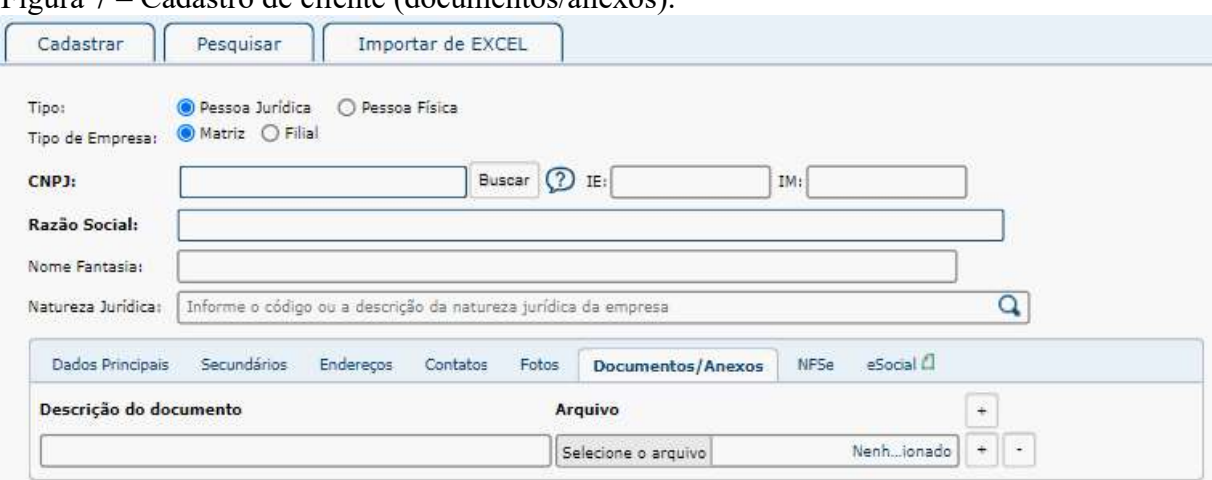

Figura 7 – Cadastro de cliente (documentos/anexos).

Fonte: Dados da pesquisa (2020).

Esta ferramenta não é utilizada, nenhum documento está presente no processo para ser carregado no programa de gestão.

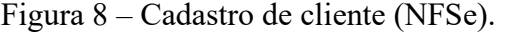

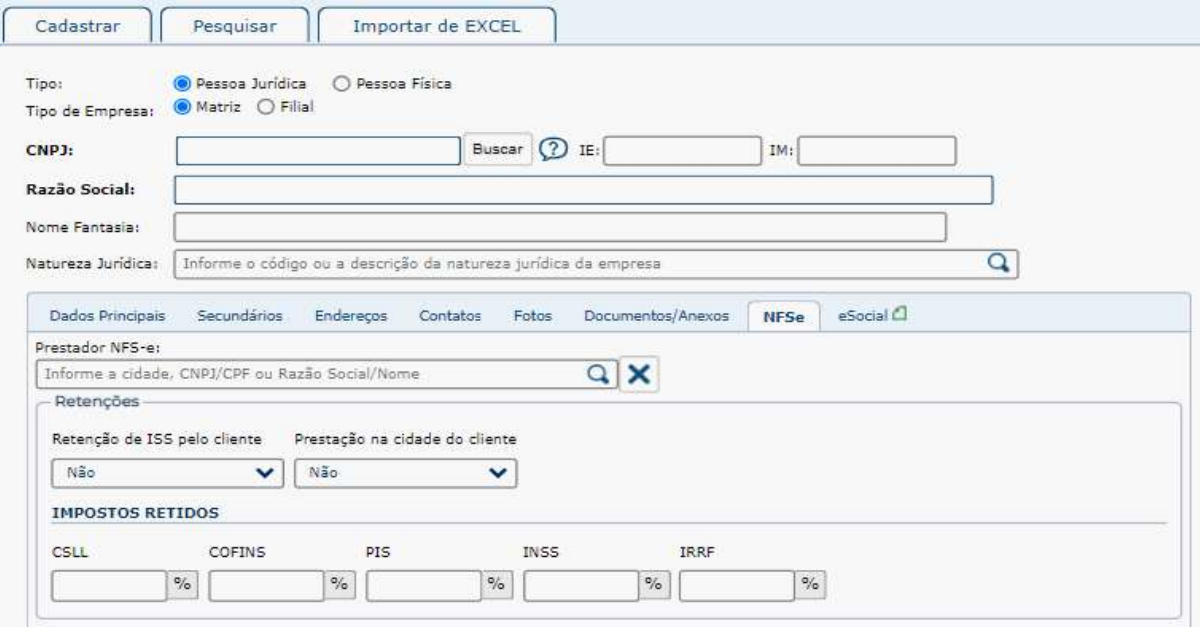

Fonte: Dados da pesquisa (2020).

A Figura 8 apresenta a aba "NFSe", direcionada ao preenchimento de informações tributárias com a finalidade de emissão da nota fiscal de serviço eletrônica, a qual também é desprezada, não sendo feito o preenchimento pois as notas fiscais não são emitidas a partir deste sistema.

A última aba do cadastro de cliente se denomina "eSocial" conforme é possível se visualizar na Figura 9, a seguir:

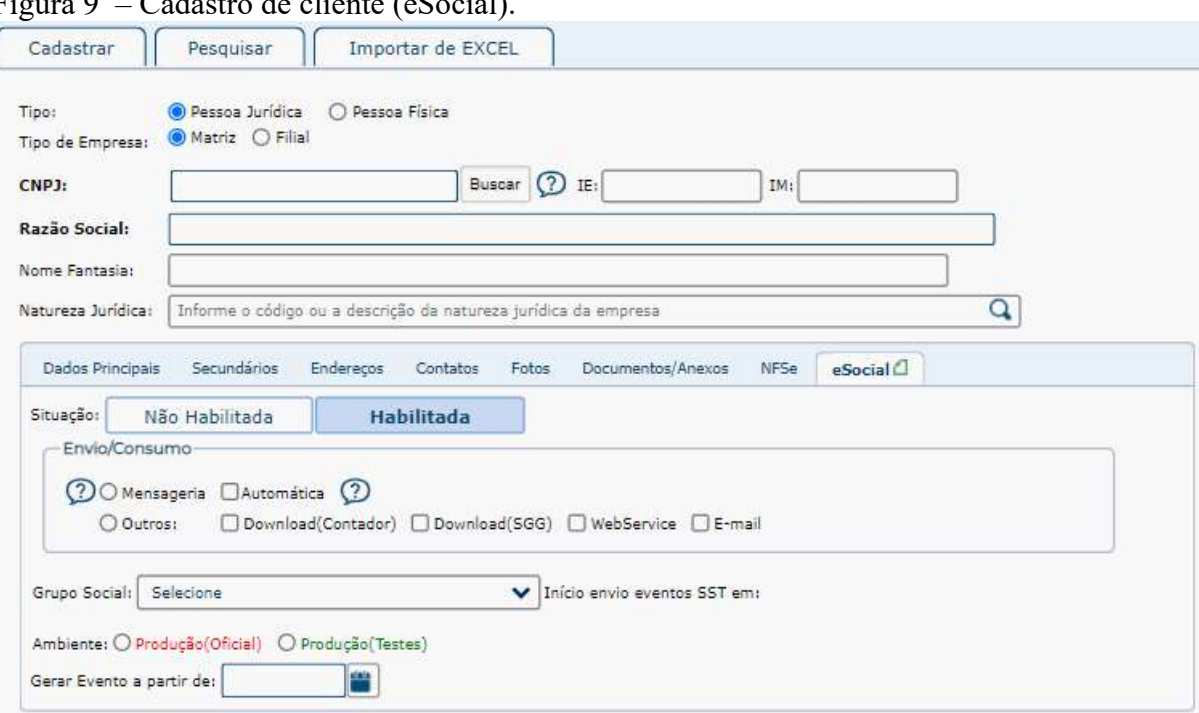

Figura 9 – Cadastro de cliente (eSocial).

Fonte: Dados da pesquisa (2020).

A funcionalidade desta aba não é explorada pelos operadores do sistema, a equipe da Empresa Alfa não habilita e ou faz preenchimento dos campos, mas é verificado o interesse em conhecer e operacionalizar as funções que serão abertas ao habilitar o Cliente Beta, ou seja, seus clientes.

Finalizado o cadastramento do Cliente Beta, a Empresa Alfa solicita ao novo cliente ou até mesmo diretamente com o Escritório Gama, caso este já esteja em plana atividade, as fichas de registro dos colaboradores ativos, os atestados de saúde ocupacional anteriores, certificados de treinamento de colaboradores quando há atividades específicas, atestados de afastamento que estejam ocorrendo e a descrição das atividades da empresa.

As fichas de registro dos colaboradores também fazem parte do processo cadastral e a inserção desses dados no software de gestão são de reponsabilidade de equipe técnica e preferencialmente deve ser feito antes da visita técnica ou logo após.

As figuras 10 a 12, a seguir demonstrarão apenas as abas com os campos do cadastro de colaboradores que são devidamente preenchidos pela equipe.

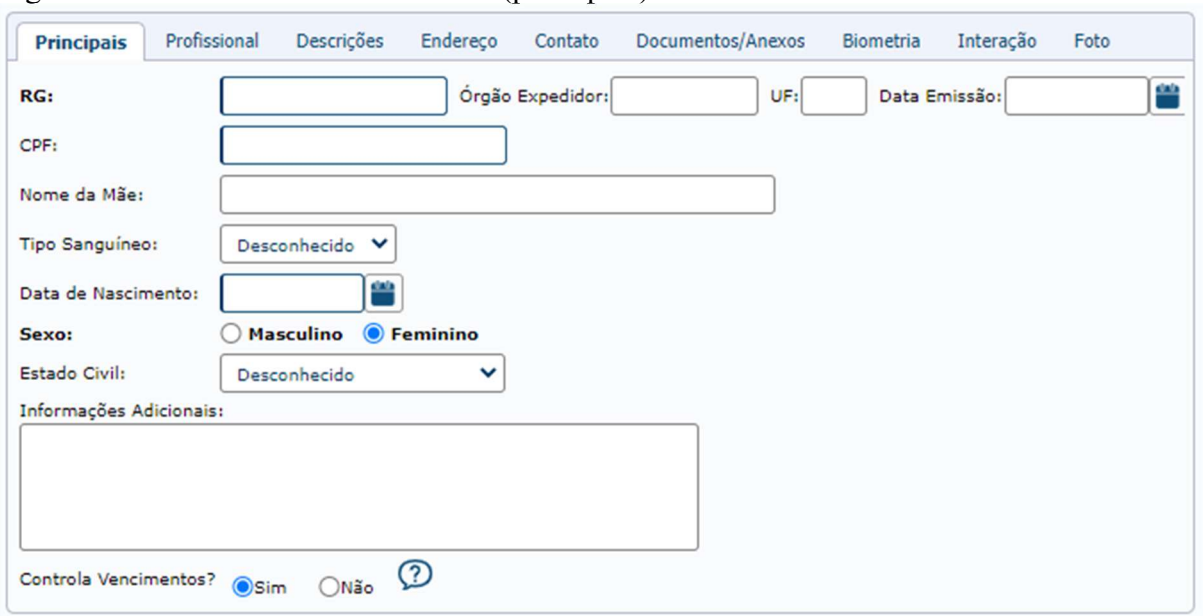

Figura 10 – Cadastro de colaboradores (principais).

Fonte: Dados da pesquisa (2020).

Na aba "principais" do cadastro de colaboradores demonstrada na Figura 10, são apenas preenchidos os campos CPF e data de nascimento, e são marcados os campos "sexo" e o "controla vencimento".

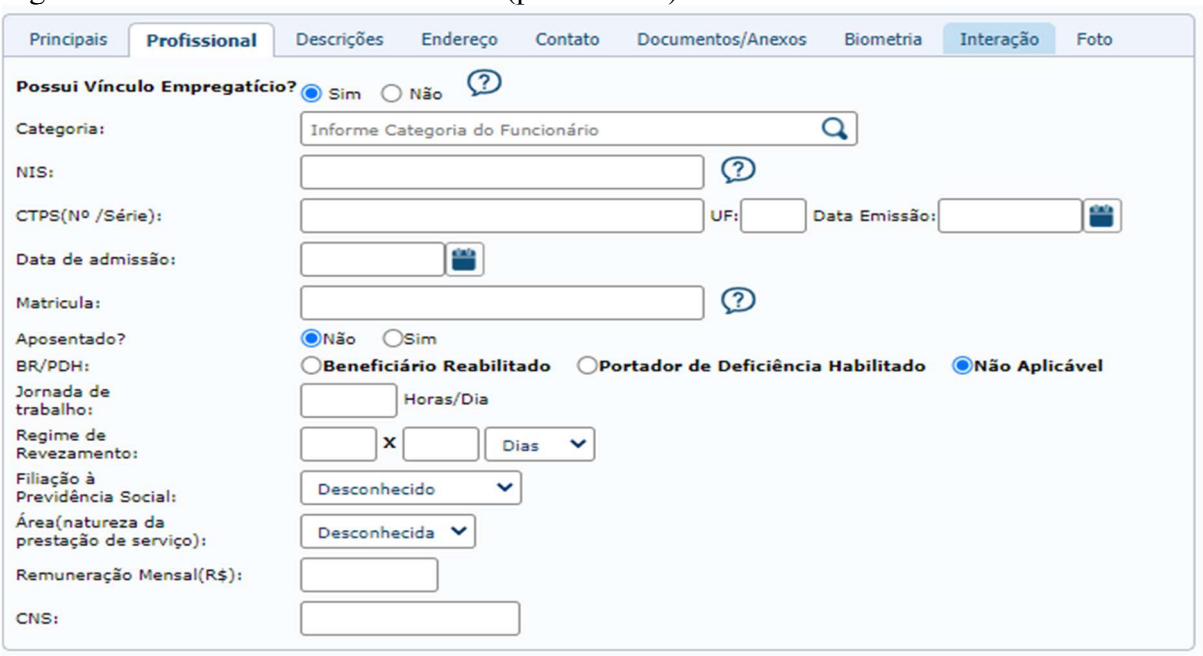

Figura 11 – Cadastro de colaboradores (profissional).

Fonte: Dados da pesquisa (2020).

Na Figura 11 pode ser visualizada a aba "profissional" a qual também não é preenchida a totalidade das informações, sendo que apenas é respondido as perguntas: "Possui Vínculo Empregatício?"; "Aposentado?"; e "BR/PDH", e os campos preenchidos são: NIS e data de admissão.

Figura 12 – Cadastro de colaboradores (descrições).

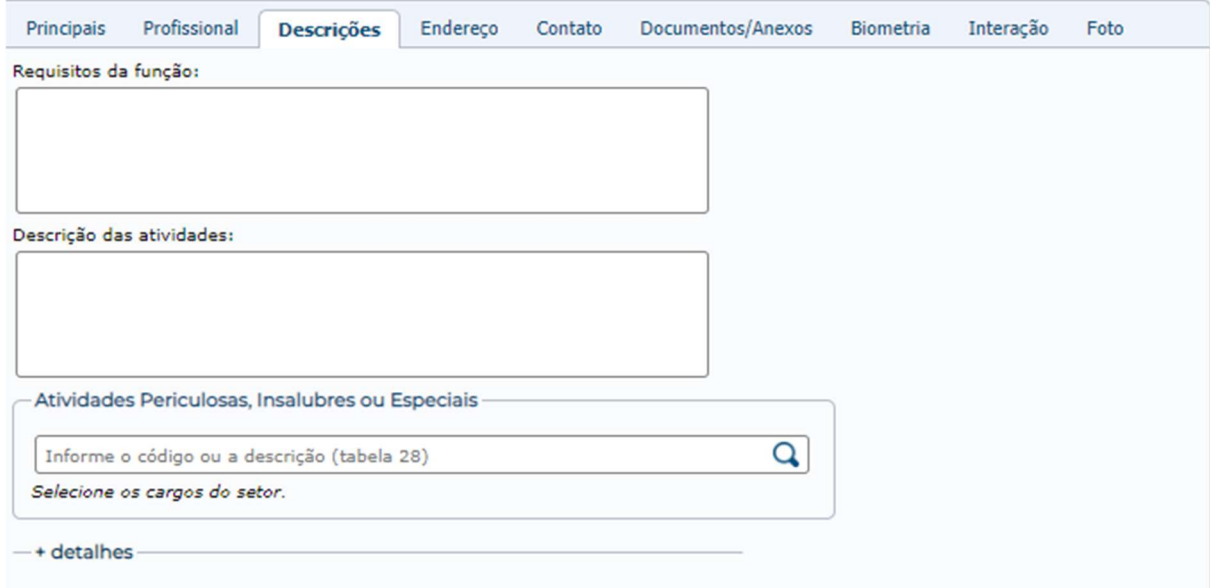

Fonte: Dados da pesquisa (2020).

A aba "descrições" apresentada na Figura 12, acima, tem apenas o quadro "descrições das atividades" o efetivo preenchimento. Tais informações são passadas pelo próprio cliente, entregues normalmente junto das fichas de registro dos colaboradores.

As abas seguintes dentro do cadastro de colaboradores denominadas: "endereço"; "contato"; "documentos/anexos"; "biometria"; "interação"; e "foto", não são preenchidas e ou carregados documentos, por não serem consideradas necessárias;

Por fim, estes documentos utilizados no cadastro da empresa e colaboradores, obrigatoriamente, precisam ser entregues até a data agendada para a visita técnica ou logo após a ocorrência.

## 4.1.3 Processo de Visita Técnica

O processo de visita técnica tem por objetivo realizar o reconhecimento dos riscos presentes no ambiente de trabalhado. Os documentos e procedimentos de entrada utilizados para iniciar este processo são: cadastro da empresa no sistema, as fichas de registro dos colaboradores e a descrição das atividades de cada função desempenhada dentro dos Clientes Beta.

A equipe técnica é a responsável por este processo, em que de forma aleatória é designado a um membro do grupo para ir até o Cliente Beta avaliar o ambiente, conversar com os responsáveis e colaboradores, e identificar os riscos em que estão expostos. Ainda assim, quando necessário e dentro das demandas do cliente, a visita poderá ser realizada com mais de um técnico.

Na primeira visita técnica, o profissional irá munido de documentos como a ficha visita de levantamento, ordem de serviço e ficha de EPI, também com equipamento para verificação da luminosidade do ambiente, o luxímetro. Demais riscos que podem ser identificados, como ruído e color, por exemplo, são medidos de forma qualitativa e quantitativa em um segundo momento, com nova visita marcada de forma estratégica, ou seja, a medição irá ocorrer no período em que o colaborador estiver no mais alto nível de exposição, em cada máquina/equipamento que opera.

Dos documentos utilizados na visita técnica, o primeiro a ser utilizado é a ficha de EPI, que é levada em forma de modelo ao cliente, para que ser discutida e explicado o que for necessário quanto ao seu preenchimento. A via que o cliente receberá será enviada por e-mail para que possa ser impressa quantas forem necessárias. A Figura 13, a seguir, demonstra o modelo.

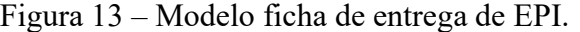

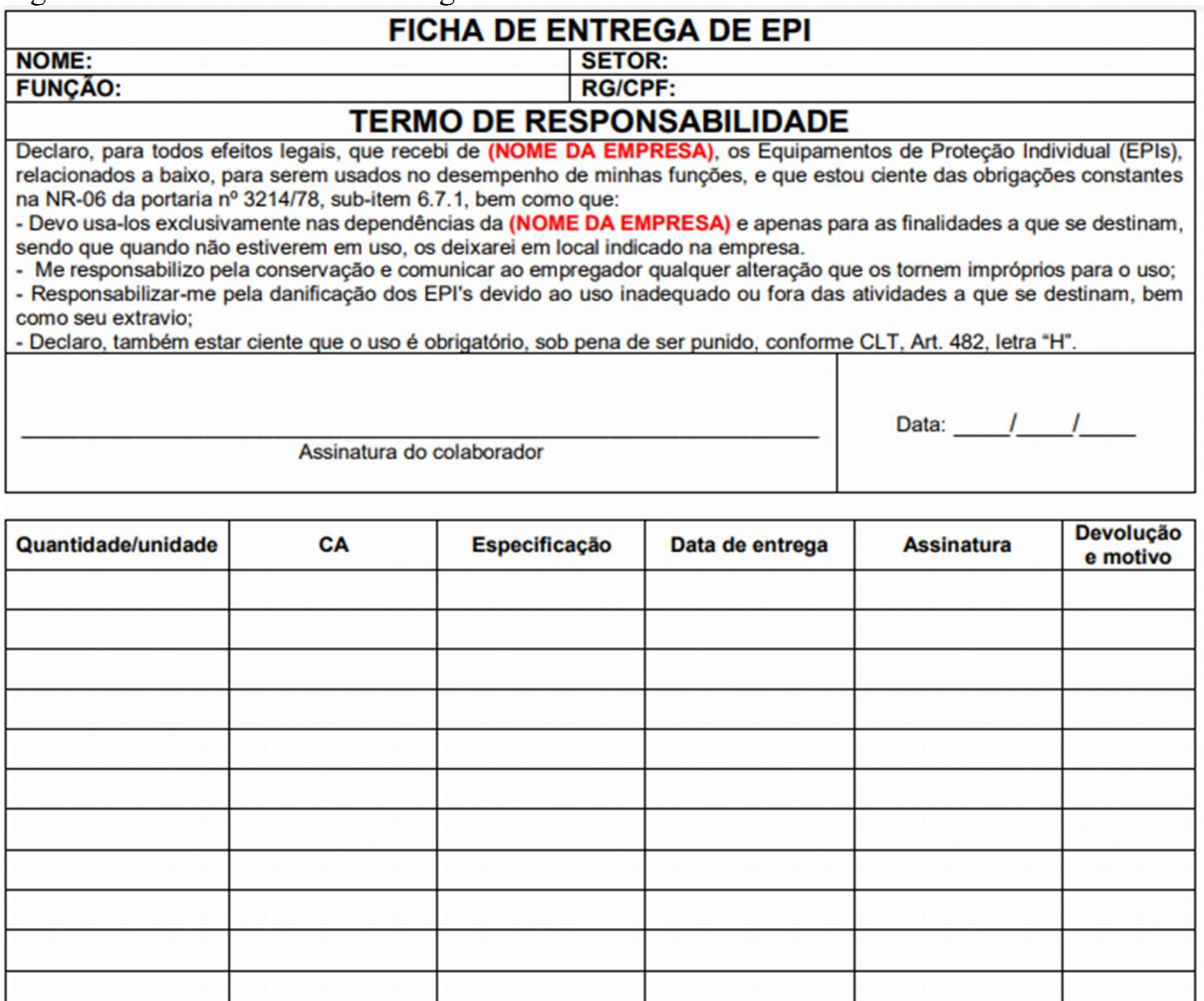

Fonte: Dados da pesquisa (2020).

A utilização da ficha de EPI é obrigatória, como prevista na NR-6, no subitem 6.6.1, letra "h", onde menciona: "Cabe ao empregador quanto ao EPI: registrar o seu fornecimento ao trabalhador, podendo ser adotados livros, fichas ou sistema eletrônico". Em atendimento a esta norma, a Empresa Alfa fornece então as fichas de EPI para uso do cliente.

O próximo documento a ser aplicado é a ficha "visita de levantamento", utilizada para anotações gerais do que foi encontrado no ambiente avaliado, todas as observações feitas durante a visita, identificação dos setores/departamentos que atualmente operam na empresa, confirmação das atividades desempenhadas em cada cargo/função, verificação do PPCI, identificação dos riscos, as orientações passadas aos responsáveis e colaboradores, como também os questionamentos que surgiram do Cliente Beta. A Figura 14 a seguir demonstra a ficha.

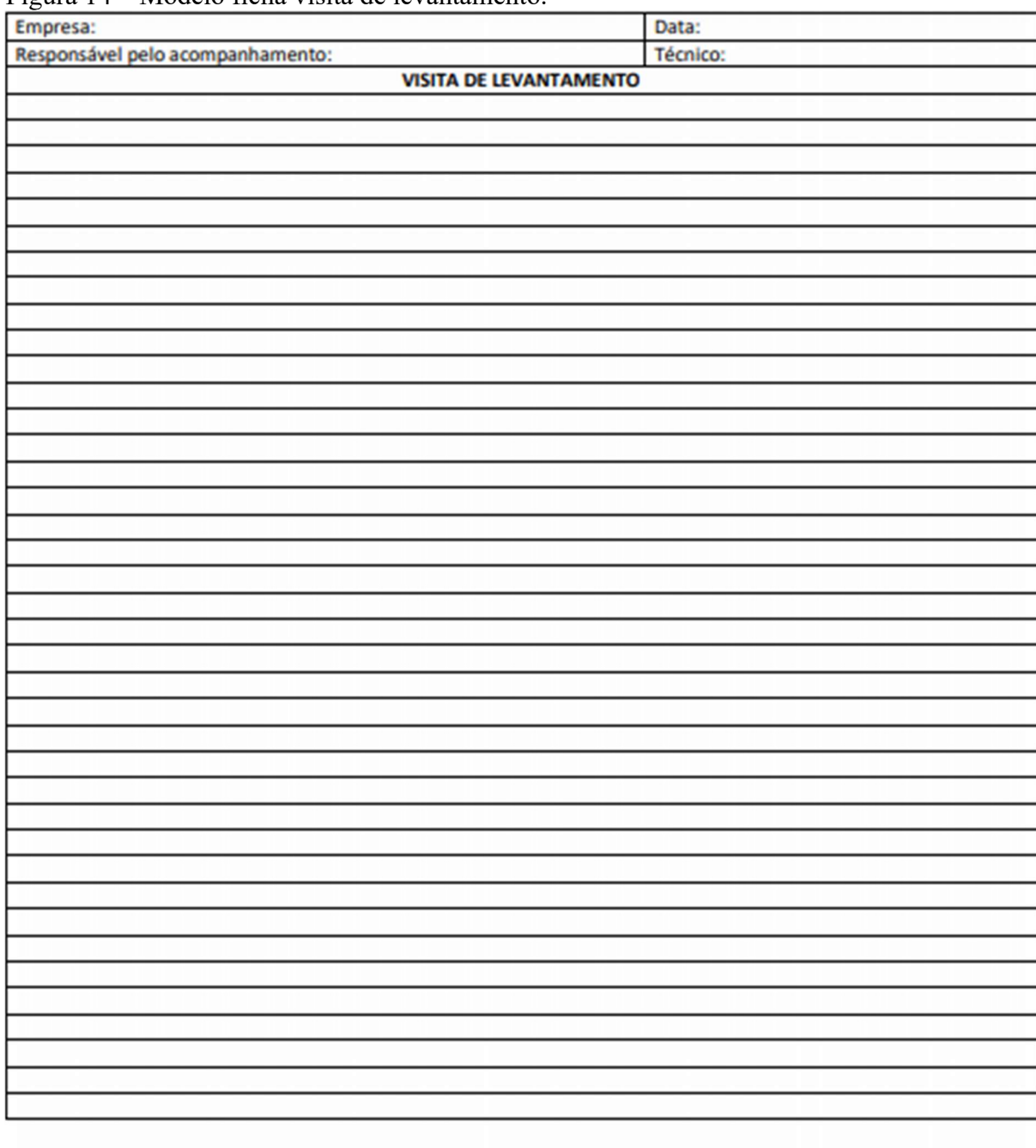

Figura 14 – Modelo ficha visita de levantamento.

Assinatura do responsável

Fonte: Dados da pesquisa (2020).

Ao final da vistoria, o responsável ou representante do Cliente Beta que fez o acompanhamento irá assinar o documento apresentado na Figura 14 e o mesmo, em via única, ficará de posse da Empresa Alfa.

Outro documento utilizado e com previsão legal na NR-01, é a ordem de serviço, definida como: "Ordem de serviço de segurança e saúde no trabalho: instruções por escrito quanto às precauções para evitar acidentes do trabalho ou doenças ocupacionais. A ordem de serviço pode estar contemplada em procedimentos de trabalho e outras instruções de SST". O modelo utilizado pela Empresa Alfa pode ser verificado nas Figuras 15, 15.1 e 15.2, a seguir:

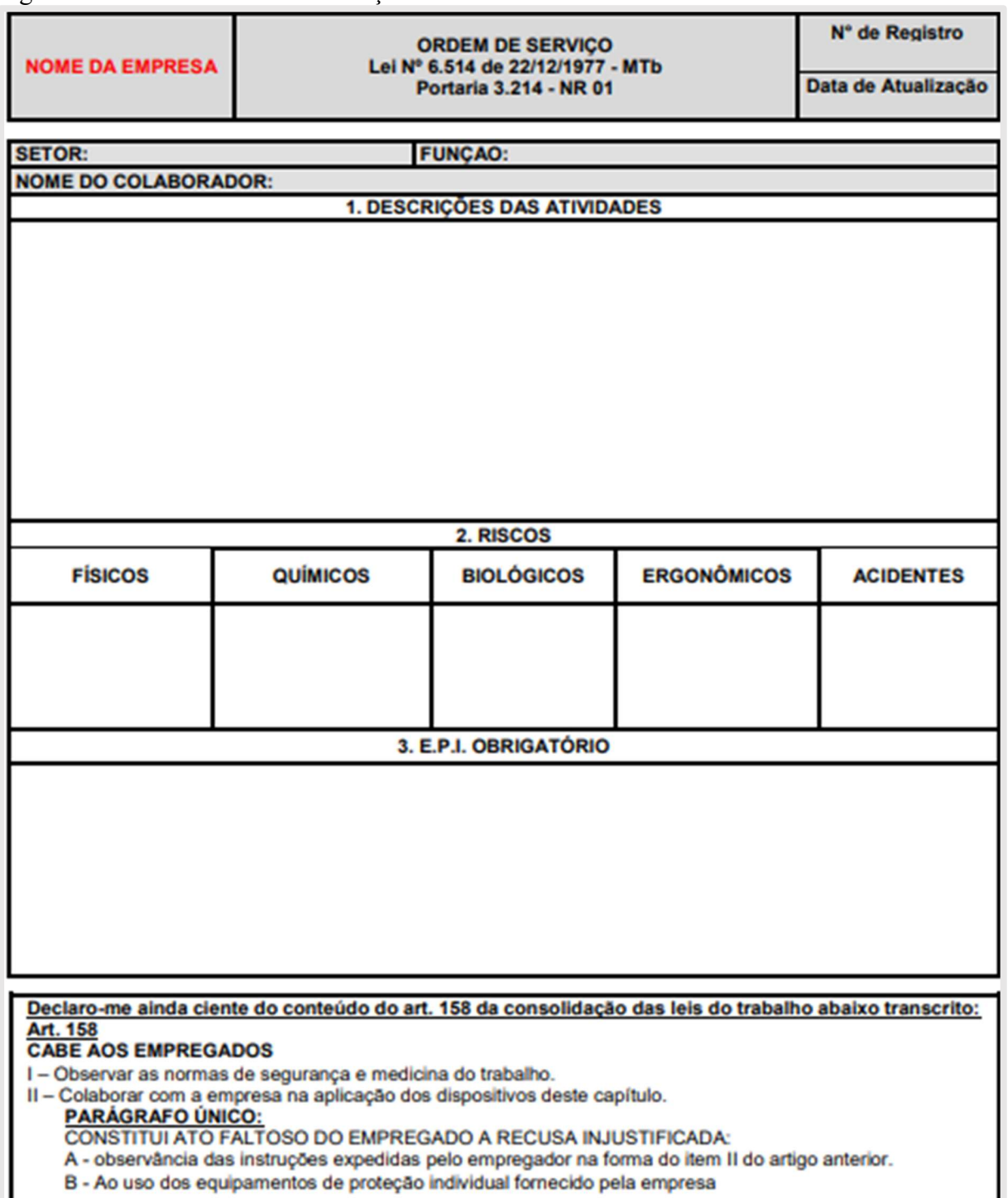

Figura 15 – Modelo ordem de servico.

Fonte: Dados da pesquisa (2020).

Figura 15.1 – Modelo ordem de serviço.

#### **PROCEDIMENTOS**

Cumprir as disposições legais e regulamentares sobre Segurança e Medicina do Trabalho, inclusive as Ordens de Serviço expedidas pelo empregador (NR 1 item 1.8 e Art. 158 Capítulo V da CLT);

2 - Usar os EPI nos locais em que houver indicação sinalizada de acordo com as instruções fomecidas pela

- empresa, através das normas de higiene e segurança do trabalho (ordem de serviço);
- 3 Para sua proteção, o uso de EPI é Obrigatório, exigido conforme descrito no PPRA da empresa;
- 4 Os funcionários devem responsabilizar-se pela guarda e conservação dos EPI;
- 5 Somente fazer refeições no refeitório, ficando proibida a realização desta em outro ambiente;
- 6 Não executar qualquer trabalho para o qual não tenha sido orientado e autorizado pelo responsável;
- 7 Manter postura ergonômica correta a ajudar colegas e terceirizados, quando precisar e levantar peso; 8 - Participar dos treinamentos de conscientização e instrução de segurança do trabalho;
- 9 Não correr dentro da empresa;

#### **PROCEDIMENTOS**

10 - Criar o hábito / costume de fazer uma Avaliação / Inspeção no local de trabalho antes de iniciar as atividades:

11 - Verificar os materiais e Equipamentos (as condições) a ser utilizado. Verificar o EPI, se realmente é o ideal a ser utilizado para a proteção;

12 - Acompanhar sempre o Procedimento de trabalho conforme a orientação da Chefia, Inspecionar e Avaliar a área de trabalho antes de iniciar as tarefas, pessoas ao redor, produtos, objeto que possa atrapalhar e/ou causar acidente de trabalho:

13 - Não deixar jogado materiais pelo chão da fábrica utilizando sempre a lixeira ou entulho;

14 - Em hipótese alguma deve ser feito qualquer procedimento de limpeza com a máquina ligada, mantendo o máximo de cuidado em qualquer operação que promova risco a saúde do trabalhador e possível causador de um acidente de trabalho:

15- Sempre que retirar uma proteção das partes móveis das máquinas e equipamentos, antes deve ser desligar a máquina e bloquear o sistema que religa a mesma. E jamais retomar ao trabalho e ligar a máquina sem antes recolocar a proteção de segurança das polias, correias e demais partes móveis existentes. Se isto não se proceder à máquina não deve ser ligada.

### Penalidades e Advertência

A recusa, injustificada quanto à utilização de qualquer Equipamento de Proteção Individual, Equipamento de Proteção Coletiva ou descumprimento de algum item constante nesta ordem de Serviço, sujeitará as penalidades, administrativas adotadas pela empresa, a saber:

Advertência verbal, no primeiro ato;

- Advertência escrita no caso de reincidência;
- Suspensão disciplinar de um dia;
- Suspensão disciplinar de três dias:
- Dispensa por justa causa.

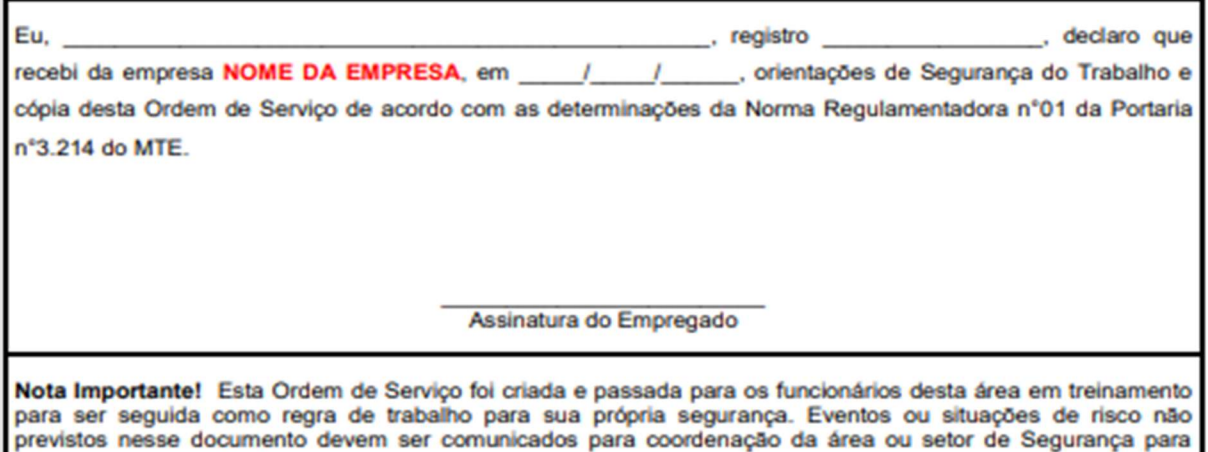

orientações e providências.

Fonte: Dados da pesquisa (2020).

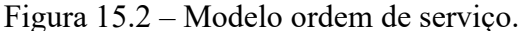

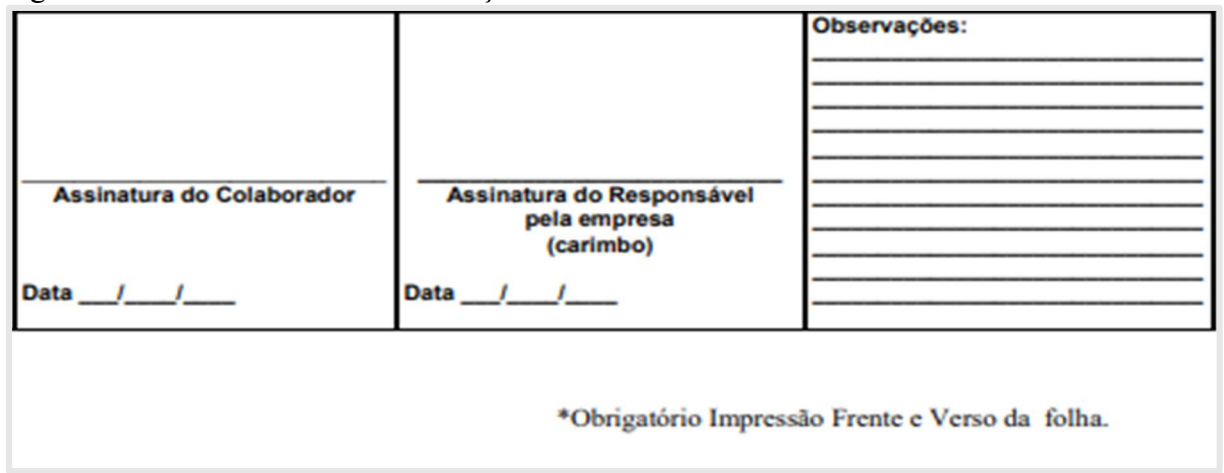

Fonte: Dados da pesquisa (2020).

A ordem de serviço também é apresentada como modelo aos Clientes Beta e posteriormente enviada por e-mail. Se trata de um documento individual, por colaborador e tem por finalidade dar ciência a este sobre as atividades desempenhadas dentro de sua função, os riscos em que está exposto e os EPI's obrigatórios. Procedimentos e orientações, bem como penalidades e advertências também são esclarecidas no documento como determina a NR-01 e se pode observar nas Figuras 15, 15.1 e 15.2.

Tanto as fichas de EPI e ordens de serviços são de uso do Cliente Beta, e ficarão sobre seu domínio pelo tempo recomendado. Como as normas não tem previsão específica para guarda desses documentos sugere-se que sejam conservados no prazo previsto, atualmente na NR-09 no subitem 9.3.8.2 que diz: "Os dados deverão ser mantidos por um período mínimo de 20 (vinte) anos", sendo este prazo o de arquivamento do PPRA. Importante observar que devido as mudanças que ocorrerão na NR-09 entre outras normas, a partir de março de 2021, este prazo estará previsto na NR-01, subitem 1.5.7.3.3.1, da seguinte forma: "O histórico das atualizações deve ser mantido por um período mínimo de 20 (vinte) anos ou pelo período estabelecido em normatização específica".

Ao iniciar o processo, o técnico em segurança do trabalho (TST) deve ter conhecimento das atividades chaves do processo, que são: Realizar inspeção fotográfica; identificar fatores de risco (conhecer processos x atividades); identificar grupos de trabalhadores sujeitos a cada risco – Grupo Homogêneo de Exposição (GHE); e identificar medidas de controle existentes (coletivas, administrativas e individuais).

Iniciando a inspeção, este profissional deve estar com a ficha visita de levantamento, caneta, equipamento fotográfico, luxímetro e utilizando os EPI's que forem necessários ao ambiente visitado.

O tempo de duração da visita técnica varia de acordo com o ambiente de trabalho, riscos e tamanho do estabelecimento. A visita que foi acompanhada pela acadêmica teve duração de aproximadamente quarenta e cinco minutos e a empresa avaliada buscava a renovação dos seus programas.

O Cliente Beta é do ramo de confecção de peças de vestuário e serigrafia, conta com vários estágios para se chegar ao produto e todos esses são visitados. O primeiro passo a se tomar na visita é dirigir-se ao responsável ou representante da empresa, momento em que serão apresentados os modelos de ficha de EPI e ordem de serviço, esclarecimento de dúvidas, indagação quanto ao quadro de colaboradores e, hoje em dia, o TST também passa orientações de procedimentos quanto a COVID-19. Ao visitar os ambientes todos são fotografados, como as máquinas e equipamentos, os extintores revisados, há medição de luz, verificação dos banheiros e consequentemente a aplicabilidade da NR-24, e os colaboradores encontrados são questionados sobre as condições de trabalhado do ambiente e da atividade desempenhada.

Em função do Cliente Beta, possuir no rol das suas atividades e consequentemente utilizar de produtos químicos e que foram encontrados no ambiente sendo manuseados, ao final da visita foi solicitado ao responsável as fichas de informação de segurança de produto químico (Fispq's) que são fichas individuais e específicas de cada produto químico e que têm a função de alertar quanto aos riscos de sua utilização. É um documento que saí de fábrica junto com o produto e leva o registro e assinatura do engenheiro químico que elaborou.

O colaborador da Empresa Alfa ao finalizar a vista técnica, a fim de concluir o processo deverá revisar os dados cadastrais referente aos setores e colaboradores com os dados já constantes no software, como forma de garantir a fidelidade dos dados cadastrados. E, também deverão ser arquivadas as fotos no servidor em pasta individual do Cliente Beta e a ficha de levantamento ficará junto com as demais fichas de outras visitas, aguardando para serem avaliadas pela equipe técnica, como forma de subsidiarem o processo de avaliação dos riscos.

## 4.1.4 Processo de Avaliação dos Riscos

Este processo tem por objetivo realizar a verificação dos riscos qualitativos e a medição dos riscos quantitativos, este último quando necessário.

A avalição inicia-se por uma reunião realizada com toda a equipe, independente do TST que realizou a visita técnica, todos irão participar, neste momento então é discutido principalmente essa necessidade de uma segunda visita técnica, quando há riscos físicos ou químicos que os colaboradores ficam expostos e que sejam altamente prejudiciais à saúde, em

caso positivo, haverá a avaliação quantitativa. Para definição dos riscos e sua gravidade, são profundamente levados em consideração os registros fotográficos que estão arquivados e a ficha visita de levantamento utilizada no dia da visita técnica.

São definidas como atividades chaves desse processo: Graduação dos riscos de acordo com a matriz de riscos; definir os exames por risco ou função; elaborar checklist; cadastrar no sistema exposição (riscos), exames recomendados; e plano de ação.

A graduação dos riscos ocorrerá então na reunião de equipe, que cruzará os fatores de riscos existentes nas funções exercidas dentro da empresa, com uma matriz que indicará a gravidade desse risco. A matriz de riscos atualmente não está presente nas normas válidas, a partir da nova vigência da NR-01 (03/2021), essa matriz passa a ser exigida no subitem 1.5.4.4.2. A Figura 16 demonstra um exemplo de matriz de risco elaborada pela Empresa Alfa.

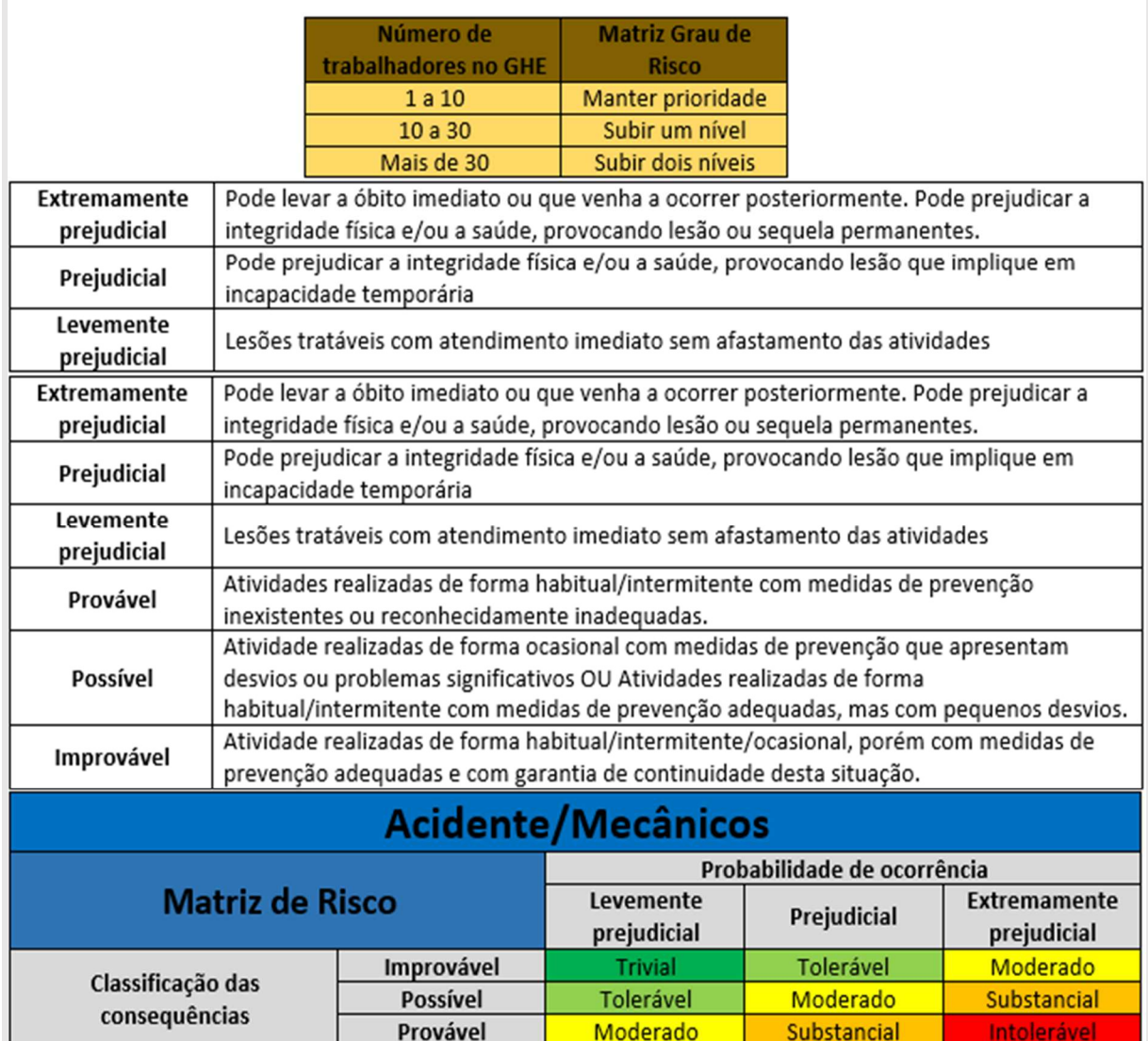

Figura 16 – Matriz de risco.

Fonte: Dados da pesquisa (2020).

A metodologia de uma matriz de risco não é determinada na norma então fica sua elaboração a cargo da equipe técnica. Esta prática é comum no ramo de Empresas Alfa e busca facilitar e padronizar as decisões quanto a classificação da gravidade dos riscos.

Identificados os riscos e classificada sua gravidade, cabe então ao médico definir os exames que serão necessários para cada função levando em consideração a descrição dos cargos, dos riscos e as medições que foram executadas. Havendo a presença de riscos químicos, pela utilização de produtos químicos, as Fispq's também serão consideradas. A NR-07 determina parâmetros de controle biológico, por exemplo, e esta é tomada como base para definição dos exames, no entanto o médico da Empresa Alfa trabalha também de forma prevencionista e pode estar recomendando exames além dos previstos na norma.

A elaboração do checklist também definida como chave do processo, é o lançamento das atividades já realizadas e a realizar, do Cliente Beta, dentro de um sistema de quadro virtual para gerenciamento de tarefas que segue o método "kanban", que controla os fluxos de produção. Porém este checklist está praticamente em desuso, não sendo muitas vezes aplicado a todos os Clientes Beta que se inicia um processo. O motivo que justifica tal situação decorre da alta demanda de processos em andamento dentro da Empresa Alfa.

Finalizadas as chaves de processo, anteriormente descritas, o passo seguinte é o cadastro das informações estabelecidas em reunião, no software de gestão ocupacional. Por se tratar de inúmeros campos para preenchimento, serão apresentados nas figuras seguintes, da 17 a 25, os campos básicos para o preenchimento da avaliação de riscos.

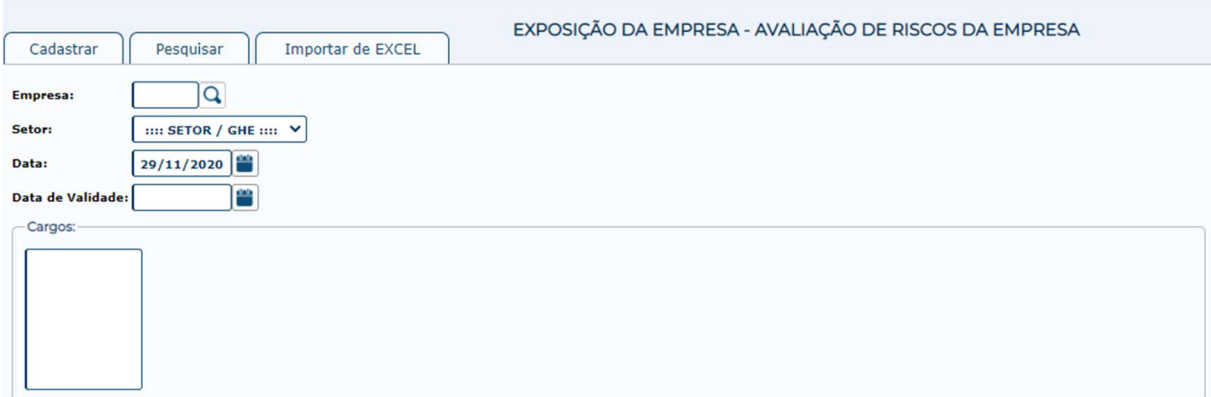

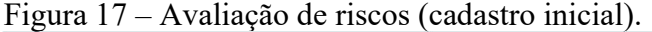

Fonte: Dados da pesquisa (2020).

O cadastramento inicial de uma avaliação de riscos começa pela seleção da empresa em que se está avaliando, pelo setor que será avaliado e a vigência deste risco. O quadro de "cargos" é preenchido automaticamente conforme é selecionado o setor. Realizada então essa primeira inserção de informações é o momento de cadastrar o risco. A Figura 18 apresenta os campos que são solicitados para o cadastro de risco.

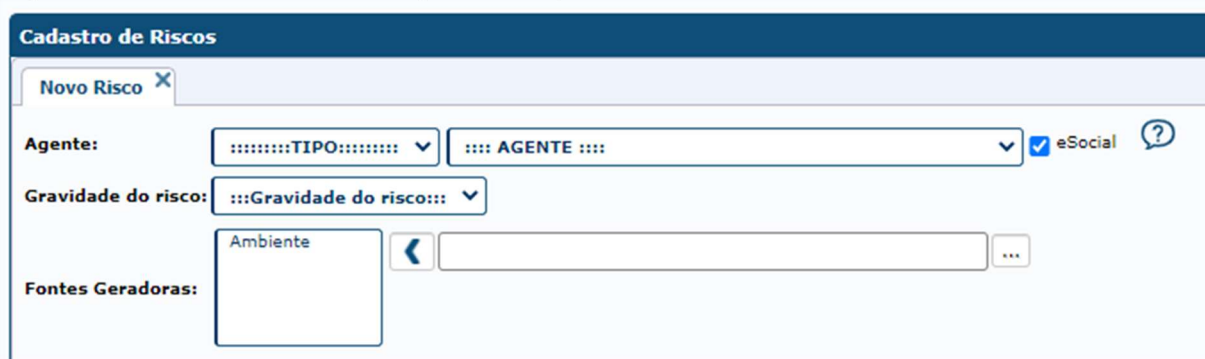

Figura 18 – Avaliação de riscos (novo risco).

Fonte: Dados da pesquisa (2020).

Na linha "agente" encontra-se como "tipo" as opções: físico, químico, biológico, ergonômico, acidentes e não especificado. Ao selecionar o tipo, vai ser solicitado a seleção de agente, por exemplo, o tipo selecionado foi "biológico", as opções para agente biológico são: Agentes biológicos infecciosos; Doenças infectocontagiosas; Microrganismos patogênicos; Vírus, bactérias, fungos, entre outros; e Zoonoses. O checkbox "eSocial" deve permanecer selecionado, para que o risco cadastrado seja adicionado ao evento S-2240 a qual corresponde.

A classificação da gravidade do risco se dá dentro das seguintes opções: trivial, tolerável, moderado, substancial e intolerável. Pode-se neste momento perceber a aplicabilidade de uma matriz de risco, conforme demonstrada na Figura 16.

Fontes geradoras são opções diversas de ambiente em que o risco que se está cadastrando pode ser gerado, por exemplo: risco biológico, agente vírus, bactérias, fungos etc., as opções de ambientes de fonte geradora são: manejo de animais, recolhimento de resíduos, resíduos sólidos de banheiro e nenhuma das opções. Identificado o risco, ocorre sua avaliação, conforme Figura 19 para avaliação qualitativa e Figura 20 para avaliação quantitativa.

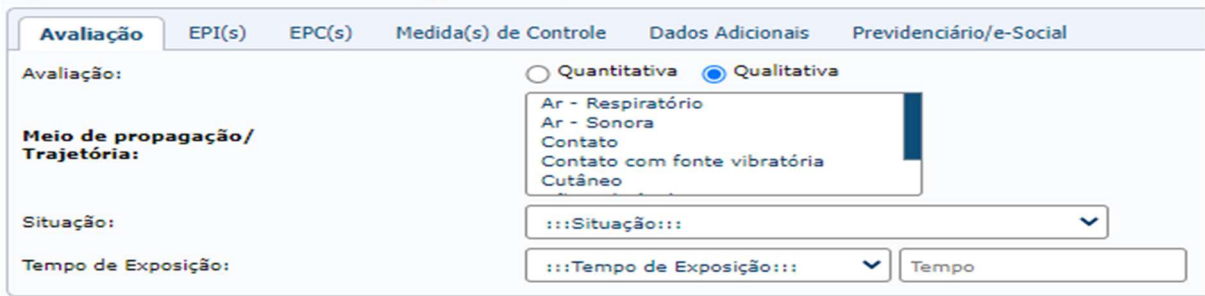

Figura 19 – Avaliação de riscos (qualitativa).

Fonte: Dados da pesquisa (2020).

A avaliação qualitativa se dá no momento da visita técnica onde ocorre a inspeção dos agentes de risco, não utilizando de nenhum equipamento para verificação. Na Figura 19 ao avaliar um risco qualitativo é necessário preencher o "Meio de propagação/Trajetória", a "Situação" que nada mais é que dizer se o risco pode ser controlado ou não, e o "Tempo de exposição".

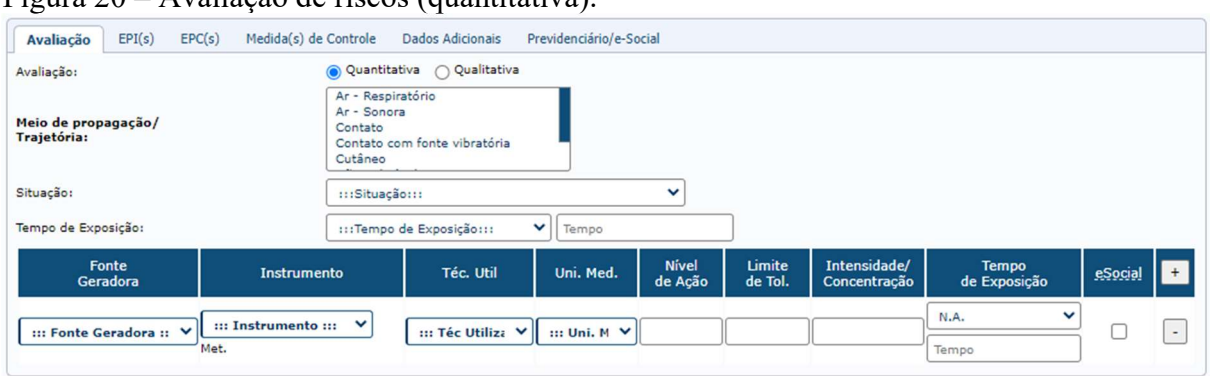

Figura 20 – Avaliação de riscos (quantitativa).

Na Figura 20 se pode observar os mesmos campos iniciais de preenchimento de uma avaliação qualitativa, o diferencial nesta avaliação é a tabela inferior que solicita maiores informações desse risco, tais como: fonte geradora, instrumento utilizado na medição do risco, a técnica utilizada para a medição, unidade de medida, nível de ação, tempo de tolerância, intensidade e concentração e o tempo de exposição. Também conta com o checkbox "eSocial" que deve ser selecionado, para que a avaliação cadastrada seja incluída no evento S-2240.

A avaliação quantitativa está definida na NR-09 em seu subitem 9.3.4 o qual descreve que a avaliação quantitativa deverá ser realizada sempre que necessária para: a) comprovar o controle da exposição ou a inexistência riscos identificados na etapa de reconhecimento; b) dimensionar a exposição dos trabalhadores; e c) subsidiar o equacionamento das medidas de controle.

De acordo com o agente que se está tratando, há possibilidade de indicação de equipamento de proteção individual, conforme demonstra a Figura 21 logo a seguir:

Fonte: Dados da pesquisa (2020).

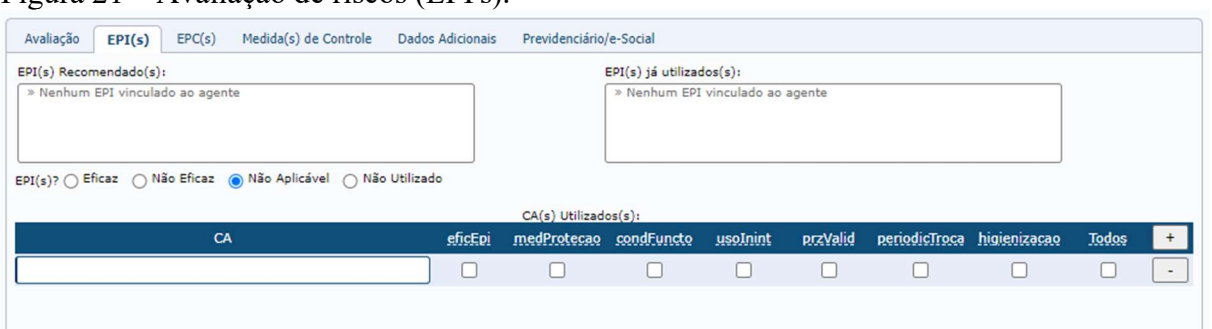

Figura 21 – Avaliação de riscos (EPI's).

Os EPI's são previstos na NR-06 e definidos como sendo: "todo dispositivo ou produto, de uso individual utilizado pelo trabalhador, destinado à proteção de riscos suscetíveis de ameaçar a segurança e a saúde no trabalho". Os campos do sistema permitem desde a recomendação do EPI como também a identificação do EPI já utilizado, acompanhado de seu Certificado de Aprovação (CA) e demais informações via marcação dos checkbox que buscam identificar a eficácia do EPI em questão.

```
Figura 22 – Avaliação de riscos (EPC's).
```
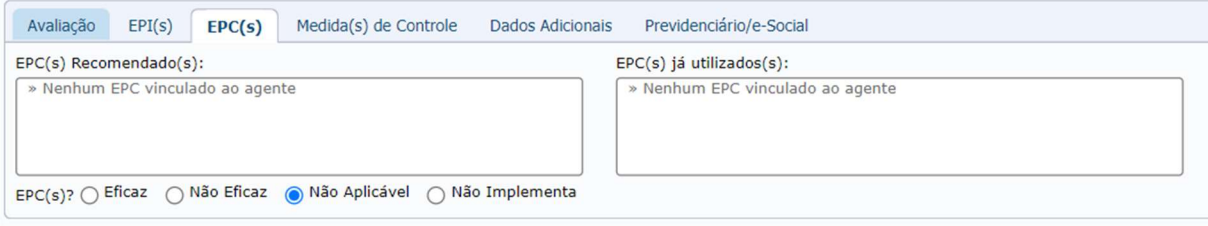

Fonte: Dados da pesquisa (2020).

A Figura 22 possibilita a recomendação de equipamentos de proteção coletiva ao agente que estiver sendo cadastrado. A NR-09 determina que o desenvolvimento e implantação de EPC's deverá obedecer à seguinte hierarquia: a) medidas que eliminam ou reduzam a utilização ou a formação de agentes prejudiciais à saúde; b) medidas que previnam a liberação ou disseminação desses agentes no ambiente de trabalho; c) medidas que reduzam os níveis ou a concentração desses agentes no ambiente de trabalho.

Fonte: Dados da pesquisa (2020).

| Avaliação                                                                       | EPI(s) | EPC(s) | Medida(s) de Controle                  | Dados Adicionais                    | Previdenciário/e-Social |
|---------------------------------------------------------------------------------|--------|--------|----------------------------------------|-------------------------------------|-------------------------|
| Medida(s) de Controle<br>Recomendada(s):<br>» Nenhum Medida vinculada ao agente |        |        | Medida(s) de Controle<br>Já existentes | » Nenhum Medida vinculada ao agente |                         |

Figura 23 – Avaliação de riscos (medidas de controle).

Fonte: Dados da pesquisa (2020).

Medidas de controle (Figura 23), são demais recomendações preventivas que podem ser tomadas para se evitar acidentes e/ou reduzir a exposição ao risco. Por exemplo, ao manusear produtos químico é recomendável o cuidado para que ele não tenha contato com a pele, fazer o uso correto dos EPI's indicados, como luvas e máscaras.

A Figura 24 a seguir, que corresponde a aba "Dados Adicionais" busca reforçar as medidas de proteção já empregadas nas abas anteriores.

```
Figura 24 – Avaliação de riscos (dados adicionais).
```
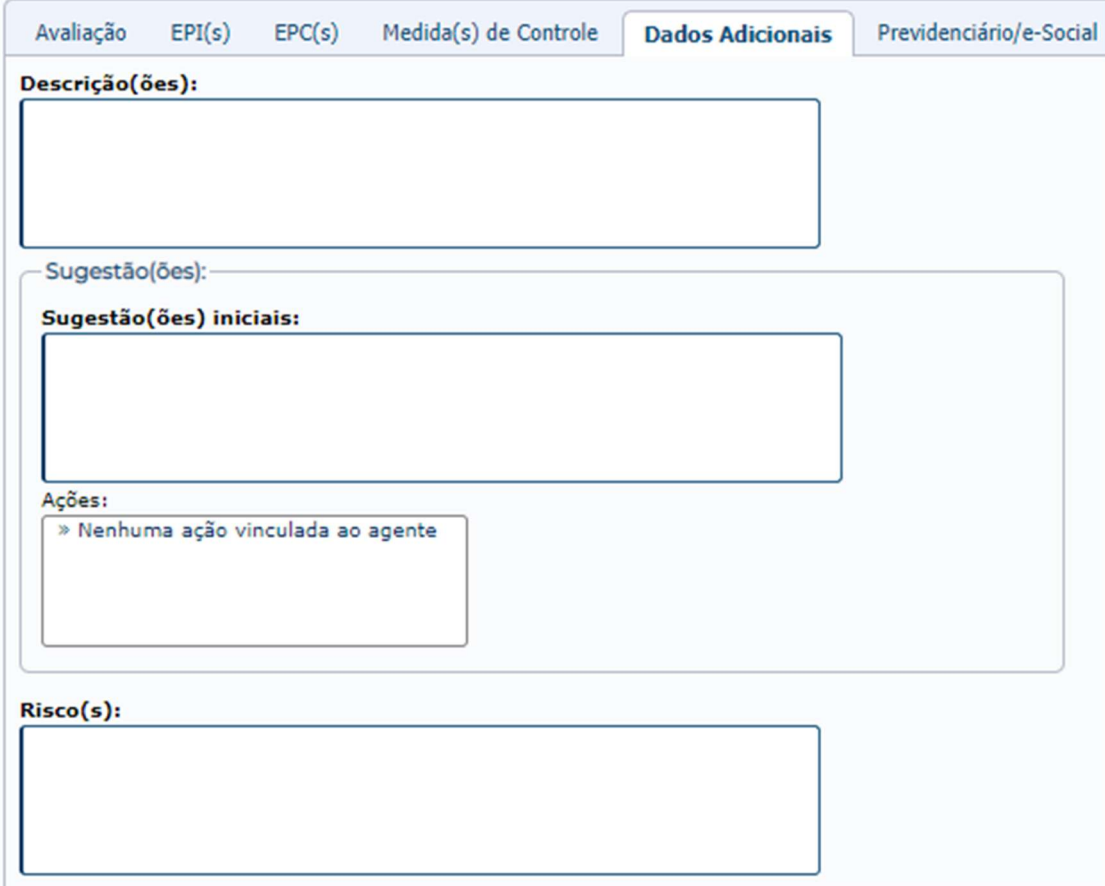

Fonte: Dados da pesquisa (2020).

Todos os campos da Figura 24 são reforços resumidos do preenchimento dos campos das abas anteriores. As Figuras 25 e 25.1 apresentadas abaixo demonstram a aba "Previdenciário/e-Social".

Figura 25 – Avaliação de riscos (previdenciário/e-Social).

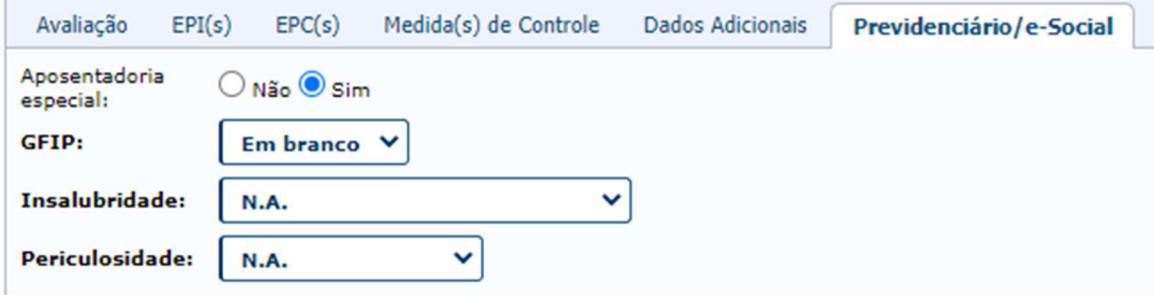

Fonte: Dados da pesquisa (2020).

Figura 25.1 – Avaliação de riscos (previdenciário/e-Social).

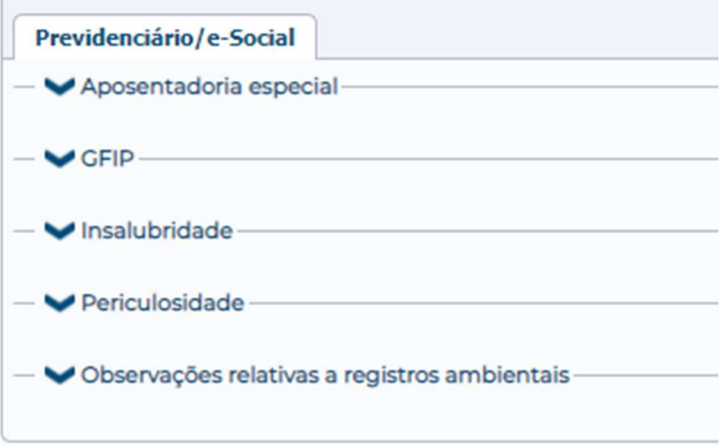

Fonte: Dados da pesquisa (2020).

Completa então a análise do risco, ao final será identificado por meio de embasamento legal se o determinado agente de risco em cadastro dará o direito à aposentadoria especial, identificará a ocorrência para declarar na Guia de Recolhimento do FGTS e de Informações à Previdência Social (GFIP), e se estar exposto a esse risco será necessária a percepção do adicional de insalubridade ou periculosidade.

Por fim, foram identificados os perigos e realizadas as avaliações dos riscos ocupacionais devendo assim serem consolidadas em um inventário de riscos ocupacionais que serão a base para elaboração do plano de ação, conforme demanda a NR-01, versão que entrará em vigor em 09 março de 2021.

A finalização do processo em questão tem como documentos de saída, o inventário de riscos, o plano de ação preliminar e o Pcmso, de tal forma que permitirá o avanço ao processo seguinte.

## 4.1.5 Processo de Plano de Ação

Este processo tem por objetivo a elaboração final dos programas e laudos, ou seja, um plano de ação será estabelecido para que seja documentado e adicionado aos programas. Também é um processo de responsabilidade da equipe técnica e não possui materiais de entrada, sendo que é o passo "conjunto", seguinte ao processo de avaliação dos riscos, que foi tratado anteriormente.

O plano de ação não está presente nas normas vigentes, mas já é uma prática habitual dentro da Empresa Alfa. Com a modernização das normas, a nova NR-01 que entrará em vigor a partir de março/2021 aborda claramente a elaboração do plano de ação, em seu subitem 1.5.5.2. A norma trata: "A organização deve elaborar plano de ação, indicando as medidas de prevenção a serem introduzidas, aprimoradas ou mantidas", e "Para as medidas de prevenção deve ser definido cronograma, formas de acompanhamento e aferição de resultados".

Utilizando do software de gestão ocupacional, a equipe técnica irá realizar o lançamento das ações conforme Figura 26 a seguir:

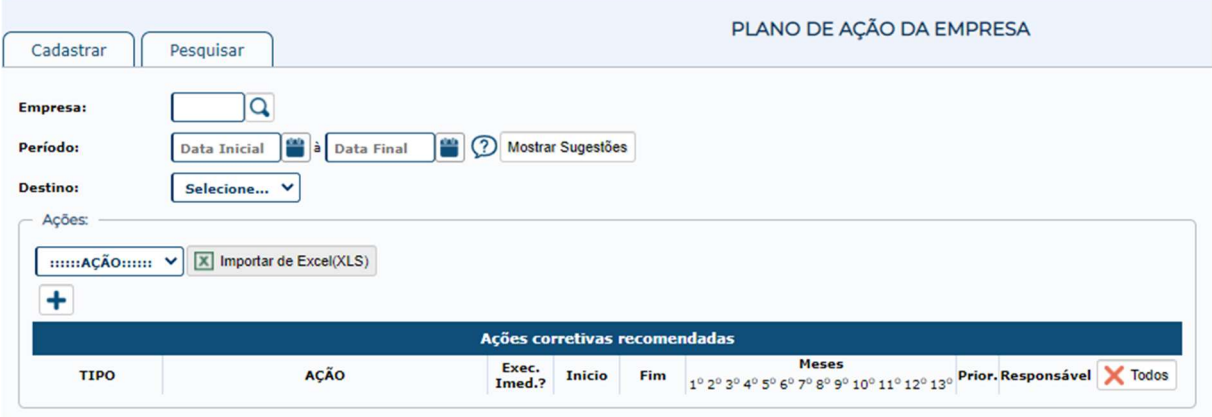

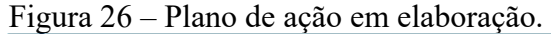

Fonte: Dados da pesquisa (2020).

No campo "Período", "Data Inicial à Data Final" é o período de validade das ações e este período deve ser o mesmo da validade dos documentos, PPRA e Pcmso, por exemplo. O campo "Destino" disponibiliza a possibilidade desse plano de ações ser aplicado no PPRA, Pcmso, Programa de Proteção Respiratória (PPR), Programa de Conservação Auditiva (PCA), Programa de Gestão de Segurança e Saúde no Meio Ambiente do Trabalho Rural (Pgssmtr), Programa de Gerenciamento de Risco (PGR), PGR NR-22 ou todos.

No quadro "Ações", no campo "Ação" se tem como opções os tipos de ações que podem ser aplicadas no plano, são elas: Treinamento; auditoria; ação; exame; consideração; e outra.

As ações a serem tomadas serão dispostas de acordo com a necessidade de implantação, se de imediato ou não, podendo ser sugerido início e fim para das ações, sendo que as mais necessárias serão as primeiras a serem solicitadas. A Figura 27 a seguir demonstra o lançamento das ações.

|             |                                                                                                    |                 | Ações corretivas recomendadas     |                |  |  |                      |                                                                                                    |            |              |                   |                           |      |
|-------------|----------------------------------------------------------------------------------------------------|-----------------|-----------------------------------|----------------|--|--|----------------------|----------------------------------------------------------------------------------------------------|------------|--------------|-------------------|---------------------------|------|
| <b>TIPO</b> | <b>ACÃO</b>                                                                                                    | Exec.<br>Imed.? | Inicio                            | Fim            |  |  | Meses                | 10 20 30 40 50 60 70 80 90 100 110 120 130                                                                                                    | Prior.     |              | Responsável       | <b>X</b> Todos            |      |
| Outra       | Realizar manutenção periódica do lava-olhos, mantê-lo<br>limpo de modo que em caso de acidente possa ser<br>utilizado conforme sua finalidade                          |                 |                                   |                |  |  |                      | 13 V J D V D V D V D V D V D V 3 - Alta                                                                                                    |            |              | Empregador        | ×                         | 5w2h |
| Outra       | Manter atualizada uso de documento ordem de serviço e<br>manter atualizada ficha de EPI                                                                                |                 |                                   |                |  |  |                      |                                                                                                    |            |              | Empregador        | ×                         | 5w2h |
| Outra       | Realizar Laudo Técnico das Condições Ambientais (LTCAT),<br>Laudo de Insalubridade (LI) e Laudo de periculosidade (LP)                                                 |                 | $\vee$<br>$\overline{\mathbf{3}}$ |                |  |  |                      | 2 $\triangleright$ 00 $\triangleright$ 000000000 2 - Média                                                                                                    |            |              | Empregador        | $\times$                  | 5w2h |
| Outra       | Revisar periodicamente as condições do extintor como<br>manqueira, pressurização e condições do casco. Estar<br>atendo quanto ao vencimento do teste hidrostático e de |                 | v.                                |                |  |  |                      | 13 V <b>7 D 7 D 7 D 7 D 7 D 7 D 7 2</b> - Média                                                                                                    |            |              | Empregador        | ×                         | 5w2h |
| Outra       | Melhorar a ventilação no setor serigrafia                                                                                                    |                 | $\overline{2}$                    | $\overline{2}$ |  |  |                      | $\begin{array}{c}\n\boldsymbol{\triangledown}\n\end{array} \n\begin{array}{c}\n\boldsymbol{\square}\n\end{array} \n\begin{array}{c}\n\boldsymbol{\square}\n\end{array} \n\begin{array}{c}\n\boldsymbol{\square}\n\end{array} \n\begin{array}{c}\n\boldsymbol{\square}\n\end{array} \n\begin{array}{c}\n\boldsymbol{\square}\n\end{array} \n\end{array}$ | $3 - Alta$ |              | Empregador        | ×                         | 5w2h |
| Outra       | Os Equipamentos de Proteção Individuais (EPI?s) devem<br>ser higienizados e guardados em local apropriado                                                              |                 | $\checkmark$<br>$\overline{a}$    | $\mathbf{1}$   |  |  |                      | <b>YO700000000000</b>                                                                                                    | 2 - Média  | $\checkmark$ | Empregador        | $\boldsymbol{\mathsf{x}}$ | 5w2h |
| Outra       | As máquinas e equipamento devem atender aos requisitos<br>previstos na NR 12, bem como aterramento conforme NR<br>10                                                   |                 | 5                                 | $\overline{2}$ |  |  |                      | $~\vee$ 0000000000000                                                                                                    | 2 - Média  |              | Empregador        | ×                         | 5w2h |
| Outra       | As máquinas de costura devem possuir proteções fixas no<br>sistema de transmissão de forca, exceto no volante de<br>regulagem                                          |                 | 3                                 | $\overline{2}$ |  |  |                      | <b>VOOMMOOOOOOOOO</b>                                                                                                    | 2 - Média  |              | <b>Empregador</b> | ×                         | 5w2h |
| Outra       | Adotar suporte com regulagem de altura para ajuste dos<br>monitores no setor de arte.<br>Também recomenda-se que as cadeiras propiciem ajustes                         |                 | $\vee$<br>$\overline{a}$          | $\mathbf{1}$   |  |  | $\times$ 00000000000 |                                                                                                    | 2 - Média  |              | Empregador        | ×                         | 5w2h |
| Treinamento | Equipamento de proteção individual, Guarda e conservação<br>$-$ NR 06                                                                                                  |                 | 4                                 | $\mathbf{1}$   |  |  |                      | <b>YOOOVOOOOOOOOO</b>                                                                                                    | 2 - Média  | $\checkmark$ | Empregador        | ×                         | 5w2h |
| Treinamento | Proteção Contra Incêndios - NR 23                                                                                                    |                 | ◡<br>4                            |                |  |  |                      | 1 V000000000000                                                                                                    | 2 - Média  | $\checkmark$ | Empregador        | ×                         | 5w2h |
| Treinamento | Comissão Interna de Prevenção de Acidentes (CIPA) - NR<br>05                                                                                                    |                 | 4                                 | $\vee$ 1       |  |  |                      |                                                                                                    |            |              | Empregador        | ×                         | 5w2h |

Figura 27 – Plano de ação elaborado.

Fonte: Dados da pesquisa (2020).

As ações ficam dispostas conforme demostrado na Figura 27, foram extraídas do plano de ação do Cliente Beta que a qual foi feita a visita técnica. Se pode observar são variadas as ações corretivas recomendadas, não há nenhuma de execução imediata, diversificados meses de início e fim da execução das ações, no campo prioridade apresenta-se "Média e Alta", sendo que o sistema permite também prioridade "Baixa e Imediata" as quais não foram aplicadas nesse caso, todas as ações de responsabilidade do empregador. O software conta ainda com a possibilidade de aplicação da ferramenta administrativa "5w2h", como detalhada na Figura 28 a seguir.

| manter atualizada ficha de EPI | Manter atualizada uso de documento ordem de serviço e | $\Box$ |      |        | Empregador | ×    | 5w2h |
|--------------------------------|-------------------------------------------------------|--------|------|--------|------------|------|------|
| - Detalhamento - 5W2H<br>O Que | Porque                                                | Quem   | Como | Quanto | Quando     | Onde |      |
|                                |                                                       |        |      |        |            |      |      |
|                                |                                                       |        |      |        |            |      |      |
|                                |                                                       |        |      |        |            |      |      |
|                                |                                                       |        |      |        |            |      |      |

Figura 28 – Plano de ação ferramenta 5W2H.

A 5W2H consiste no registro de como uma empresa planeja e pretende executar suas ações. O conceito dessa ferramenta vem de encontro com a ideia de um plano de ação, e sua aplicabilidade dentro dele pode ajudar o Cliente Beta em sua execução. Embora exista essa possibilidade no sistema, a Empresa Alfa não faz detalhamento 5W2H.

Finalizado o lançamento das ações, o plano de ação pode ser visualizado no formato de relatório. A seguir apresenta-se a Figura 29 de exemplificação.

| Data de Cadastro | <b>Tipo</b> | Acão                                                                                                    | <b>Execução Imediata</b> | <b>Mês inicio</b>       |                | <b>Prazo Destino</b>       |
|------------------|-------------|----------------------------------------------------------------------------------------------------|--------------------------|-------------------------|----------------|----------------------------|
| 21/10/2020       | Outra       | Realizar manutenção periódica do lava-olhos, mantê-lo<br>limpo de modo que em caso de acidente possa ser<br>utilizado conforme sua finalidade                                                                                                    | N                        | 1                       | 13             | PPRA/PGSSMTR/PGR/PGR NR 22 |
| 21/10/2020       | Outra       | Manter atualizada uso de documento ordem de serviço e<br>manter atualizada ficha de EPI                                                                                                    | N                        | 1                       | 12             | PPRA/PGSSMTR/PGR/PGR NR 22 |
| 21/10/2020       | Outra       | Realizar Laudo Técnico das Condições Ambientais<br>(LTCAT), Laudo de Insalubridade (LI) e Laudo de<br>periculosidade (LP)                                                                                                    | N                        | 3                       | $\overline{2}$ | PPRA/PGSSMTR/PGR/PGR NR 22 |
| 21/10/2020       | Outra       | Revisar periodicamente as condições do extintor como<br>mangueira, pressurização e condições do casco. Estar<br>atendo quanto ao vencimento do teste hidrostático e de<br>recarga para todos extintores. Estes devem estar em local<br>de fácil acesso, visualização e sempre desobstruídos | N                        | $\overline{\mathbf{1}}$ | 13             | PPRA/PGSSMTR/PGR/PGR NR 22 |
| 21/10/2020       | Outra       | Melhorar a ventilação no setor serigrafia                                                                                                    | N                        | $\overline{2}$          | $\overline{2}$ | PPRA/PGSSMTR/PGR/PGR NR 22 |
| 21/10/2020       | Outra       | Os Equipamentos de Proteção Individuais (EPI?s) devem N<br>ser higienizados e guardados em local apropriado                                                                                                    |                          | $\overline{2}$          | $\mathbf{1}$   | PPRA/PGSSMTR/PGR/PGR NR 22 |
| 21/10/2020       | Outra       | As máquinas e equipamento devem atender aos<br>requisitos previstos na NR 12, bem como aterramento<br>conforme NR 10                                                                                                    | N                        | 5                       | $\overline{2}$ | PPRA/PGSSMTR/PGR/PGR NR 22 |
| 21/10/2020       | Outra       | As máquinas de costura devem possuir proteções fixas no N<br>sistema de transmissão de força, exceto no volante de<br>regulagem                                                                                                    |                          | 3                       | $\overline{2}$ | PPRA/PGSSMTR/PGR/PGR NR 22 |
| 21/10/2020       | Outra       | Adotar suporte com regulagem de altura para ajuste dos<br>monitores no setor de arte. Também recomenda-se que<br>as cadeiras propiciem ajustes de altura, encosto e braços.                                                                                                    | N                        | $\overline{2}$          | $\mathbf{1}$   | PPRA/PGSSMTR/PGR/PGR NR 22 |
| 21/10/2020       | Treinamento | Equipamento de proteção individual, Guarda e<br>conservação - NR 06                                                                                                    | N                        | $\overline{4}$          | $\mathbf{1}$   | PPRA/PGSSMTR/PGR/PGR NR 22 |
| 21/10/2020       | Treinamento | Proteção Contra Incêndios - NR 23                                                                                                    | N                        | 4                       | 1              | PPRA/PGSSMTR/PGR/PGR NR 22 |
| 21/10/2020       | Treinamento | Comissão Interna de Prevenção de Acidentes (CIPA) - NR N<br>05                                                                                                    |                          | $\overline{4}$          | $\mathbf{1}$   | PPRA/PGSSMTR/PGR/PGR NR 22 |
| 21/10/2020       | Outra       | Manter os exames periódicos em dia                                                                                                    | N                        | 1                       | 13             | <b>PCMSO</b>               |
| 21/10/2020       | Outra       | Divulgação e orientação constantes em relação ao<br>Covid19 bem como realizar plano para situações de casos<br>suspeitos ou confirmados                                                                                                    | N                        | 1                       | 13             | <b>PCMSO</b>               |
| 21/10/2020       | Outra       | Realizar conversa sobre acidente de trabalho e sobre<br>como funciona o fluxo de acidente de trabalho da<br>empresa                                                                                                    | N                        | $\mathbf{1}$            | $\overline{2}$ | <b>PCMSO</b>               |
| 21/10/2020       | Outra       | Realizar conversa sobre outubro rosa e novembro azul                                                                                                    | N                        | $\overline{1}$          | $\overline{2}$ | <b>PCMSO</b>               |
|                  |             |                                                                                                    |                          |                         |                |                            |

Figura 29 – Plano de ação relatório.

Fonte: Dados da pesquisa (2020).

Fonte: Dados da pesquisa (2020).

A Figura anterior demonstra a emissão final do relatório plano de ação e como ele ficará disposto na documentação de destino. Finalizado o plano de ação, os programas já podem ser emitidos e entregues ao Cliente Beta. A entrega se dá por meio digital, via e-mail e fisicamente.

São atividades chaves desse processo, a entrega dos programas e documentos técnicos, a atualização do checklist na ferramenta virtual para gerenciamento de tarefas e o acompanhamento da implementação das medidas de controle.

# 4.2 Alterações nos processos da medicina e segurança do trabalho a fim de atender o eSocial

A Empresa Alfa em busca da modernização de seus processos, adequar-se ao eSocial e as novas normas regulamentadoras tomou como medida primordial a troca de software de gestão ocupacional.

Sentindo a carência de atualização e adequação do *software* anterior em relação as crescentes mudanças que vem ocorrendo no meio, a busca por um novo sistema causou desconforto e apreensão da equipe, uma vez que já se imaginava uma transição com muitos desafios.

Os treinamentos, as exportações e importações, os cadastros manuais, lançamento revisões e o emprego das novas metodologias, tornaram a rotina da equipe mais agitada, ao passo que estavam operando dois sistemas ao mesmo tempo. Considere-se que a carta de clientes tomou maiores proporções, e que essas mudanças hoje teriam impacto muito maior na rotina. A transição levou aproximadamente quatro meses.

Satisfeitos com o novo sistema, e toda sua preparação para o eSocial, a equipe está em constante aprendizado com a ferramenta e percebe-se a constante atualização conforme a legislação. Nas figuras a seguir poderão ser visualizadas imagens do software que vem contemplando as demandas do eSocial.

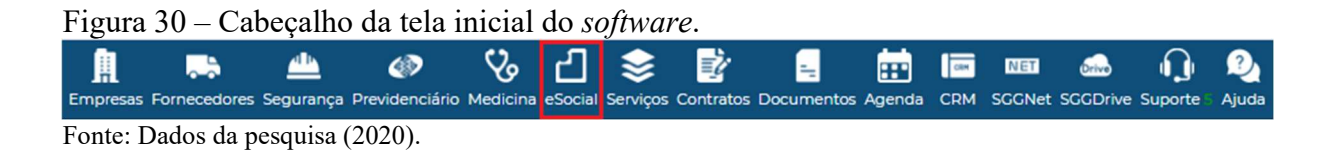

A Figura 30 tem como destaque o painel eSocial, que conforme manual do software ele busca facilitar a interação do usuário com os eventos de SST gerados no sistema. "O Painel eSocial foi desenvolvido visando a facilidade de uso, para que a geração dos eventos aconteça de maneira simples e prática".

É verificado que para efetiva funcionalidade do painel algumas configurações simples precisam ser previamente realizadas dentro do cadastro dos Clientes Beta. Conforme Figura 31 a seguir:

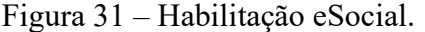

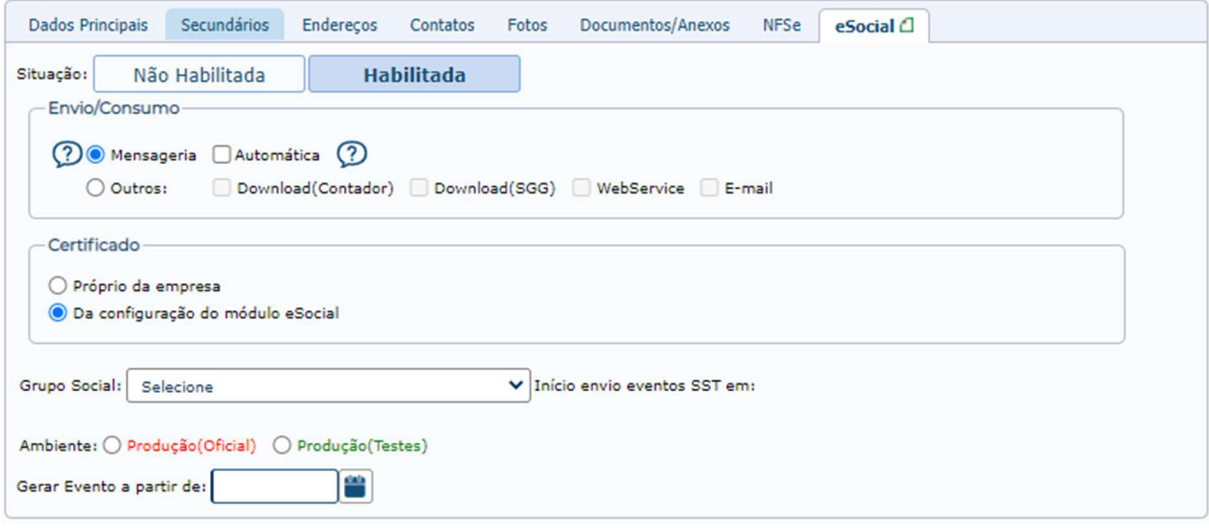

Fonte: Dados da pesquisa (2020).

Conforme pode ser visualizado na Figura 9 que pertence ao processo cadastral, essa funcionalidade apresentada novamente na Figura 31, não é explorada pelos operadores do sistema, a equipe da Empresa Alfa não habilita ou faz preenchimento dos campos, momento então que a pesquisadora pode contribuir com seus conhecimentos e realizar testes.

Então, a Figura 31 apresenta as funcionalidades ao habilitar o eSocial. Sendo preciso preencher os campos da tela, que são os seguintes:

Envio/Consumo: este campo refere-se a forma de como o evento deverá ser tratado após gerado. A opção "Mensageria" é utilizada quando se deseja que o software faça o envio do evento para o eSocial, também sendo possível seu envio automático, selecionando o checkbox "Automática", o que permitirá o envio automatizado dos eventos que forem criados e estiverem validados. A opção "Outros" é utilizada quando se deseja que ações sejam feitas com o evento.

Exemplo 01: O contador vinculado com a empresa deve fazer o download do evento, para isso é necessário selecionar a opção "Outros" e "Download (Contador)". Exemplo 02: Envio do arquivo XML, do evento, por e-mail a quem desejar, nesse caso é necessário selecionar a opção "Outros" e "E-mail".

Certificado: Ainda, ao optar por "Mensageria", o campo "Certificado" ficará disponível para que se possa escolher qual a forma de utilização do certificado digital para envio, se será o próprio do Cliente Beta ou, o que estará configurado no módulo eSocial, possivelmente o da Empresa Alfa contendo procuração específica aos eventos de SST.

É importante observar que as opções "Mensageira" e "Outros" são excludentes, ou seja, apenas uma pode ser selecionada. Também, caso a opção "Outros" seja selecionada, podem ser selecionadas mais de uma ação simultaneamente.

Grupo Social: Trará como opções "Grandes Empresas", "Demais Entidades Empresariais", "Empregadores Pessoa Física", e "Órgãos públicos e Organizações Internacionais", sendo então os grupos 1, 2, 3 e 4 do eSocial, respectivamente. Selecionando o grupo a que pertence, a data de início da obrigatoriedade aparecerá automaticamente ao lado de "Início envio eventos SST em:", e nessa questão foi observado que o sistema ainda não se atualizou, apresentando prazos do antigo cronograma. No quadro a seguir pode-se observar o cronograma vigente em 30 de novembro de 2020 referente a implantação 4ª fase (SST) do eSocial.

|                                                                                                    | CRONOGRAMA DE IMPLANTAÇÃO DO eSOCIAL - 4ª FASE |
|----------------------------------------------------------------------------------------------------|------------------------------------------------|
| <b>GRUPO</b>                                                                                                    | <b>IMPLANTAÇÃO</b>                             |
| 1) Empresas com faturamento anual superior a R\$ 78<br>milhões.                                                                                                    | A partir das 8h00min do dia 08/06/2021         |
| 2) Entidades empresariais com faturamento no ano de<br>2016 de até R\$ 78 milhões que não sejam optantes<br>pelo Simples Nacional:                                    | A partir das 8h00min do dia 08/09/2021         |
| 3) Empregadores optantes pelo Simples Nacional,<br>empregadores pessoa física (exceto doméstico),<br>produtor rural pessoa física e entidades sem fins<br>lucrativos: | A partir das 8h00min do dia 10/01/2022         |
| 4) Órgãos públicos e organizações internacionais:                                                                                                    | A partir das 8h00min do dia 11/07/2022         |

Quadro 11 – Cronograma de implantação do eSocial - 4ª fase.

Fonte: Adaptado a partir da Portaria Conjunta SERFB/SEPRT nº 76, de 22 de outubro de 2020.

O Quadro 11 aborta então os prazos vigentes para implantação da SST e acredita-se que tão logo o software fará os ajustes necessários.

Ambiente: Este campo possui duas opções, sendo "Produção (Oficial)" e "Produção (Testes)", sendo que a primeira opção é utilizada para enviar os eventos para o servidor oficial do eSocial e caso esta seja selecionada, não poderá ser desmarcada. A segunda opção será utilizada quando se desejar enviar os eventos para o servidor de testes do eSocial. É importante destacar que a utilização do ambiente de testes para eventos de SST está suspensa.

Gerar Eventos a partir de: este campo é utilizado para selecionar uma data para o início da geração dos eventos. Essa data deve ser menor ou igual a data do início do envio dos eventos para o "Grupo Social" selecionado e não poderá ser menor que o primeiro dia do mês anterior ao mês vigente. Este campo poderá ser vetado para que o usuário do sistema teste o painel do eSocial dentro do software. Visto que a partir da data selecionada neste campo os eventos serão gerados ou se tornarão eventos que aguardam geração, conforme manual do sistema de gestão ocupacional utilizado pela Empresa Alfa.

Finalizados então os parâmetros no cadastro da empresa, o "Painel eSocial" fica habilitado para ser utilizado. Dando entrada no painel é possível visualizar a seguinte tela, conforme demonstra a Figura 32.

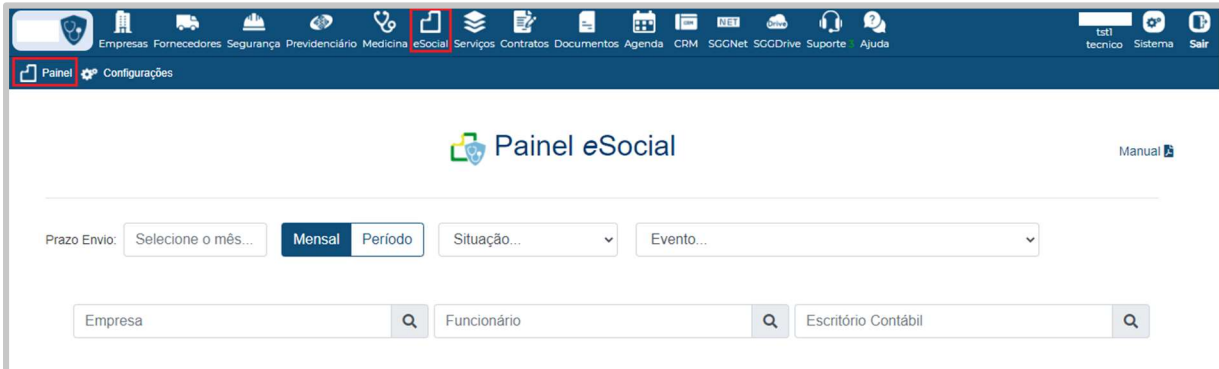

Figura 32 – Painel eSocial.

Fonte: Dados da pesquisa (2020).

A tela apresenta formas de filtro para encontrar os eventos gerados. No campo "Prazo Envio" há duas possibilidades, podendo ser por mês, por exemplo: "Novembro 2020" ou período, "01 Outubro 2020 a 30 Novembro 2020". Há possibilidade de aplicar filtro sobre a "Situação" em que se encontra o evento, sendo ela: Pendente, finalizado, ignorado, retificado, excluído e aguardando geração.

Como também filtrar por "Evento", dentro das seguintes opções: S-1060 - tabela do ambiente de trabalho; S-2210 - comunicação de acidente de trabalho - CAT; S-2220 monitoramento da saúde do trabalhador - ASO; S-2221 - exame toxicológico do motorista profissional; S-2230 - afastamento temporário; S-2240 - condições ambientais do trabalho -

fator de risco; e S-2245 - treinamentos e capacitações. Neste filtro pode se observar que o software atende ainda a versão 2.5 do eSocial, vigente, pois a partir da simplificação alguns desses eventos deixarão de existir e outros serão incorporados, outra questão peculiar demonstrada pelo software é a possibilidade de filtrar o evento S-2230 de afastamento temporário, sendo que este não pertence ao grupo de eventos de SST. E de forma mais específica, poderá ser aplicado filtro localizando "Empresa"; "Funcionário", e "Escritório Contábil".

Por fim, localizado o evento é possível visualizar os detalhes da transmissão conforme Figura 33 a seguir:

Download<br>(SGG) Download<br>(Contador) Processamento  $\overline{1}$   $\overline{1}$  Prazo Evento Empresa Funcionário/Setor Situação Validação  $W\$ Email Envio  $\overline{C}$  $\bullet$  07/09/2020 S-2240 Código: 1 Data Geração: 01/10/2020  $CPF$  $NIS:$ Categoria: Sem categoria Matrícula: Doc. Empregador: Escritório Contábil: ID Evento: ID1016199460000002020100115220700001 Ambiente: 2 - Produção Restrita(Testes) Versão: v02 05 00 N. Recibo: Protocolo: Detalhe: Acões Ações -

Figura 33 – Painel eSocial - detalhes de envio.

Fonte: Dados da pesquisa (2020).

Na tela apresentada na Figura 33 é possível ter informações sobre o evento, como: prazo de envio para o eSocial, evento, empresa, funcionário/setor, situação e informações sobre as ações cadastradas na tela de empresas na aba eSocial. As possíveis situações que podem ocorrer para em um evento são:

Pendente: o evento estará pendente enquanto as ações cadastradas na aba da empresa no momento da geração do evento não estiverem concluídas, e para concluir qualquer ação o campo deverá estar validado. Para corrigir os prováveis problemas, basta clicar no ícone do que aparece na coluna "Validação", neste momento será aberta uma janela que apresentará as ações necessárias para realizar a validação. A seguir na Figura 34 é demonstrado a janela de ações necessárias para validação do evento.

Figura 34 – Painel eSocial - dados para validação.

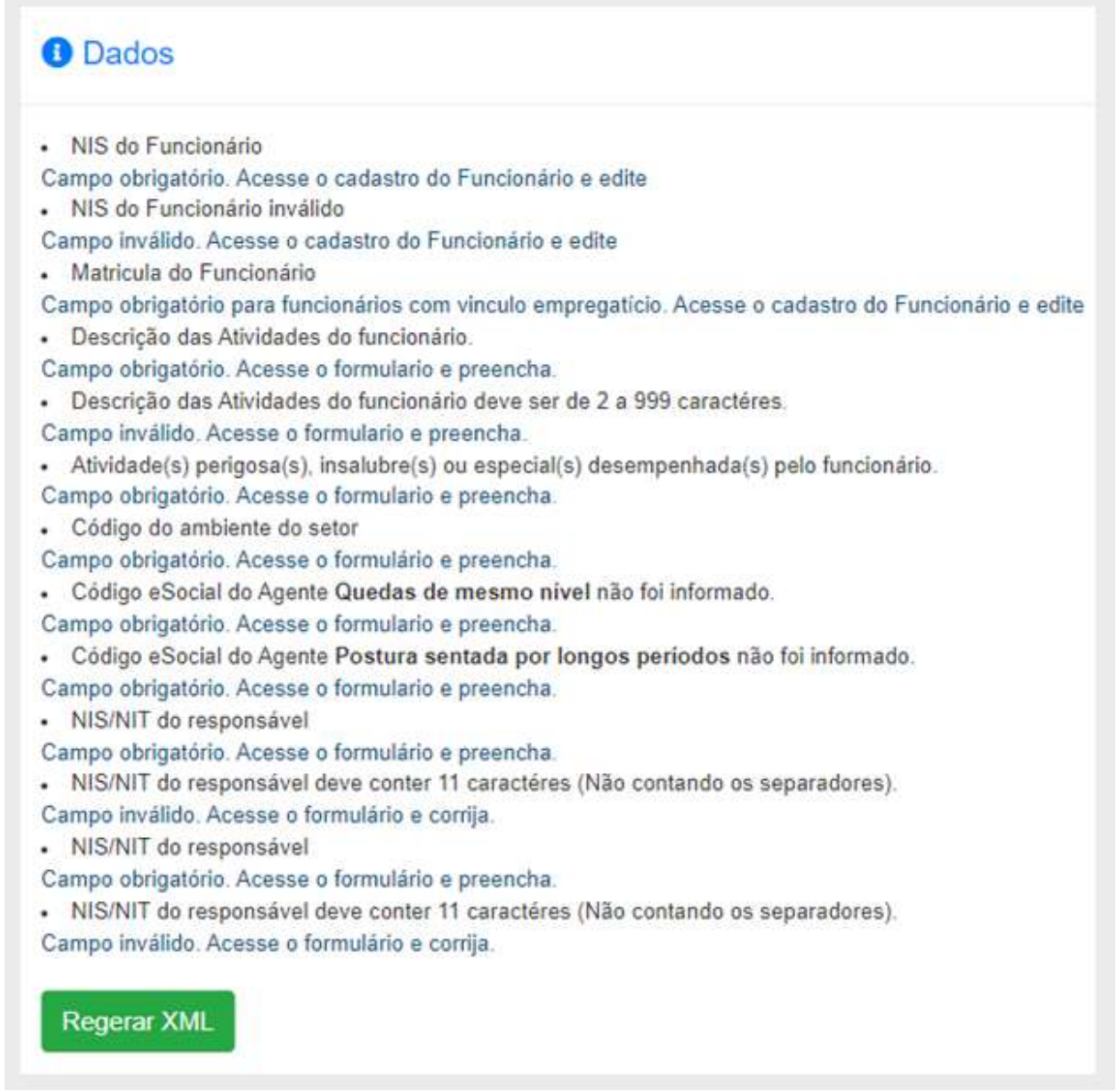

Fonte: Dados da pesquisa (2020).

Os dados para serem corrigidos são descritos na cor preta e logo abaixo de cada um, na cor azul, há a descrição da inconsistência que não permite a validação do evento. As frases em azul funcionam como hiperlink, ao serem clicados, levam o usuário para o campo que deve ser corrigido.

Após realizadas as ações que não permitiam a validação, o usuário deve clicar em "Regerar XML" e assim o evento passará novamente pelas verificações de validação. Caso nenhuma inconsistência seja encontrada, a campo da coluna "Validação" irá receber o ícone de correto e com isso as ações necessárias para o evento poderão ser tomadas, como o download pelo contador, envio via e-mail e qualquer outra ação necessária.

Buscando facilitar os transtornos de muitas ações a serem corrigidas, evento por evento, o sistema possui na tela inicial um atalho que reúne as inconsistências já encontradas nos cadastros, que antes de tudo precisam ser corrigidas para dar andamento no envio dos eventos. A seguir Figura 35, demonstrando a tela:

Figura 35 – Atalho de inconsistências cadastrais.

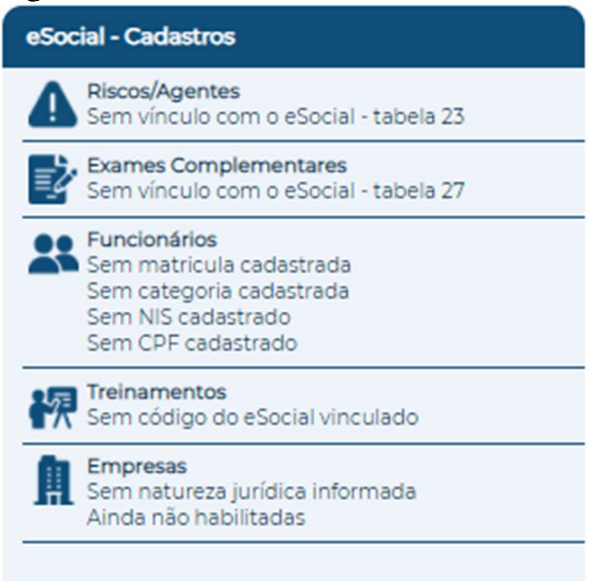

Fonte: Dados da pesquisa (2020).

A ações a serem corrigidas são separadas por grupos, podendo ser facilmente acessadas por hiperlink, sendo a forma mais rápida de acesso a inconsistência e sua resolução.

Finalizado: quando todas as ações relacionadas ao evento estiverem concluídas o evento será finalizado.

Ignorado: os eventos que ainda não estiverem finalizados podem ser marcados como ignorados.

Retificado: quando informações no software são alteradas e elas tem ligação com os dados contidos em evento já finalizado. Tal ação irá regerar o envio do evento, tornando-o retificado.

Excluído: quando excluídas informações do software que pertenciam ao evento, irá gerar a sua exclusão.

Aguardando Geração: a situação de aguardando geração é dada quando um evento foi gerado em um período em que a empresa não estava habilitada, porém quando ela foi habilitada a data selecionada no campo "Gerar Eventos a partir de" é menor ou igual a data de geração do evento. O exemplo abordado no manual do sistema, relacionado ao painel eSocial da clareza a situação: Um ASO é emitido dia 10/02/2019 e a empresa estava desabilitada para a geração de eventos para o eSocial. Quando esta for habilitada e caso a data para o campo "Gerar Eventos a partir de" for menor ou igual que 10/02/2019, o evento relacionado a este ASO estará com a situação "Aguardando Geração". Com isso, o usuário poderá selecionar a ação de "Gerar XML" para que este se torne um evento "Pendente" e assim, tomar outras ações configuradas para o evento que se fizerem necessárias.

Na tela inicial de acesso ao sistema também há uma janela com alertas para informar de forma prática e intuitiva os usuários do sistema acerca dos eventos que foram gerados e os que estão aguardando geração, conforme Figura 36 a seguir:

Figura 36 – Atalho de situação de eventos.

| eSocial - Eventos                         |    |
|-------------------------------------------|----|
| 0 Eventos de CAT PENDENTES                |    |
| <b>0 Eventos de Afastamento PENDENTES</b> | Δ  |
| <b>Existem eventos pendentes</b>          | Ω  |
| Existem eventos aguardando geração        | 23 |

Fonte: Dados da pesquisa (2020).

Com a mesma ferramenta de hiper ligação, ao selecionar o ícone de "+" o sistema libera um pop-up, que é um tipo de janela que abre no navegador sobrepondo a tela que está visualizando, com o detalhamento dos eventos, contendo informações sobre o tipo de pendência. Conforme manual do painel eSocial, existem três tipos de alertas, mas atualmente o software tem mostrado quatro tipos.

O primeiro deles é referente aos eventos de CAT, o qual foi dado ênfase, visto que o prazo para o envio deste evento é de apenas um dia útil após o acontecimento, e em casos de óbito, o prazo é o mesmo dia da ocorrência.

Eventos de afastamento pendentes, quando a Empresa Alfa toma por responsabilidade o envio do evento S-2230 de afastamento temporário, que também há observações quanto ao prazo de seu envio.

Eventos pendentes, este alerta é utilizado para informar o usuário do sistema sobre os eventos que estão pendentes, sejam de validação ou pendentes de alguma ação. Ao clicar na palavra pendentes que se encontra na cor vermelha, o usuário será levado ao painel do eSocial e serão apresentados apenas os eventos com a situação pendente.

O último alerta é responsável por apresentar os eventos em situações de aguardando geração. O clique em aguardando geração que se encontra na cor azul ou no ícone "+" abrirá um pop-up, apresentando a quantidade de cada tipo de evento que está pendente.

O software, ainda, oferece mecanismo que busca facilitar a sua interação com outros sistemas que também faça a geração de eventos para o eSocial. A Figura 37 a seguir mostra em prática esse ambiente presente no sistema:

| $\circ$ |        | 凰<br><b>Empresas</b><br>Fornecedores<br>Drive - eSocial C Drive - Integrador | L.                      | $\bullet$<br>Segurança Previdenciário Medicina | ५                         | М<br>≋<br>eSocial | B<br>E<br>Serviços Contratos Documentos Agenda | BB I              | 圖<br><b>NET</b><br><b>CRM</b> | <b>Orivo</b><br>SGGNet SGGDrive Suporte Ajuda | Q,           |                    |                                               | <b>OP</b><br>tstl<br>tecnico<br>Sistema | Œ<br>Sair |
|---------|--------|------------------------------------------------------------------------------|-------------------------|------------------------------------------------|---------------------------|-------------------|------------------------------------------------|-------------------|-------------------------------|-----------------------------------------------|--------------|--------------------|-----------------------------------------------|-----------------------------------------|-----------|
|         |        |                                                                              |                         |                                                |                           | $\mathbb{C}$      | Drive eSocial and                              |                   |                               |                                               |              |                    |                                               | Manual <b>A</b>                         |           |
| Data:   |        | Selecione uma pasta<br>Selecione o mês                                       |                         | Mensal                                         | Período                   | Browse            | Processar Pasta                                |                   | Selecione um arquivo (*.xml)  |                                               |              |                    | Browse<br>Log do processamento dos arquivos 1 | Processar Arquivo                       |           |
|         |        | Ações em Lote ▼                                                              |                         |                                                |                           |                   | Mostrar                                        | 10 $\div$ eventos |                               |                                               |              |                    | Filtrar:                                      |                                         |           |
|         | $\Box$ | Data/Hora<br>01/10/2020<br>16:55:50                                          | Origem<br>Upload Manual | 11                                             | Evento<br>ti.<br>Admissao | Empresa           | 71.<br>RESTAURANTE                             | Setor             | 71.<br>Q                      | Cargo                                         | 11<br>Q      | Funcionário<br>TE. | Situação<br>11<br><b>O</b> Pendente           | Ações<br>14<br><b>B</b> Salvar          |           |
|         |        |                                                                              |                         | $\check{~}$                                    | $\checkmark$              |                   | $\checkmark$                                   |                   | $\check{~}$                   |                                               | $\checkmark$ |                    | $\checkmark$                                  |                                         |           |

Figura 37 – Drive eSocial.

Fonte: Dados da pesquisa (2020).

Para acesso a ferramenta é necessário clicar no ícone da nuvem drive, posteriormente na opção "Drive – eSocial" e assim aparecerá o ambiente e suas funcionalidades.

A ferramenta só irá funcionar a partir da importação de arquivos XML gerados para o eSocial, ou seja, XML de outros sistemas, como também o XML já enviado ao próprio ambiente do eSocial, podem ser facilmente processados pelo software. Há duas maneiras de importação como se pode observar, por arquivo individual ou pasta, contendo vários XML.

Em função do sistema ainda estar desenvolvendo a ferramenta, é possível apenas exportar evento de cadastramento inicial do vínculo e admissão/ingresso de trabalhador (S-2200), sendo que este trará praticamente todas as informações que são solicitadas no cadastro de colaboradores do software (Figura 10 a 12).

O XML estando adequadamente preenchido, será apenas necessário, ao fim da importação, atribuir o código de cargo e setor correspondente para o colaborador em questão, até que seja resolvida essa questão o evento permanecerá com situação pendente, o exemplo que pode ser observado na Figura 37. E podem ocorrer ainda outras situações, como: Cadastro manual, cadastro automático e ignorado.

Ao clicar no ícone verde com o símbolo de "+" é possível expandir a linha da tabela do drive e visualizar outras informações relativas ao evento, conforme demonstra a Figura 38 a seguir:

Figura 38 – Drive eSocial - linha de tabela expandida.

| $\Box$ | Data/Hora                    | Origem<br>11                                    | Evento<br>11          | Empresa      | Setor<br>14 | Cargo<br>71 | Funcionário<br>74. | Ações<br>Situação<br>11 |                 |
|--------|------------------------------|-------------------------------------------------|-----------------------|--------------|-------------|-------------|--------------------|-------------------------|-----------------|
| $\Box$ | 01/10/2020<br>16:55:50       | Upload Manual                                   | Admissao <sup>5</sup> | RESTAURANTE  | Q           | $\alpha$    |                    | <b>O</b> Pendente       | <b>B</b> Salvar |
|        | ID do evento no sistema: 194 |                                                 |                       |              |             |             |                    |                         |                 |
|        |                              | Usuário: conplan_sgg_nexenmed_tst1              |                       |              |             |             |                    |                         |                 |
|        |                              | Arquivo: eSocial_Evento_6086949253.xml          |                       |              |             |             |                    |                         |                 |
|        |                              | ID Evento: ID1321791710000002019112511290500001 |                       |              |             |             |                    |                         |                 |
|        | Código Empresa: 51           |                                                 |                       |              |             |             |                    |                         |                 |
|        | Código Funcionário: 1245     |                                                 |                       |              |             |             |                    |                         |                 |
|        |                              | Código Setor: / X em branco ]                   |                       |              |             |             |                    |                         |                 |
|        |                              | Código Cargo: [X em branco]                     |                       |              |             |             |                    |                         |                 |
|        |                              | $\checkmark$                                    | $\checkmark$          | $\checkmark$ | $\check{~}$ | $\check{~}$ |                    | $\check{~}$             |                 |

Fonte: Dados da pesquisa (2020).

Os dados que constam são importantes para verificar se ouve a correta vinculação do colaborador com a empresa correspondente no sistema. Conta ainda com outras informações como: O usuário que realizou a importação, nome do arquivo, ID do evento do eSocial, sendo o identificador único do evento, e o código da empresa, do funcionário, do setor e do cargo, a qual ficou vinculada a importação.

Além desses dados é possível clicar sobre a palavra "Admissão" na coluna "Evento" e por hiperlink abrirá uma janela em pop-up que trará informações dados que foram importados. A Figura 39 a seguir, demostra:

| Figura 39 – Drive eSocial - dados importados via $\Lambda ML$ .<br>Raiz do CNPJ/CPF do Empregador: |                                         |
|----------------------------------------------------------------------------------------------------|-----------------------------------------|
| <b>2</b> Funcionário                                                                               |                                         |
| Nome:                                                                                              | Sexo:                                   |
| CPF:                                                                                               | NIS:                                    |
| Nascimento:                                                                                        | Mãe:                                    |
| CTPS N° /Série:                                                                                    | <b>CTPS UF:</b>                         |
| RG:                                                                                                | <b>Expeditor:</b>                       |
| <b>12</b> Endereço                                                                                 |                                         |
| Logradouro:                                                                                        | $N^{\circ}$ :                           |
| <b>Bairro:</b>                                                                                     | Cidade:                                 |
| UF:                                                                                                | CEP:                                    |
| <b>e</b> Vínculo                                                                                   |                                         |
| Admissão: 21/11/2019                                                                               | Matricula: Matriz0001000003             |
| Cargo:                                                                                             | Código Cargo: SCIVISUAL05391PL109700002 |
| Local de trabalho:                                                                                 | <b>CNPJ/CPF Local:</b>                  |

Figura 39 – Drive eSocial - dados importados via XML.

Fonte: Dados da pesquisa (2020).
Os dados importados via XML (Figura 39), foram parcialmente invalidados por conter dados pessoais, de qualquer maneira é possível destacar a efetiva funcionalidade da ferramenta, uma vez que o processo não demasia tempo e só será necessária pequenas ações de vinculação de dados (setor e cargo) e a conferência dos dados com as fichas de registro recebidas do Cliente Beta ou do Escritório Gama.

O drive eSocial também recebe atalho de inconsistências na tela inicial do sistema, conforme Figura 40 a seguir:

Figura 40 – Atalho do drive eSocial.

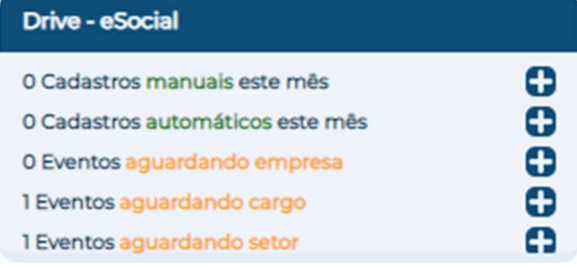

Fonte: Dados da pesquisa (2020).

Utilizando de *hiperlink*, ao clicar nas palavras destacadas na cor laranja o sistema levará o usuário para a tela do drive eSocial (Figura 37), a fim de corrigir as inconsistências encontras.

Destaca-se que a Empresa Alfa desconhecia a ferramenta e seus benefícios até o início do presente estudo. Conforme pode ser visto no processo cadastral de colaboradores, este ainda ocorre de forma manual e demanda tempo. A otimização de tempo dos técnicos ao realizar o cadastro de colaboradores é de grande importância, no entanto há barreiras em vista que impedem a efetiva utilização do drive eSocial, como por exemplo, receber acesso a plataforma eSocial e baixar os XML, ou até mesmo, receber os arquivos do Escritório Gama.

Contudo, é satisfatória a troca de sistema, sendo que ele atende as expectativas da empresa Alfa e pode se visualizar seu comprometimento ao passo que vão ocorrendo alterações na legislação e normas, e as mudanças trazidas pelo eSocial.

## 4.3 Relação das normas legais com as mudanças nos processos da medicina e segurança do trabalho

Como já abordado diversas vezes no estudo, o mercado de medicina e segurança do trabalho vem passando por grandes mudanças, e o eSocial SST é o fechamento dessas necessárias e turbulentas alterações que estão ocorrendo nas normas regulamentadoras.

O percurso de modernização das normas regulamentadoras iniciou em 30 de julho de 2019, com anúncio realizado no Palácio do Planalto, sobre o amplo processo de atualização de regras que regulam o universo trabalhista brasileiro, segundo sítio oficial do Ministério da Economia.

Intuitivamente, a modernização das normas corrobora com a Lei nº 13.874, da Liberdade Econômica, publicada em 20 de setembro de 2019, que aponta a viabilização do livre exercício da atividade econômica e a livre iniciativa, deixando evidente a intenção do legislador ao propor autonomia particular ao empreendedor para o exercício de sua atividade.

A Empresa Alfa reconhece que essa desburocratização concomitante com a modernização se fazia necessária, uma vez que existiam normas incoerentes com a realidade, obsoletas por não haver mais coesão na sua aplicabilidade e demasiadamente desatualizadas, sendo que algumas delas haviam sofrido as últimas alterações na década de 70.

De forma gradativa, as normas foram sendo modificadas e as primeiras mudanças já ocorreram em 2019, como a revogação da NR-02 e alterações nos textos de outras normas. Mas, as consideradas mudanças vieram em 09 e 10 de março de 2020, com a publicação dos novos textos das NR-01, 07 e 09, e que por determinação de portarias da Secretaria Especial de Previdência e Trabalho (Seprt), ambas entram em vigor um ano após a sua publicação.

Destaca-se que em razões da pandemia, a Comissão Tripartite Paritária Permanente (CTPP) que é formada por representantes dos empregados, empregadores e governo federal, aprovou por concesso, no dia 06 de novembro de 2020, a prorrogação da entrada em vigor de quatro normas regulamentadoras (01, 07, 09 e 18) para agosto de 2021, que será efetivada após publicação de ato normativo. Até o dia 30 de novembro de 2020, prazo em que o estudo foi delimitado, essa publicação ainda não havia sido feita.

 As maiores implicações dentro dos processos da Empresa Alfa, estão presentes nas alterações da NR-01 e NR-09, as quais atualmente são discutidas pela equipe técnica em busca da adequação as novas exigências.

A NR-01 que passa seu título de "Disposições Gerais" à "Disposições Gerais e Gerenciamento de Riscos Ocupacionais", mantém praticamente sua estrutura inicial, mas traz muitos assuntos da vigente NR-09, sobre riscos ocupacionais. A nova NR-01 tem como objetivo estabelecer as diretrizes e requisitos para o gerenciamento de riscos ocupacionais e as medidas de prevenção em segurança e saúde no trabalho, a partir de uma série de ações a serem tomadas, que são apontadas na norma.

O Gerenciamento de Riscos Ocupacionais (GRO), não se trata de um programa ou documento, pode ser caracterizado como um macroprocesso que servirá de base para prevenir

e gerenciar melhor os riscos ocupacionais, de acordo com as demais NRs, e dentre as ações previstas, porém, a mais importante é o Programa de Gerenciamento de Riscos (PGR).

O subitem 1.5.3.1.3 da nova norma prevê que o PGR deve contemplar ou estar integrado com planos, programas e outros documentos previstos na legislação de segurança e saúde no trabalho. Entende-se que o GRO deve seguir medidas que atingirão a elaboração do PGR.

A Campanha Nacional de Prevenção de Acidentes do Trabalho (Canpat), promovida pelo ENIT e realizada anualmente, abordou em sua edição de 2020 sobre as novas normas, e apresentou uma ilustração interpretativa da ligação entre o GRO e o PGR. A seguir Figura 41 da citada ilustração:

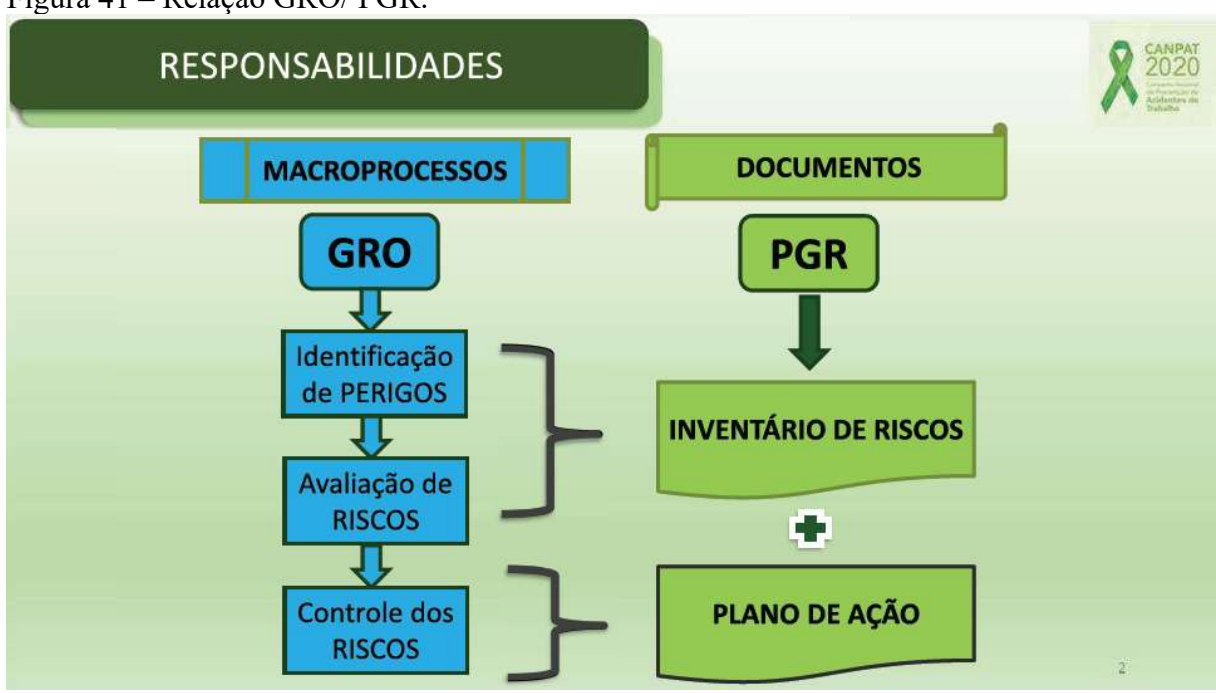

Figura 41 – Relação GRO/ PGR.

Fonte: Canpat (2020)

Como é possível visualizar na Figura 41, o GRO é a passagem de processos que buscam a prevenção, ao identificar perigos e avaliar riscos, e com isso obter o inventário de riscos, e ainda a GRO irá controlar riscos, que é a execução do plano de ação. Sendo assim, ao obter um inventário de riscos e um plano de ação, resultará estes no PGR.

O PGR, será um documento que conterá todas as informações de perigos e riscos encontrados nas atividades dos Clientes Beta. Sendo que o subitem 1.5.3.2 traz que a organização deve: a) evitar os riscos ocupacionais; b) identificar os perigos e possíveis lesões e ou agravos à saúde; c) avaliar os riscos ocupacionais indicando o nível; d) classificar os riscos

e determinar as medidas de prevenção; e) implementar medidas de acordo com a classificação de risco e na ordem de prioridade estabelecida; e f) acompanhar o controle dos riscos.

É possível verificar que nos processos da Empresa Alfa, tratados anteriormente, já se é previsto a elaboração do inventário de riscos e plano de ação, um ponto positivo e muito importante, que contempla as exigências futuras das novas normas.

Pelo fato da incorporação de grande parte da NR-09 na NR-01, ambas permanecem profundamente ligadas em seu contexto – riscos –, sendo que a nova NR-09 vai estabelecer os requisitos para a avaliação das exposições ocupacionais a agentes físicos, químicos e biológicos quando identificados no PGR, ou seja, aprofunda o estudo na exposição a esses agentes. A Figura 42 a seguir, mostra ilustração feita também pela Conpat sobre este processo.

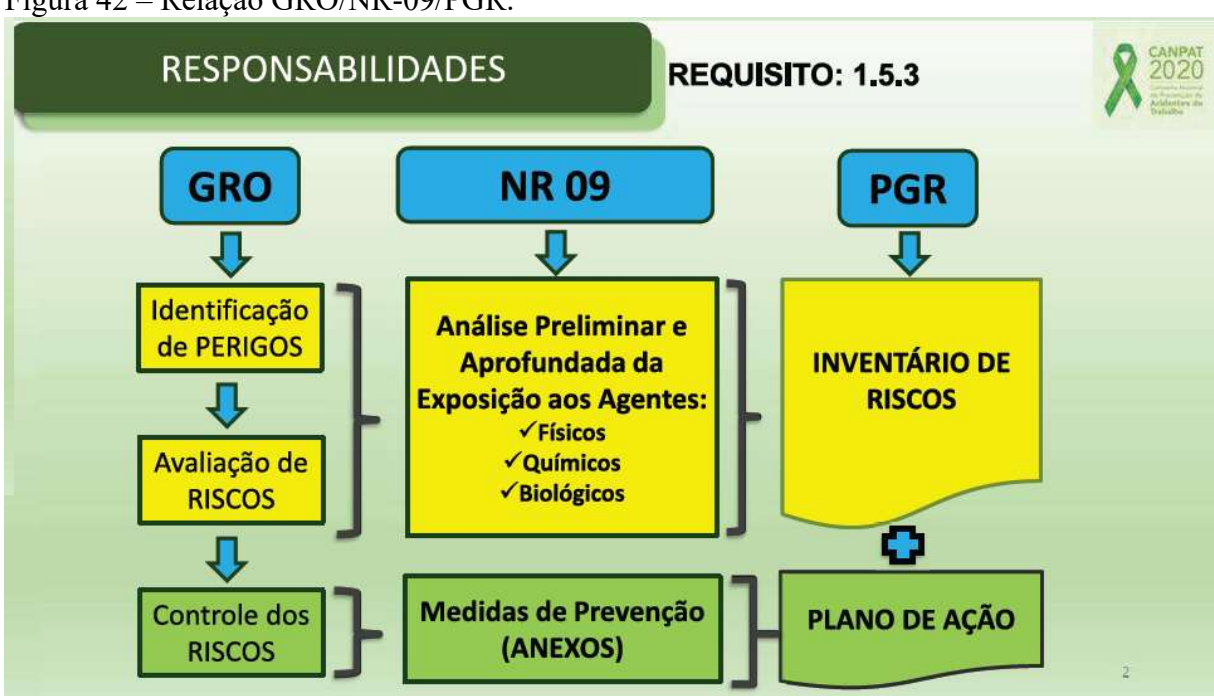

```
Figura 42 – Relação GRO/NR-09/PGR.
```
Fonte: Canpat (2020)

Percebe-se com a Figura 42 a forte ligação entre essas normas, e compreende o que foi destacado no subitem 9.4.3 da nova NR-09 onde diz que os resultados das avaliações das exposições ocupacionais aos agentes físicos, químicos e biológicos devem ser incorporados ao inventário de riscos do PGR.

Cabe destacar ainda, que na inclusão do gerenciamento de riscos na nova NR-01, o PPRA da vigente NR-09 deixará de existir, e a nova NR-09 tratará especificadamente da metodologia para a avaliação de riscos ambientais.

Os resultados da avaliação dos riscos ergonômicos, também devem ser considerados na verificação do ambiente de trabalho nos termos da NR-17 e com isso, serem incluídos no inventário de riscos ocupacionais, ou seja, constar no PGR, conforme subitem 1.5.7.3.2, letra "d", da nova NR-01.

A Empresa Alfa encontra-se com seu sistema de gerenciamento ocupacional já habilitado para receber as informações e realizar a emissão de PGR. A Figura 43 a seguir mostra a tela inicial vista, ao buscar pela emissão de um PGR.

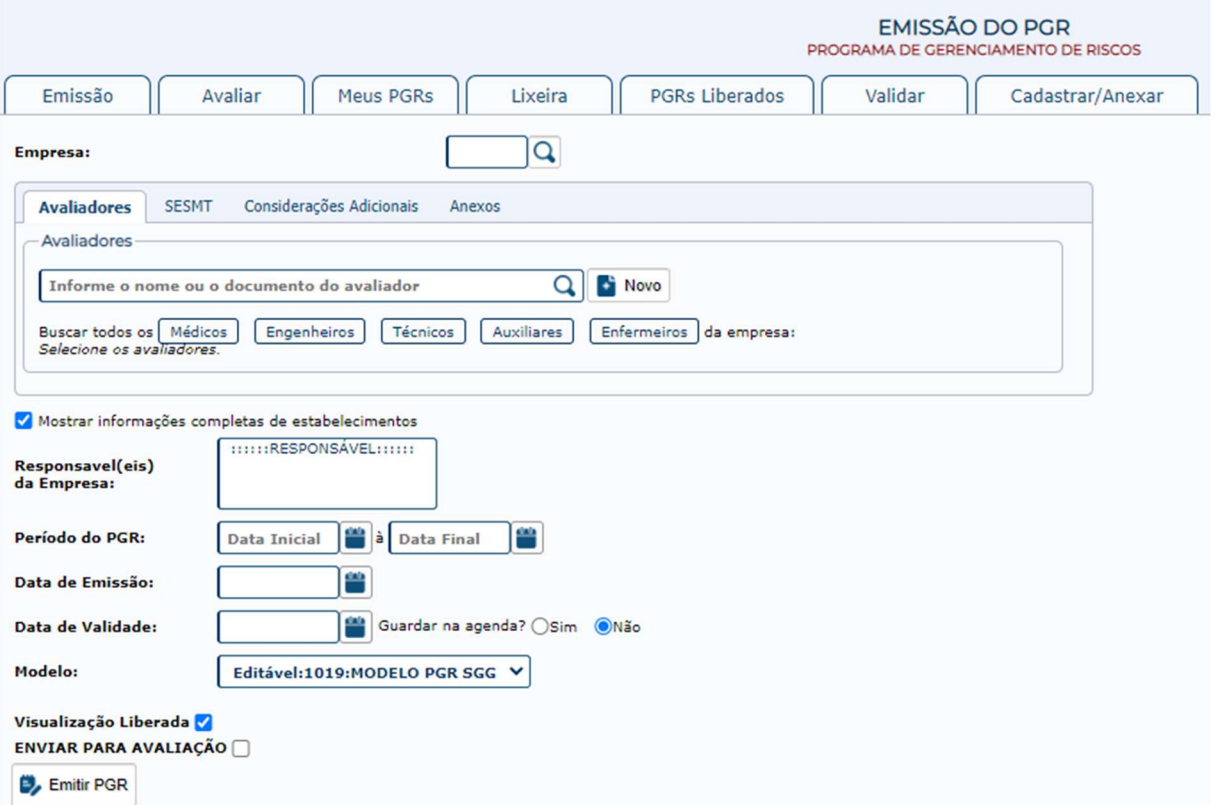

Figura 43 – Emissão do PGR.

Fonte: Dados da pesquisa (2020).

Ainda não foram realizados testes de emissão de PGR via sistema, a Empresa Alfa está a planejar inicialmente os pontos com a equipe técnica, por meio de estudos e discussões sobre o assunto, para posteriormente inserir o PGR em seus processos e assim dar andamento dentro do software.

Outra importante questão trazida pela nova redação da NR-01 é a oficialização da matriz de riscos, a qual já foi aborda no processo de avaliação dos riscos deste estudo e conforme pode ser visualizado na Figura 16, a Empresa Alfa já faz a utilização da matriz de riscos.

Quanto a nova NR-07, ela estabelece diretrizes e requisitos para o desenvolvimento do Pcmso nas organizações, tendo como objetivo proteger e preservar a saúde de seus colaboradores em relação aos riscos ocupacionais, também conforme o PGR da organização.

Contudo, as novas diretrizes focam no resultado, que é a prevenção, e não no simples fato de um cumprimento legal, e embora causem abalo momentâneo no setor até estabilizar as adequações, são vistas de forma positiva pela Empresa Alfa, tanto a seu favor como ao Cliente Beta e seus colaboradores. Quanto ao eSocial, acredita-se que essas mudanças nas normas, causarão alterações em seu leiaute.

## 4.4 Limitações diagnosticas durante o estudo

No primeiro contato presencial com a Empresa Alfa houve a apresentação da organização, tanto da sua história, desde os anseios que fizeram tornar realidade a empresa, como também seu lado jurídico e de gestão. Foi apresentado ainda, seu espaço físico, o que guarda a semelhança com uma clínica de múltiplos atendimentos, um espaço amplo que atende praticamente todas as demandas médicas de especialidades relacionadas a segurança do trabalho e, o que não é possível ter na Empresa Alfa, por exemplo RX, ela mesma se encarrega do encaminhamento nessas situações. Em um segundo momento ocorreu a apresentação para a equipe, onde foram colocadas as funções desempenhadas por cada um, para que fosse possível dar entrada no estudo dos processos.

Por se tratar de um estudo de caso, o fato de estar presente dentro da empresa se fez necessário para cumprimento dos objetivos, e realmente acontecendo assim, permitiu maior contato com a equipe e possibilitou que a acadêmica se apropriasse de conhecimentos indispensáveis para o desenvolvimento do estudo. Um dos grandes receios da graduanda seria a possível perturbação que a sua presença pudesse causar na rotina da equipe. O que de imediato, conforme a acolhida recebida, não passou de uma precipitada preocupação, o entrosamento foi acontecendo naturalmente, e logo verificou-se as primeiras situações em que houve a possibilidade de contribuir, o que era esperado desde o início, quando a proposta do estudo foi apresentada.

Como já mencionado a Empresa Alfa conta com equipe técnica completamente voltada a atender as demandas da atividade fim "medicina e segurança no trabalho". Com o acompanhamento dos processos, de imediato foi possível verificar algumas carências, as quais, futuramente poderão representar algum tipo de dificuldade diante das novas demandas do eSocial.

Ao iniciar o estudo, e conforme já mencionado, a Empresa Alfa havia passado pelo procedimento de substituição do software que era ação primordial nas adequações dos processos, e este está apresentando pontos positivos no que se refere ao eSocial. Contudo, no decorrer das observações foi possível constatar que atualmente não são utilizadas todas as potencialidades do novo software.

Uma das ações que pode ser adotada, seria a realização de uma reunião de trabalho do tipo seminário, na qual fosse fornecida uma explicação sobre a importância do correto preenchimento de cada campo no novo software e quais os benefícios que esta prática proporcionará dentro do eSocial. Esta prática otimizará o processo de emissão dos documentos técnicos dentro do padrão (leiauteis) do eSocial. Desta forma o preenchimento dos campos no sistema passará a receber uma informação lógica, ou seja, alinhada ao objetivo do eSocial e, também atendendo as regras necessárias aos eventos de SST.

Também foi observado durante o estudo, que é desejável que os membros da equipe possuíssem conhecimentos mais específicos sobre as questões ligadas ao setor contábil, como assuntos trabalhistas, previdenciários e societários. Pois é durante os processos que surgem questões deste tipo. No entanto, no momento a empresa não possui uma consultoria que atenda essas demandas. Fazendo com que cada profissional busque de forma isolada a informação que necessita, e muitas vezes podem ser encontradas "desinformações<sup>3</sup>" que acabariam prejudicando o andamento de seus processos. A questão de conhecimento básico em outras áreas, impõe limites na equipe que podem ser vistos como uma outra razão que justificaria a utilização breve do que o software oferece.

O grande volume de serviço, justificado pelo aumento na carteira de clientes nos últimos meses, conforme foi possível observar durante a realização do estudo, também poderá sobrecarregar a equipe, tendo como possíveis consequências atrasos e eventual perda de qualidade.

Tais razões podem ser vistas como ameaças na qualidade da prestação do serviço, principalmente por ocasião do início da obrigatoriedade do SST no eSocial. Para cumprimento das obrigações assessórias da plataforma é necessário maior conhecimento, por parte da equipe, sobre o assunto. Pois se trata de uma metodologia diferente daquela com a qual os profissionais da medicina e segurança do trabalho estão acostumados a trabalhar. No entanto, esta nova realidade recomenda que sejam planejados treinamentos e capacitações para a equipe, de modo a utilizar a potencialidade do sistema alcançando êxito no cumprimento do eSocial.

<sup>&</sup>lt;sup>3</sup> Desinformações: Informações desatualizadas; informações faltantes; erros interpretativos.

## 5 CONCLUSÕES

É notável que a implementação do eSocial é mais um meio de cruzamento de dados para controle dos órgãos fiscalizadores. Embora se trate de uma declaração para cumprimento de obrigações acessórias, que vem a substituir e modernizar outras declarações já existentes, esta é complexa, abriga contextos trabalhistas e previdenciários, que requerem atenção e capacidade técnica ao serem manuseados.

A presente pesquisa contou com objetivo geral de identificar os impactos advindos da implementação do eSocial em relação aos processos de Segurança e Saúde no Trabalho, em uma empresa de Medicina e Segurança do Trabalho da cidade de Santa Maria/RS, e para que fosse possível alcançá-lo foi realizado um estudo de caso, onde a graduanda pode reconhecer que o eSocial está presente nas rotinas da medicina e segurança no trabalho e o sistema está fazendo com que a empresa de SST ajuste seus processos a fim de se adequar as novas demandas.

A revisão bibliográfica foi atendida ao longo do capítulo 2, com a finalidade de dar embasamento teórico ao estudo e assim promover o entendimento da base técnica constantemente abordada no capítulo 4.

Como resultado do primeiro objetivo específico, que foi levantar os processos existentes em uma empresa de medicina e segurança do trabalho de Santa Maria/RS, uma vez que empresa objeto do presente estudo, mantém organizado e bem estruturados seus processos, como também faz a aplicabilidade de metodologias administrativas que colaboram na sua gestão.

Com relação ao segundo objetivo específico traçado: Descrever como ocorreram as mudanças nos processos, a fim de atender as novas exigências trazidas pelo eSocial, pode-se afirmar que essas mudanças tiraram a empresa da sua zona de conforto, mas nunca houve negação quanto a situação, as medidas necessárias para adequação, como a troca de software, mapeamento dos processos e adequação as novas normas, foram e estão sendo tomadas, a fim de atender as novas demandas do setor.

Já o terceiro objetivo específico que era relacionar as normas legais e as mudanças causadas nos processos da medicina e segurança do trabalho, foi possível reconhecer a necessidade de adequações nos processos da empresa, como por exemplo, contemplar a elaboração do PGR, a fim de atender as novas exigências trazidas com a modernização das normas regulamentadoras. Essa modernização visou desde sempre preservar a saúde e a segurança do colaborador, e para isso percebeu-se um grande nível de gestão sendo utilizado

como ferramenta principal para prevenção e ao mesmo tempo retirou-se entulhos burocráticos que atrapalham quem empreende nesse país.

E por fim, como resultados do quarto objetivo específico que foi verificar a existência de limitações relativas ao preenchimento e controle de prazos a serem cumpridos pela empresa de medicina e segurança do trabalho, percebeu-se que a empresa necessita aperfeiçoar sua equipe, investir em treinamentos e capacitações ligadas ao eSocial e ao software, para que assim possam definitivamente estarem preparados para recepcionar uma das maiores novidades no prestações de informações de SST, a 4ª fase do eSocial.

Conclui-se que a partir da problemática levantada: "Quais os impactos causados pela implementação do eSocial, nos processos de uma empresa de Medicina e Segurança do Trabalho da cidade de Santa Maria/RS?", foi possível verificar impactos acentuados na área técnica, a partir da definição dos processos, investimento em um novo software a fim de contemplar a rotina demandada pelo eSocial e ainda readequação dos processos para contemplar as mudanças trazidas nas normas regulamentadoras.

Ao concluir o presente estudo, a graduanda tem a convicção de que os objetivos foram plenamente alcançados, muito embora, o assunto não foi esgotado, pois existem outros aspectos que podem ser abordados, visto que a modernização das normas regulamentadoras passa a ter efeito legal, até então, a partir de março de 2021 e o marco temporal final deste estudo foi 30 de novembro de 2020, sendo que estas alterações impactarão no eSocial e ainda mais nos processos de empresa da medicina e segurança do trabalho.

## **REFERÊNCIAS**

AMORIM JUNIOR, Cléber Nilson. Segurança e saúde no trabalho: princípios norteadores. São Paulo: LTr, 2013. Disponível em: <http://www.ltr.com.br/loja/folheie/4872.pdf>. Acesso em: 07 nov. 2019.

ARAÚJO, Luiz Antônio Medeiros de. eSocial: origem e conceitos – a visão de seus construtores. São Paulo: LTr, 2019. Disponível em: <https://www.amazon.com.br/Esocial-Origem-Conceitos-Antonio-Medeiros/dp/853619832X/ref=sr\_1\_1?\_mk\_pt\_BR=%C3%85M%C3%85%C5%BD%C3%9 5%C3%91&keywords=eSOCIAL.+ORIGEM+E+CONCEITOS&qid=1575857513&s=books &sr=1-1>. Acesso em: 07 nov. 2019.

BARDIN, Laurence. Análise de Conteúdo. Lisboa: Edições 70, 1977. Disponível em: <https://edisciplinas.usp.br/pluginfile.php/4295794/mod\_resource/content/1/BARDlN%2C% 20L.%20%281977%29.%20An%C3%A1lise%20de%20conte%C3%BAdo.%20Lisboa\_%20e di%C3%A7%C3%B5es%2C%2070%2C%20225.pdf>. Acesso em: 21 nov. 2019.

BARROS, Aidil Jesus da Silveira; LEHFELD, Neide Aparecida de Souza. Fundamentos de Metodologia Científica. 3. ed. São Paulo: Pearson, 2019. Disponível em: <https://plataforma.bvirtual.com.br/Acervo/Publicacao/419>. Acesso em: 21 nov. 2019.

BEUREN, Ilse Maria (Org.). Como Elaborar Trabalhos Monográficos em Contabilidade: teoria e prática. 3. ed. São Paulo: Atlas, 2013. Disponível em: <https://integrada.minhabiblioteca.com.br/#/books/9788522486977/cfi/3!/4/4@0.00:0.00>. Acesso em: 21 nov. 2019.

BRASIL. Constituição da República Federativa do Brasil. Casa Civil. Disponível em: <http://www.planalto.gov.br/ccivil\_03/constituicao/constituicao.htm>. Acesso em: 13 jun. 2020.

\_\_\_\_\_. Decreto Lei n° 5.452, de 1º de maio de 1943. Aprova a Consolidação das Leis do Trabalho. Casa Civil. Disponível em: < http://www.planalto.gov.br/ccivil\_03/decretolei/Del5452.htm>. Acesso em: 11 jun. 2020.

\_\_\_\_\_. Decreto n° 13.874, de 20 de setembro de 2019. Institui a Declaração de Direitos de Liberdade Econômica; estabelece garantias de livre mercado. Casa Civil. Disponível em: <http://www.planalto.gov.br/ccivil\_03/\_ato2019-2022/2019/lei/L13874.htm>. Acesso em: 27 jun. 2020.

\_\_\_\_\_. Decreto n° 8.373, de 11 de dezembro de 2014. Institui o Sistema de Escrituração Digital das Obrigações Fiscais, Previdenciárias e Trabalhistas - eSocial e dá outras providências. Casa Civil. Disponível em: <http://www.planalto.gov.br/ccivil\_03/\_ato2011- 2014/2014/decreto/d8373.htm>. Acesso em: 06 nov. 2019.

. Escola Nacional da Inspeção do Trabalho (ENIT). Ministério do Trabalho e Emprego, 2019. Disponível em: <https://enit.trabalho.gov.br/portal/index.php/seguranca-esaude-no-trabalho/sst-menu/sst-normatizacao?view=default>. Acesso em: 21 set. 2019.

\_\_\_\_\_. Sistema Público de Escrituração Digital (SPED). Receita Federal do Brasil, 2019. Disponível em: <http://sped.rfb.gov.br/pagina/show/1507>. Acesso em: 21 set. 2019.

DIEHL, Astor Antônio; TATIM, Denise Carvalho. Pesquisa em Ciências Sociais Aplicadas: métodos e técnicas. São Paulo: Pearson, 2004. Disponível em: <https://plataforma.bvirtual.com.br/Acervo/Publicacao/22>. Acesso em: 07 nov. 2019.

FIGUEIREDO, Nébia Maria Almeida (Org.). Método e metodologia na pesquisa científica. 3. ed. São Paulo: Yendis Editora, 2008. Disponível em: <https://plataforma.bvirtual.com.br/Acervo/Publicacao/159486> Acesso em: 07 nov. 2019.

GABRIEL, Ricardo Alexander; REZENDE, Mardele Eugênia Teixeira; DUARTE FILHO, Edgard. eSocial: Processos de saúde, higiene e segurança do trabalho. 1. ed. São Paulo: Érica, 2018. Disponível em:

<https://www.amazon.com.br/dp/8536527242/ref=rdr\_kindle\_ext\_tmb>. Acesso em: 06 nov. 2019.

GIL, Antônio Carlos. Métodos e técnicas de pesquisa social. 6. ed. Editora Atlas SA, 2008. Disponível em: <https://ayanrafael.files.wordpress.com/2011/08/gil-a-c-mc3a9todos-etc3a9cnicas-de-pesquisa-social.pdf>. Acesso em: 20 nov. 2019.

. Como elaborar projetos de pesquisa. 6. ed. Editora Atlas SA, 2018. Disponível em: <https://integrada.minhabiblioteca.com.br/#/books/9788597012934/cfi/6/10!/4/22/4@0:100>. Acesso em: 29 mar. 2020.

LOLLIO, Danilo. O eSocial e seus impactos na medicina e segurança do trabalho. In CONGRESSO ONLINE BRASILEIRO DE CONTABILIDADE, 2019. Disponível em: <https://conbcon.com.br/downloadMaterial/os-impactos-da-sa-de-e-seguran-a-do-trabalhodentro-do-esocial.pdf>. Acesso em: 21 set. 2019.

MENDES, R.; DIAS, E. C. Da medicina do trabalho à saúde do trabalhador. Saúde Pública, São Paulo, 1991. Disponível em: <http://www.scielo.br/pdf/rsp/v25n5/03.pdf>. Acesso em: 21 set. 2019.

NUNES, Flávio Oliveira. Segurança e Saúde no Trabalho Esquematizada - Normas Regulamentadoras 01 a 09 e 28. 2. ed. São Paulo: Método, 2014. Disponível em: <https://integrada.minhabiblioteca.com.br/#/books/978-85-309-5561- 8/cfi/6/26!/4/24/2/2@0:90.0>. Acesso em: 22 mai. 2020.

PACHECO FILHO, José Gomes; KRUGER, Samuel. eSocial: modernidade nas prestações de informações ao governo federal. 1. ed. São Paulo: Atlas, 2015. Disponível em: <https://www.amazon.com.br/eSocial-Modernidade-Presta%C3%A7%C3%A3o-Informa%C3%A7%C3%B5es-Governo/dp/852249939X>. Acesso em: 07 nov. 2019.

PAGATIN, Thiago de Oliveira. Segurança no trabalho e ergonomia. 1. ed. Curitiba: Intersaberes, 2020. Disponível em:

<https://plataforma.bvirtual.com.br/Leitor/Publicacao/178170/pdf/0?code=97afMq7KZDx4Ja ctvDdWs0DcPdgE4wbHpISjsd7CI4dS5BzA1MD9AJyVtqLt424f4UQzkVdPpQ15jTGQ2jaP WQ==#>. Acesso em: 22 mai. 2020.

PORTAL eSOCIAL. Manual de Orientação do eSocial - Versão 2.5.01. Disponível em: <https://portal.esocial.gov.br/manuais/mos-2-5-01.pdf>. Acesso em: 07 nov. 2019.

\_\_\_\_\_. Manual de Orientação do eSocial - Versão 1.0 Beta. Disponível em: <https://www.gov.br/esocial/pt-br/documentacao-tecnica>. Acesso em: 28 jun. 2020.

PORTO, Marcelo Firpo de Souza. Análise de riscos nos locais de trabalho: conhecer para transformar. Cadernos de Saúde do Trabalhador: Instituto Nacional de Saúde do Trabalhador (INST). São Paulo: Kingraf, 2000. Disponível em: <https://normasregulamentadoras.files.wordpress.com/2008/06/riscos\_trabalho.pdf>. Acesso em: 07 nov. 2019.

PRODANOV, Cleber Cristiano; FREITAS, Ernani Cesar de. Metodologia do trabalho científico: Métodos e Técnicas da Pesquisa e do Trabalho Acadêmico. 2. ed. Novo Hamburgo: Universidade Feevale, 2013. Disponível em: <http://www.feevale.br/Comum/midias/8807f05a-14d0-4d5b-b1ad-1538f3aef538/Ebook%20Metodologia%20do%20Trabalho%20Cientifico.pdf>. Acesso em: 21 nov. 2019.

REZENDE, Mardele Eugênia Teixeira; SILVA, Marilene Luzia da; GABRIEL, Ricardo Alexander. eSocial: prático para gestores. 1. ed. São Paulo: Érica, 2016. Disponível em: <https://integrada.minhabiblioteca.com.br/#/books/9788536522548/cfi/0!/4/2@100:0.00>. Acesso em: 07 nov. 2019.

ROSSETE, Celso Augusto (Org.). Segurança e higiene do trabalho. 1. ed. São Paulo: Pearson, 2015. Disponível em: <https://plataforma.bvirtual.com.br/Acervo/Publicacao/22112>. Acesso em: 07 nov. 2019.

SANTOS, Milena Sanches Tayano dos; MACHADO, Mariza Abreu Oliveira. Departamento Pessoal Modelo. 9. ed. Rio de Janeiro: Freitas Bastos, 2019. Disponível em: <https://plataforma.bvirtual.com.br/Leitor/Publicacao/162596/pdf>. Acesso em: 07 nov. 2019.

YIN, Robert K. Estudo de caso: planejamento e métodos. 5. ed. Porto Alegre: Bookman, 2015. Disponível em:

<https://integrada.minhabiblioteca.com.br/#/books/9788582602324/cfi/1>. Acesso em: 21 nov. 2019.

YOUNG, Lúcia Helena Briski. SPED – Sistema Público de Escrituração Digital. Curitiba: Juruá, 2009.

ZANELLA, Liane Carly Hermes. Metodologia de Pesquisa. 2. ed. Florianópolis: Departamento de Ciências da Administração/UFSC, 2013. Disponível em: <http://arquivos.eadadm.ufsc.br/EaDADM/UAB\_2014\_2/Modulo\_1/Metodologia/material\_di datico/Livro%20texto%20Metodologia%20da%20Pesquisa.pdf>. Acesso em: 07 nov. 2019.